SOFTWARE DE SISTEMATIZACIÓN DE PROCESOS DE LABORATORIO FASE - I

> RAÚL SEBASTIÁN GÓMEZ BONILLA JESÚS HERNÁN TUNUBALA CALAMBAS

UNIVERSIDAD DEL CAUCA FACULTAD DE INGENIERÍA CIVIL PROGRAMA DE INGENIERÍA CIVIL DEPARTAMENTO DE GEOTECNIA POPAYÁN 2018

#### SOFTWARE DE SISTEMATIZACIÓN DE PROCESOS DE LABORATORIO FASE - I

### RAÚL SEBASTIÁN GÓMEZ BONILLA JESÚS HERNÁN TUNUBALA CALAMBAS

Trabajo de grado en la modalidad de investigación

Para optar el título de Ingeniero Civil

Director

PhD. Lucio Gerardo Cruz Velasco

UNIVERSIDAD DEL CAUCA FACULTAD DE INGENIERÍA CIVIL PROGRAMA DE INGENIERÍA CIVIL DEPARTAMENTO DE GEOTECNIA POPAYÁN 2018

Nota de aceptación

 $\mathcal{L}$ 

Firma del director

Firma del jurado

Firma del jurado

#### DEDICATORIA

Al Ingeniero Alfer Silva Cerón por inspirarme con su ejemplo en la constante mejora

en la innovación de la ingeniería civil.

Raúl Sebastián Gómez Bonilla

#### DEDICATORIA

A mis padres por haberme forjado como la persona que soy hoy en día, muchos de mis logros se los debo a ustedes, gracias a su apoyo incondicional, me formaron con reglas y con algunas libertades y siempre me motivaron para alcanzar mis anhelos.

Jesús Hernán Tunubala Calambás

#### AGRADECIMIENTOS

Agradecemos al Doctor Lucio Gerardo Cruz, director del proyecto de grado, quien pertenece a la Facultad de Ingeniería Civil, por mostrarnos el camino en las nuevas tendencias de la investigación y desarrollo y brindarnos la confianza y su experiencia para lograr finalizar una de las etapas más importantes en nuestra carrera profesional.

A la comunidad de Ingeniería Geotécnica Nacional que fueron nuestro móvil para la innovación, y que esperamos que nuestros aportes en este campo lleven a nuestro país a ser pionero en "big data" geotécnico.

Al Doctor en Geotecnia Ferney Quiñones Sinisterra, por su ayuda técnica, por su gran interés y motivación para la culminación de esta investigación.

A cada persona que colaboro integralmente en los datos de laboratorios geotécnicos.

A La Universidad del Cauca por transformar nuestras mentes para dejar el mundo mejor de cómo nos lo hemos encontrado y poder generar ese cambio en nuestra nación.

# Contenido

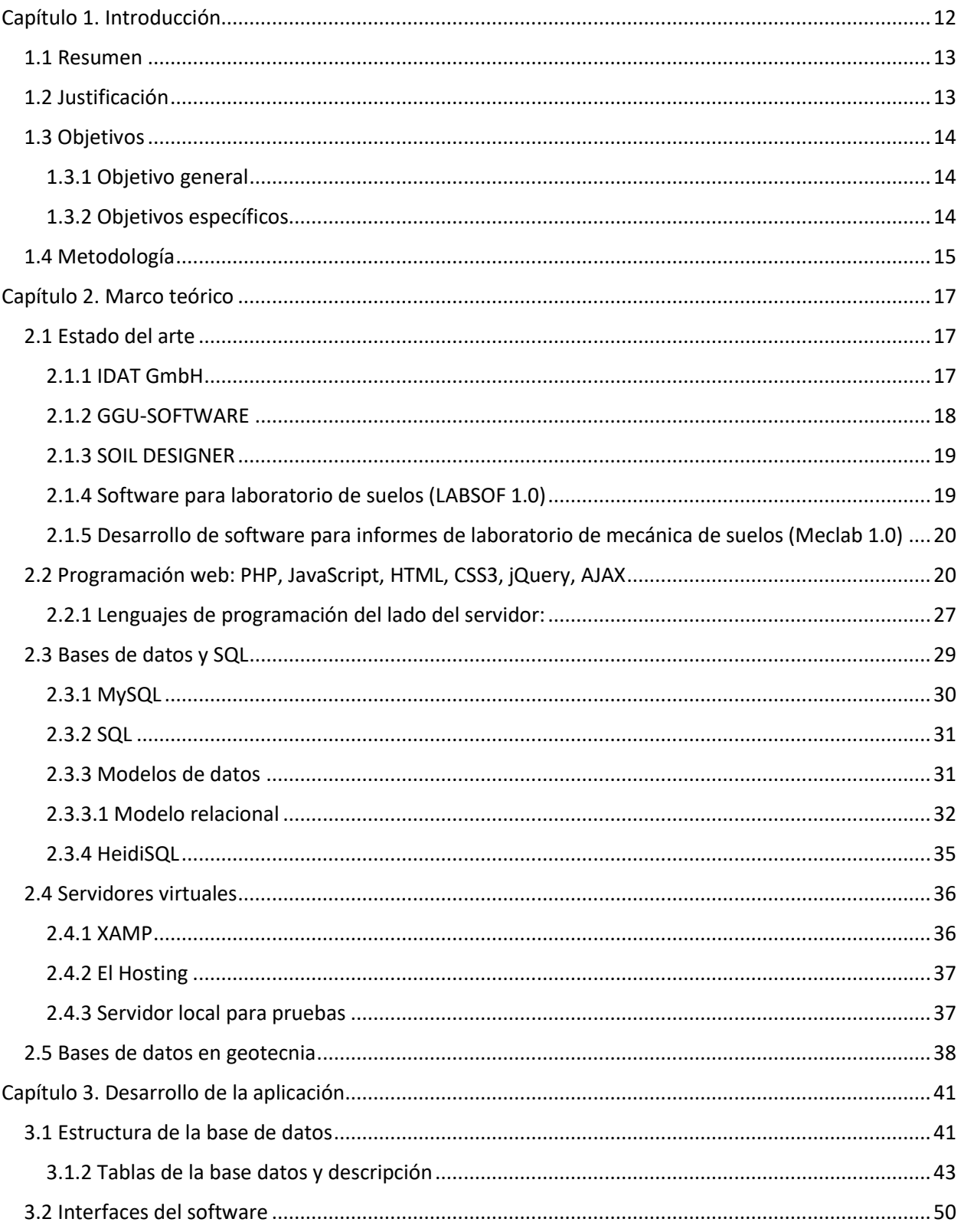

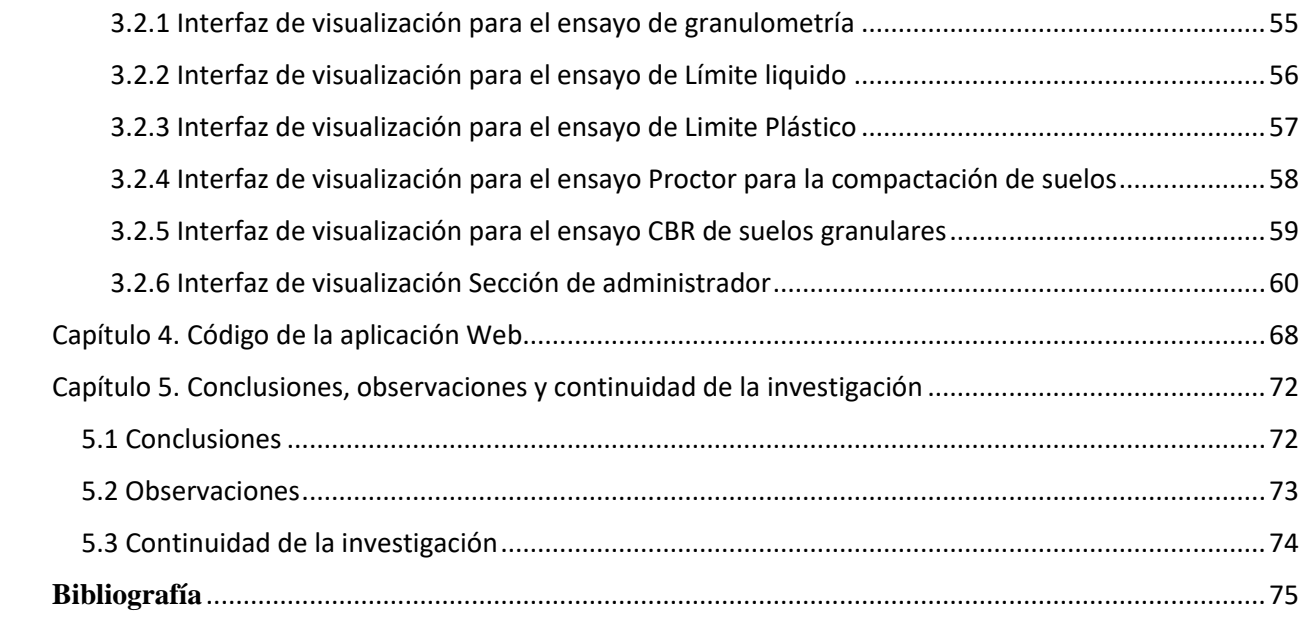

## Lista de ilustraciones

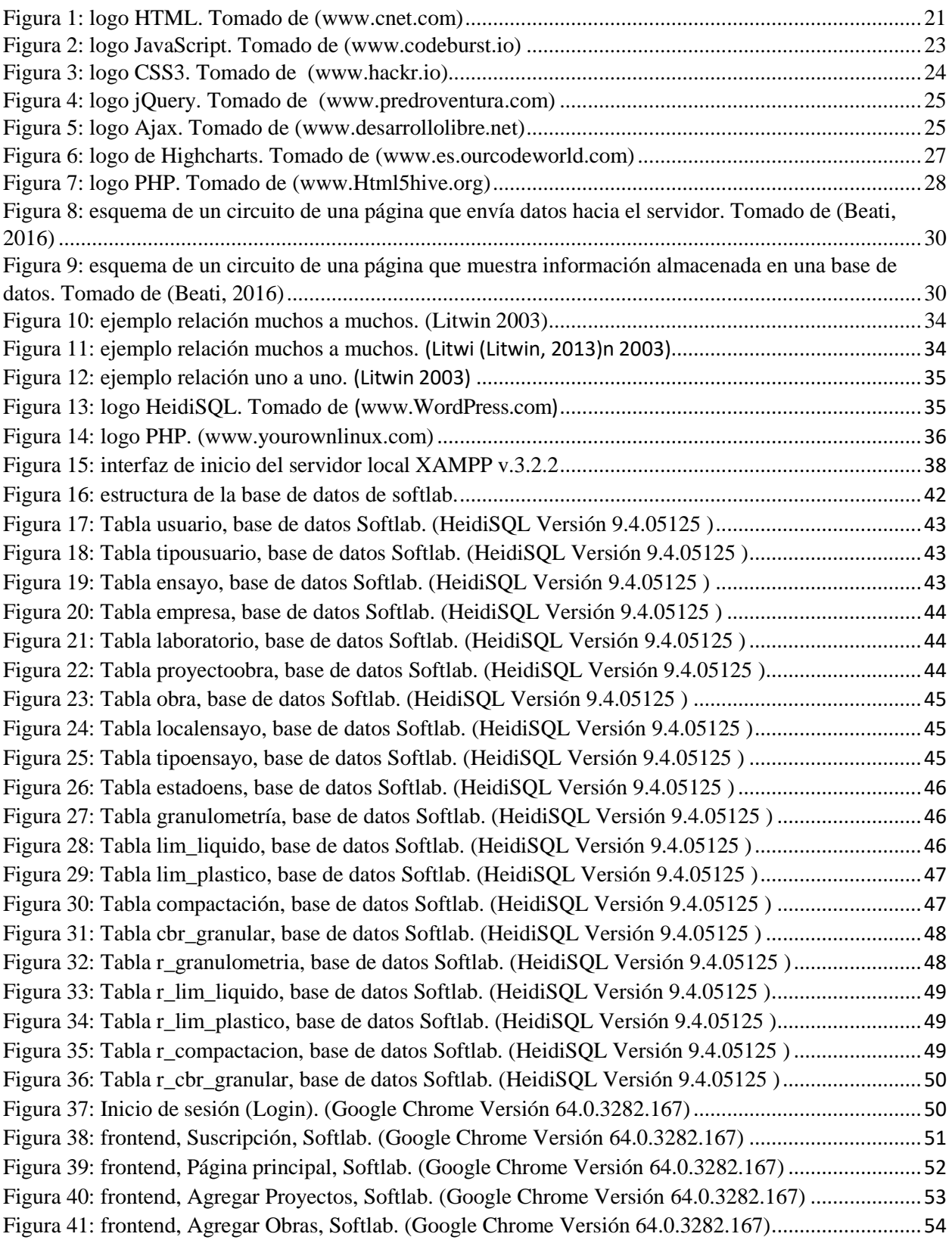

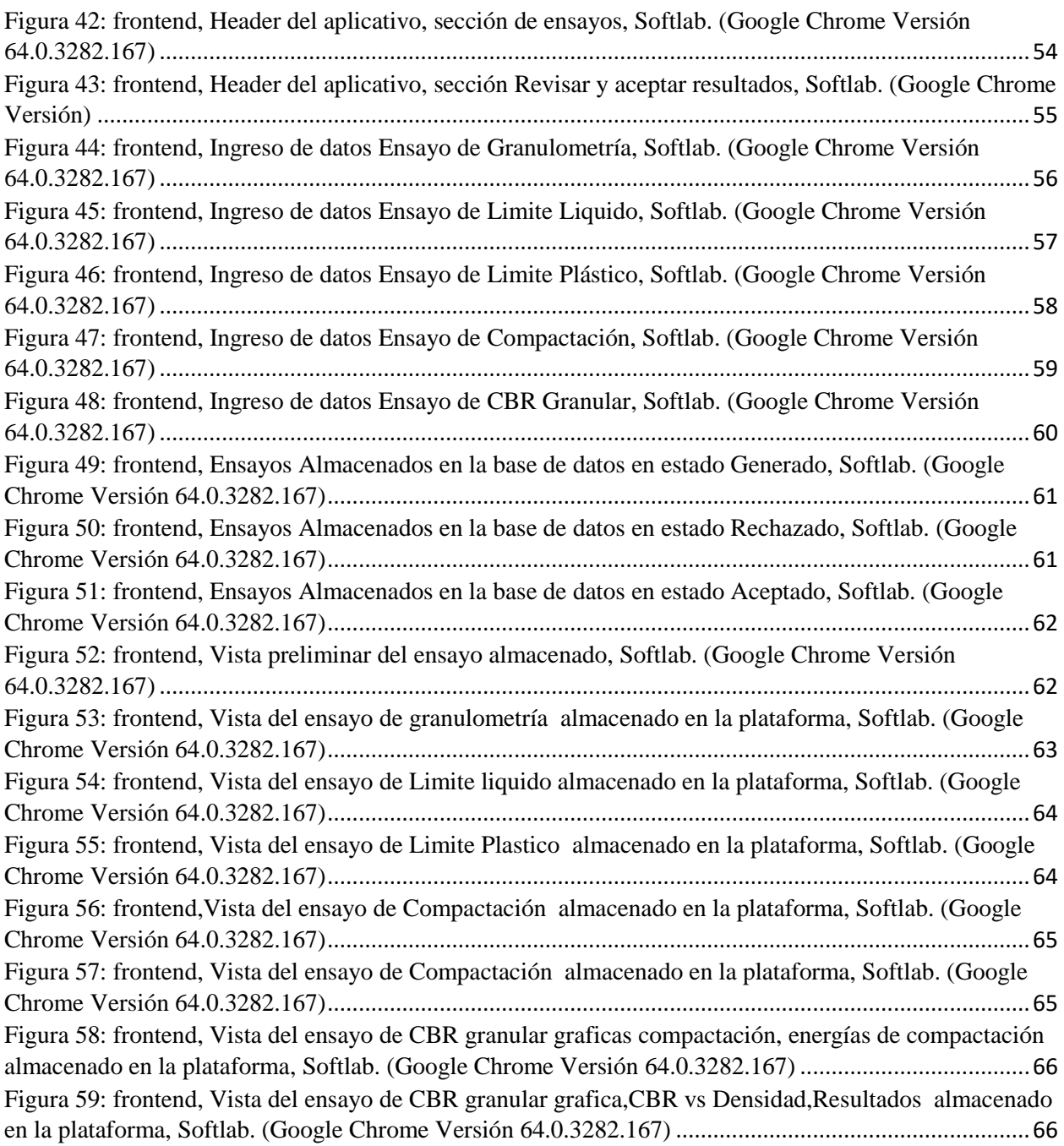

### Lista de tablas

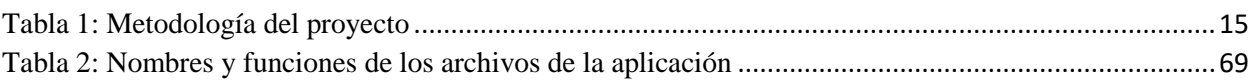

Lista de Apéndices Anexo 1: Bases de Datos y Archivos. Anexo 2: Código fuente de la Aplicación.

## <span id="page-11-0"></span>**Capítulo 1. Introducción**

Es importante mencionar que a partir del desarrollo de las nuevas tecnologías, principalmente con la aparición y evolución del computador y toda su serie de programas y aplicaciones, éste se ha convertido en una herramienta bastante útil que ofrecen incontables servicios a los usuarios, el avance de la tecnología permite realizar herramientas útiles que pueden facilitar y agilizar el uso de métodos y procedimientos que resultaban tediosos. Por ello utilizar estas herramientas en la ingeniería civil y más especialmente en el área de la geotecnia resulta ser de gran utilidad.

El software está diseñado bajo el lenguaje de programación PHP, y tratando de que todos los procesos se hagan de una forma eficiente, se ha utilizado otras series de herramientas como JavaScript, Ajax, jQuery entre otros más para lograr que haya una mejor interacción entre la aplicación y el usuario. El programa permite ingresar una serie de datos necesarios e información adicional sobre unos ensayos de laboratorio, a partir del cual genera unos resultados tanto cálculos como gráficas para lograr conocer las propiedades y caracterizar los suelos.

Los ensayos que tiene a disposición esta aplicación, están basados en estándares y normas internacionales los cuales son: AASHTO, ASTM y la norma Colombiana del INVIAS, por lo tanto los cálculos, procedimientos y graficas están basados principalmente en este conjunto de normas.

Hoy en día es muy indispensable ahorrar tiempo y recursos para realizar cualquier actividad en particular y lo que respecta a los laboratorios de suelos muchos procesos después de la toma de muestras se realizan como se hacían en antaño, lo cual toma tiempo y recursos. Esta aplicación trata de hacer que esa serie de procesos de cálculos y graficas se hagan de una forma mucho más rápida y además al estar en línea podrá ser consultado y visualizado instantáneamente por las personas o instituciones que requieran conocer dichos resultados.

#### <span id="page-12-0"></span>**1.1 Resumen**

La sistematización de procesos en la actualidad es de suma importancia ya que permite la optimización de tiempo y la realización de cálculos más exactos, a raíz de esto es necesario la aplicación de herramientas tecnológicas (TIC) que permitan ver en tiempo real los resultados de estos procesos. De esta manera surge la idea de sistematizar procesos de laboratorio básicos para la ingeniería civil, ingresando los datos a un aplicativo web, que genere casi de manera inmediata los resultados y gráficos necesarios para la interpretación del laboratorio, los acepte y además los registre; teniendo una retroactividad de información entre el usuario y la base de datos.

El desarrollo de este proyecto permite generar una herramienta computacional que generara unos cálculos y resultados a partir de una serie de datos ingresados, estos procesos están basados en ensayos de laboratorio que son imprescindibles para la caracterización de los suelos.

#### <span id="page-12-1"></span>**1.2 Justificación**

En cualquier empresa que realice ensayos de materiales en ingeniería civil ciertos procesos de laboratorio, como lo es el almacenamiento de información y su procesamiento, requieren de exactitud, optimización, buen registro de datos, y al mismo tiempo, el acceso a la información en tiempo real por cualquier persona sin importar la región geográfica en la que se encuentre.

Es por esto que surge la necesidad de crear un programa que permita la modernización de los procesos existentes en el laboratorio, que permita un mejoramiento en cuanto a la calidad requerida y además optimice procesos que de otra manera serían más largos, a través de la implementación de un aplicativo web con almacenamiento en la nube, ya que al hacer uso de este almacenamiento, se logra poner la información a disposición de los usuarios a través de una red, como lo es internet y promueve el uso de dispositivos móviles los cuales son el medio más habitual para su acceso, logrando de esta manera que el acceso a la información sea mucho más rápido y ahorrar tiempo.

#### <span id="page-13-0"></span>**1.3 Objetivos**

#### <span id="page-13-1"></span>1.3.1 Objetivo general

Crear una aplicación de registro, almacenamiento y procesamiento para ensayos de laboratorio en una plataforma web para cualquier empresa que realice ensayos de materiales en ingeniería civil de acceso en tiempo real.

#### <span id="page-13-2"></span>1.3.2 Objetivos específicos

- Proporcionar una plataforma que permita el almacenamiento y procesamiento de información en tiempo real de 5 ensayos de laboratorio para cualquier empresa que realice ensayos de materiales en ingeniería civil.
- Evaluar las ventajas que surgen al implementar una herramienta de este tipo, en el manejo de información para un laboratorio, en el aspecto operativo y económico.
- Proveer el uso de herramientas de soporte para el análisis y acceso inmediato de resultados de laboratorio.
- Promover la interacción e investigación Universidad-Empresa.

#### <span id="page-14-0"></span>**1.4 Metodología**

Para el desarrollo del proyecto se llevó a cabo una serie de actividades encaminados al cumplimiento de cada uno de los objetivos y estas están dispuestas de la siguiente manera:

<span id="page-14-1"></span>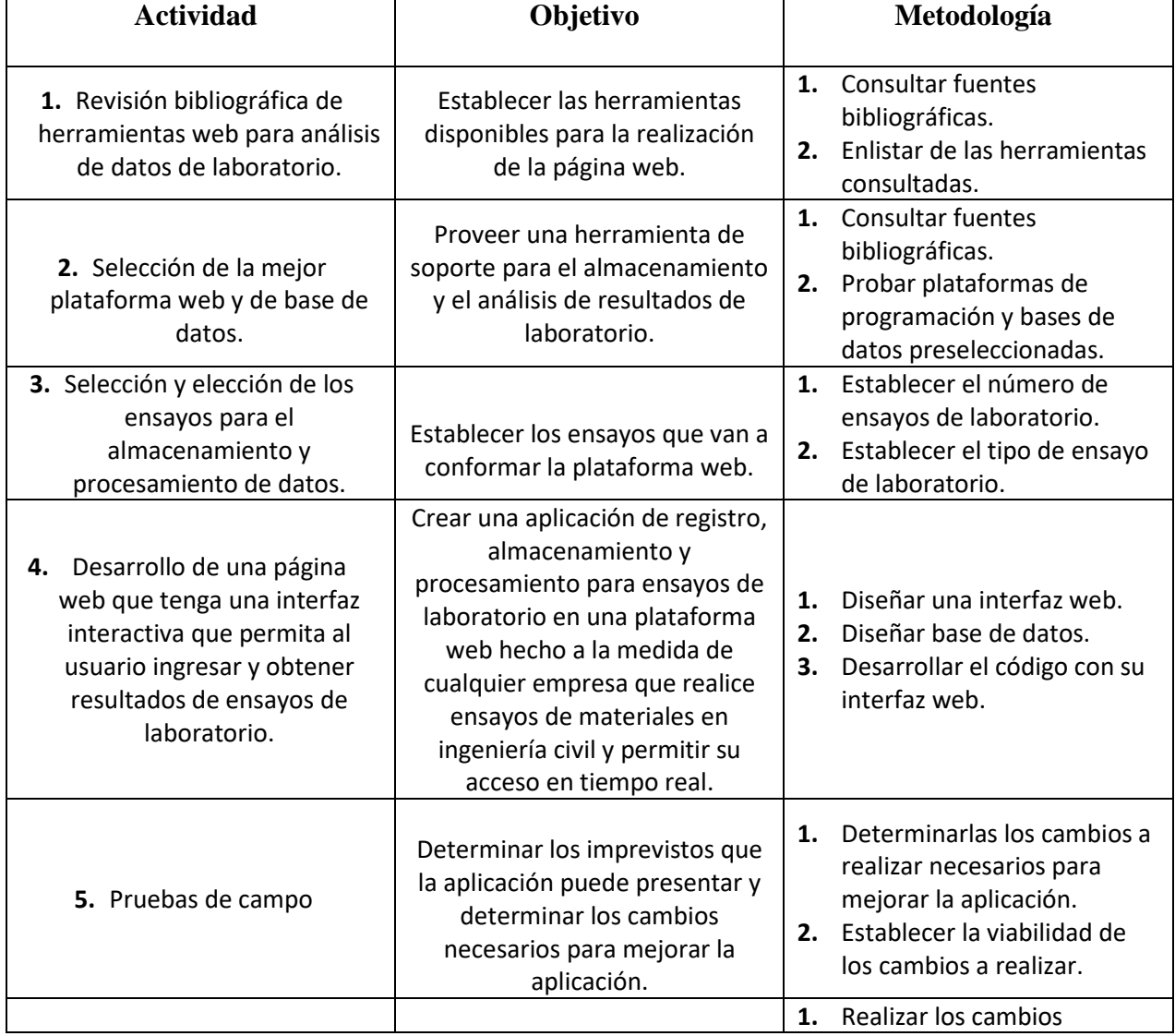

#### Tabla 1: Metodología del proyecto

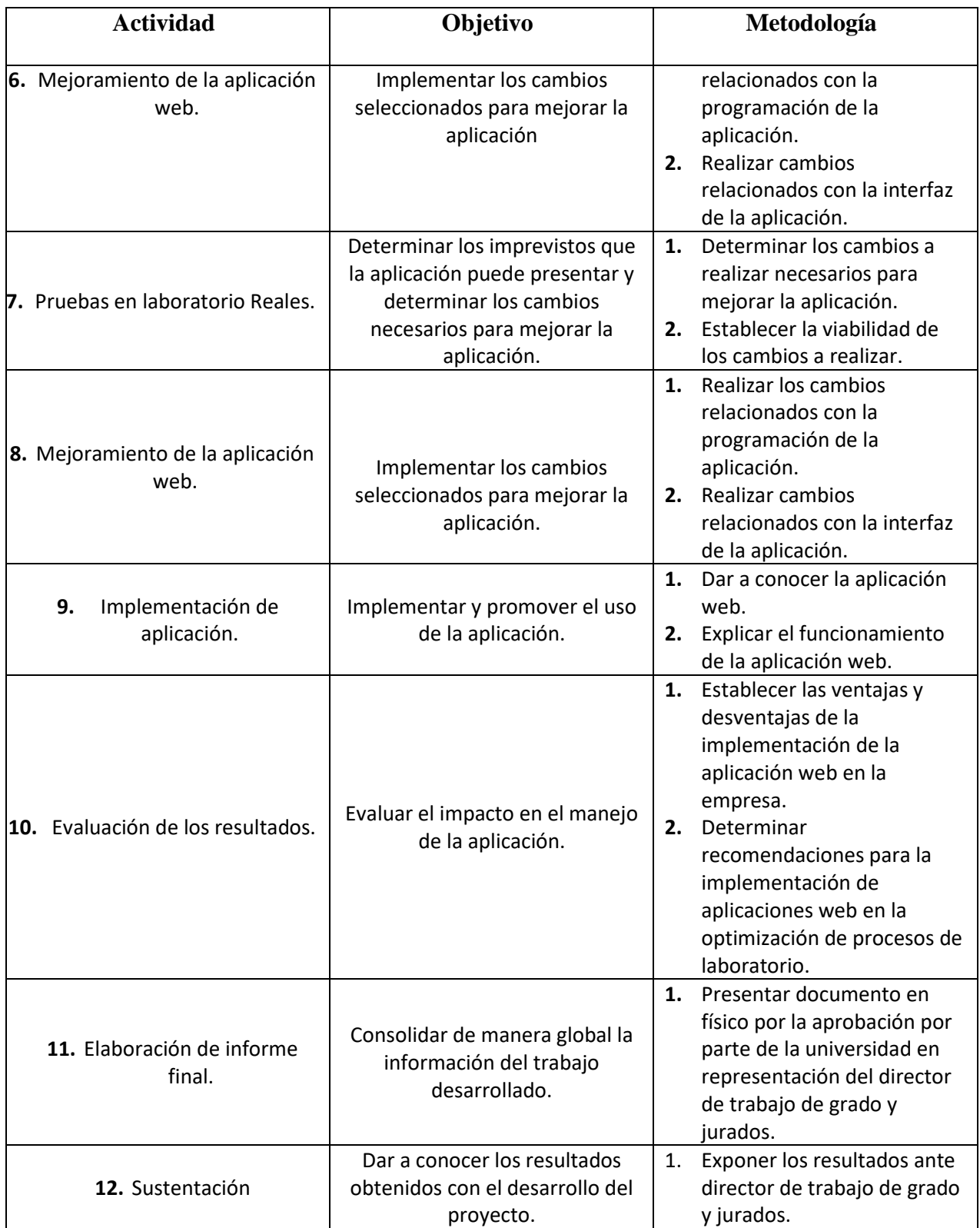

## <span id="page-16-0"></span>**Capítulo 2. Marco teórico**

#### <span id="page-16-1"></span>**2.1 Estado del arte**

En la actualidad las aplicaciones web son muy importantes ya que nos presentan posibilidades ilimitadas al estar dispersas por la red. Se han convertido en una herramienta muy útil que ofrecen grandes servicios a los usuarios, por esto las áreas como la geotecnia no ha sido la excepción, especialmente en la evaluación de pruebas de laboratorio. Empresas se han dedicado al desarrollo de estos tipos de software, la principal ventaja de estos programas radica en la entrada de datos. Las entradas se realizan directamente en la pantalla en el formulario de salida correspondiente. Esto significa que siempre verá la forma final en la pantalla e ingresará los datos directamente en los campos respectivos (IDAT, 2018). Entre estas aplicaciones web que ofrecen este tipo de servicio se encuentran:

#### <span id="page-16-2"></span>2.1.1 IDAT GmbH

Su sede se encuentra en Darmstadt, Alemana, ha estado desarrollando software para la industria de la construcción ofreciendo una serie de servicios que se encuentran distribuidos en tres componentes esenciales para diferentes tareas en la ingeniería de la construcción que son los siguientes (IDAT, 2018):

- Concreto prefabricado
- Mecánica de suelos/estática
- Sistemas de rociadores

Durante más de 30 años, IDAT GmbH ha desarrollado un software para la industria de prefabricados de hormigón basado en los programas CAD líderes en el mundo AutoCAD y Revit de Autodesk. IDAT GmbH es sinónimo de operación simple en combinación con un alto grado de automatización (IDAT, 2018), es una compañía únicamente de software, lo que garantiza un producto con un alto grado de especialización y tecnificación (Canchon Molina & Ramirez Contreras, 2015, pág. 7).

Tienen una amplia gama de programas que permite la evaluación de pruebas de laboratorio, algunos de ellos son (IDAT, 2018):

- WinAttbg: determinación de los límites de Atterberg según norma DIN 18122.
- WinDicht: determinación de la densidad y contenido de agua.
- WinDurch: prueba de permeabilidad según norma DIN 18130.
- WinDynPl: prueba dinámica de presión de placa según norma TP BF-StB.
- WinEinax: programa para la determinación de la resistencia a la compresión uniaxial según norma DIN 18236.
- WinKorn: distribuciones de tamaños de grano según norma DIN 18123.
- WinProc: evaluación de las pruebas de Proctor según norma DIN 18127.

#### <span id="page-17-0"></span>2.1.2 GGU-SOFTWARE

Es una empresa alemana que ofrece un paquete de software de geoingeniería desarrollado por GGU, comprende 50 aplicaciones de programa que cubren una amplia gama de aplicaciones en diseño geotécnico, investigación de sitios y análisis de laboratorio. Los programas son utilizados por consultores geotécnicos, estructurales y generales, firmas de investigación de sitios, oficinas de diseño, agencias gubernamentales y universidades (GGU-SOFTWARE, 2017).

A partir del año 2005 GGU ingreso al mercado latinoamericano introduciendo versiones de los principales programas en idioma español (Cancho, 2015, pág. 9).

Algunas de las pruebas de laboratorio son:

- GGU-ATTERBERG: evaluación y presentación gráfica de los límites de consistencia.
- GGU-COMPACT: evaluación y presentación de pruebas de computación Proctor.
- GGU-LABPERM: evaluación y presentación de prubas de permeabilidad.
- GGU-TRIAXIAL: evaluación y presentación gráfica de ensayo de compresión triaxial.

#### <span id="page-18-0"></span>2.1.3 SOIL DESIGNER

Soil designer es un software online de la empresa Norte Americana RAMCODES, el software es privado por lo que los usuarios que deseen utilizarlo debe realizar un pago online (Cancho, 2015, pág. 8).

#### <span id="page-18-1"></span>2.1.4 Software para laboratorio de suelos (LABSOF 1.0)

Desarrollado por estudiantes de pregrado del programa de ingeniería civil de la Universidad Industrial de Santander en el año 2008, el cual permite realizar los cálculos y resultados de diferentes laboratorio de suelos. Está desarrollado en el entorno de programación de Visual Basic 6.0, donde están propuestos la evaluación de las siguientes pruebas de laboratorio (Cancho, 2015, pág. 10):

- <sup>o</sup> Humedad.
- Densidad.
- <sup>o</sup> Granulometría.
- Limite plástico.
- Limite líquido.
- <sup>o</sup> Corte directo.
- Peso específico.
- Compresión inconfinada.
- <span id="page-19-0"></span>2.1.5 Desarrollo de software para informes de laboratorio de mecánica de suelos (Meclab 1.0)

Fue desarrollado por estudiantes de pregrado del programa de ingeniería civil de la Universidad de la Salle en el año 2015, esta aplicación web está enfocado en lograr una mayor interacción estudiante – profesor a través de herramientas tecnologías donde le permite al profesor generar los formatos para los laboratorios, recibir estos formatos ya diligenciados por los estudiantes y además si es requerido, generar una serie de cálculos relacionados a los ensayos de laboratorio. La serie de pruebas de laboratorio que se encuentran están basados en la norma de especificaciones generales para la construcción de carreteras INVIAS 2013 (Cancho, 2015, pág. 6), algunas de las pruebas de laboratorio son los siguientes:

- Investigación de suelos y rocas para propósitos de ingeniería INV E-101.
- Descripción e identificación de suelos según norma INV E-102.
- Determinación del límite liquido de los suelos según norma INV E-125.
- Limite plástico e índice de plasticidad según norma INV E-126.
- Determinación de los tamaños de las partículas en los suelos según norma INV E-123.
- Permeabilidad de suelos granulares (cabeza constante) según norma INV E-130.

#### <span id="page-19-1"></span>**2.2 Programación web: PHP, JavaScript, HTML, CSS3, jQuery, AJAX**

*2.2.1 Lenguajes de programación del lado del cliente:*

Son aquellos lenguajes que son asimilados directamente por el navegador y no requieren de un procedimiento previo.

#### *2.2.1.1 HTML*

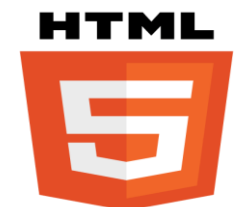

*Figura 1: logo HTML.* Tomado de *(www.cnet.com)*

<span id="page-20-0"></span>HTML significa Lenguaje de Marcado Para Hipertextos (HyperText MarkUp Language) puede verse en la Figura 1, es el elemento de construcción más básico de una página web (Gabriel, 2017) este lenguaje de programación se utiliza para el desarrollo de una página en internet, la información publicada en la Web debe ser mediante un lenguaje que sea entendido universalmente. En 1989 Tim Berners-Lee creó un sistema que permitía conectar documentos electrónicos, utilizando un lenguaje que enlazaba un documento con otro, dando algunas características de formato a estos textos (Herrera Rios, 2012, pág. 5). El lenguaje utilizado por la World Wide Web es el HTML, es actualmente el lenguaje más aceptado a nivel mundial. (V. Mannino, 2007)Por tanto, es uno de los lenguajes de programación web más importante y uno de los más usados para la creación de documentos. El mismo brinda la información correspondiente relacionada con el contenido a mostrar en cada fragmento de información, y permite establecer relaciones unidireccionales entre documentos. Con una breve pero dinámica historia, el HTML es parte esencial de la Web y ha logrado cambiar y madurar al ritmo de Internet en general, en las primeras concepciones de HTML fue simplemente una manera útil de usar etiquetas (tags) para determinar como una página debía ser desplegada, pero ahora también los dispositivos móviles lo pueden hacer, por lo que todo parece indicar que es el momento de un nuevo estándar (Herrera Rios, 2012, pág. 3).

HTML se compone de una serie de comandos, que son interpretados por el visualizador, o programa que utilizamos para navegar por el www. En últimas instancias es el visualizador el que ejecuta todas las órdenes contenidas en el código HTML, de forma que un visualizador puede estar capacitado para unas prestaciones, pero no para otras. Así, podremos especificar que una página tenga una imagen de fondo, o un texto parpadeando, pero si nuestro visualizador no está capacitado para esas funciones, no podremos verlas (Universidad de Murcia, pág. 9).

Los archivos pueden tener las extensiones (html). Este lenguaje cumple con dos objetivos fundamentales para el diseño y visualización de un documento digital:

- Organiza un documento en elementos lógicos, tales como: encabezado, párrafo, etc.
- Define las operaciones tipográficas y las funciones que debe ejecutar un programa visualizador sobre dichos elementos.

Permite además a los autores:

- La publicación de documentos en línea con títulos, textos, tablas, listas, fotos, etc.
- La recuperación de la información en línea mediante enlaces de hipertexto.
- Diseñar formularios para la realización de transacciones con servicios remotos, para su uso en la búsqueda de información, hacer reservas, pedir productos, etc.
- Insertar hojas de cálculo, videoclips, clips de sonido, y otras aplicaciones directamente en sus documentos.
- Este lenguaje es interpretado por los navegadores de acuerdo a su criterio, esto permite que una misma página web se pueda mostrar de diferentes formas según el navegador.

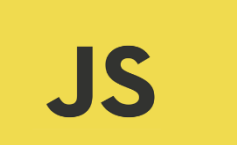

*Figura 2: logo JavaScript. Tomado de (www.codeburst.io)*

<span id="page-22-0"></span>Es un lenguaje ligero e interpretado, orientado a objetos desarrollado por Brendan Eich en Netscape con funciones de primera clase, más conocido como el lenguaje de script para páginas web, pero también usado en muchos entornos sin navegador, tales como node.js o Apache CouchDB (gestor de bases de datos de código abierto)**.** JavaScript es un lenguaje de programación dinámico que soporta construcción de objetos basado en prototipos, además soporta estilos de programación funcional que puede ser aplicado a un documento HTML y usado para crear interactividad dinámica en los sitios web, JavaScript es actualmente una tecnología vital en lo que al desarrollo de aplicaciones modernas para la web se refiere (Herrera Rios, 2012, pág. 163).

El uso más común de JavaScript es escribir funciones incluidas en una página HTML y que interactúan con el Document Object Model (DOM o modelos de objetos del documento), como el código puede ejecutarse localmente en el navegador del usuario este responde a las acciones del usuario con mayor rapidez de esta manera logrando que la aplicación sea más sencilla.

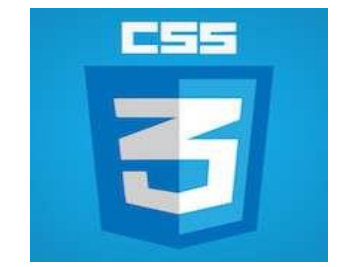

*Figura 3: logo CSS3. Tomado de (www.hackr.io)*

<span id="page-23-0"></span>Es un lenguaje que describe el estilo de un documento (no es un lenguaje de programación) HTML o XHTML y de cómo debe mostrarse los elementos, fue propuesto por primera vez por Hakon Wium Lie en 1994. Las siglas CSS (Cascading Style Sheets) significan "Hojas de estilo en cascada" y parten de un concepto simple de aplicar estilos colores, formas, márgenes entre otros atributos más, se le denomina estilos en cascada porque se aplican de arriba hacia abajo (siguiendo un patrón denominado herencia).

La herencia es una característica en CSS el cual se basa en una relación ancestrodescendiente para operar un orden jerárquico.

Propiedades de los estilos:

- <sup>o</sup> Bordes
- Fondos
- ° Color
- <sup>o</sup> Text
- Transformaciones
- Cajas
- Contenido
- <sup>o</sup> Opacidad
- Fuente Web

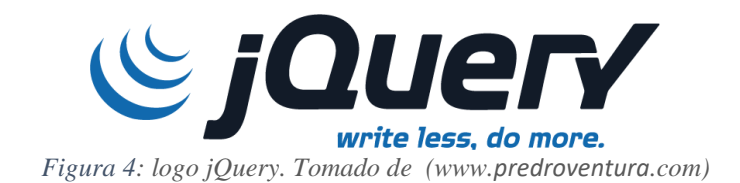

<span id="page-24-0"></span>jQuery es una biblioteca de JavaScript rápida, pequeña y rica en funciones. Hace cosas como el recorrido y manipulación de documentos HTML, manejo de eventos y animación. (jQuery, 2018). Fue creada por Jhon Resig permite simplificar la manera como se interactúa con los documentos HTML y manipular el DOM. Es un software libre y de código abierto.

Es un framework (sirve para la programación avanzada de aplicaciones) JavaScript, ofrece una infraestructura para la programación de aplicaciones complejas del lado del cliente, por lo tanto cuando un programador o desarrollador web tenga que utilizar JavaScript tiene que hacer scripts compatibles con varios navegadores para ello tiene que utilizar bastante código para detectar el browser del usuario para hacer una u otra acción dependiendo del tipo de navegador que se esté utilizando, y es en este punto donde jQuery es de gran utilidad porque puede implementar una serie de clases que permite al desarrollador programar sin dificultad para cualquier tipo de navegador que utilice un usuario cualquiera.

*2.2.1.5 AJAX*

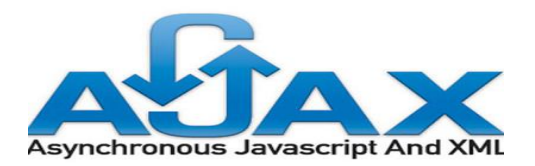

*Figura 5: logo Ajax. Tomado de (www.desarrollolibre.net)*

<span id="page-24-1"></span>Es una técnica de desarrollo web, que permite realizar acciones en una página para crear aplicaciones interactivas, estas aplicaciones se ejecutan del lado del cliente por lo tanto permite realizar acciones que necesiten respuesta del servidor sin recargarla. Con esto se logra que la página web sea dinámica y además obtener un diseño más sugestivo.

Ajax acrónimo Asynchronous JavaScript And XML (JavaScript asíncrono y XML), permite la creación de aplicaciones con una amplia interactividad. Las peticiones Ajax son ejecutadas por el código JavaScript, el cual envía una petición a una URL y cuando recibe una respuesta, una función de devolución puede ser ejecutada la cual recibe como argumento la respuesta del servidor y realiza una acción con ella (Sierra, 2011).

Ajax está conformado por una serie de tecnologías que son las siguientes (Sierra, 2011, pág. 21):

- CSS y XHTML, define una serie de propiedades de estilo que pueden aplicarse a las etiquetas XHTML y XHTML se basa en la utilización de un conjunto de etiquetas para la construcción de una página web.
- DOM, (Modelo de Objeto de Documento) proporciona un mecanismo estándar de tal manera que haya una manipulación e interacción dinámica de la presentación. Por medio del DOM las páginas web pueden ser manipulados como un conjunto de objetos organizados de modo jerárquico.
- XML, XSLT y JSON, resulta muy útil ya que se puede manipular e intercambiar la información del lado del cliente.
- XMLHttpRequest, es el componente fundamental de Ajax porque permite realizar el intercambio asincrónico de la información a través de sus métodos y lanzar peticiones al servidor para poder acceder a la cadena de texto enviada en la respuesta.

 JavaScript, con este lenguaje se unen todas las anteriores tecnologías, Ajax como cualquier otro lenguaje de programación debe ser escrita en otro lenguaje en este caso JavaScript.

#### *2.2.1.6 HIGHCHARTS*

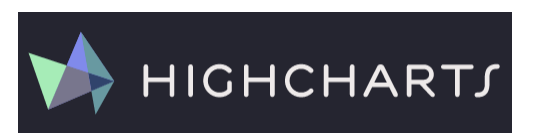

*Figura 6: logo de Highcharts. Tomado de (www.es.ourcodeworld.com)*

<span id="page-26-1"></span>Highcharts es una biblioteca de gráficos multiplataforma basada en SVG (Scalable Vector Graphics) que se ha desarrollado activamente desde 2009. Facilita la incorporación de gráficos interactivos optimizados para sus proyectos web y móviles. Cuenta con una sólida documentación, capacidad de respuesta avanzada y soporte de accesibilidad líder en la industria (Highcharts, 2018). Por lo tanto se utilizó esta herramienta web para realizar todas las gráficas que en cada ensayo de laboratorio se observan, de esta manera logrando no recargar la aplicación web con demasiado código y utilizar otros servicios de la web que hacen más eficiente y mejoran la experiencia del usuario.

Con esta herramienta para gráficos el usuario podrá, si lo requiere descargar el grafico asociado a cada ensayo en un formato que más le convenga como en pdf, jpg etc.

<span id="page-26-0"></span>2.2.1 Lenguajes de programación del lado del servidor:

Son aquellos lenguajes que se ejecutan por el propio servidor y son enviados al cliente en un formato claro para él.

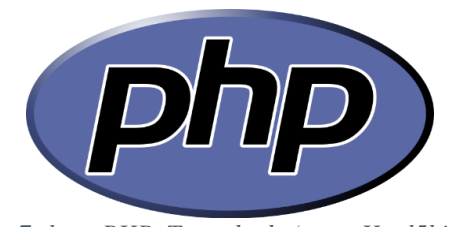

*Figura 7: logo PHP. Tomado de (www.Html5hive.org)*

<span id="page-27-0"></span>PHP (acrónimo recursivo de *PHP: Hypertext Preprocessor*) es un lenguaje de código abierto especialmente adecuado para el desarrollo web y que puede ser incrustado en HTML.

En 1994, un programador nacido en Groenlandia, llamado Rasmus Lerdorf, desarrollo un código que le ayudara a crear su página Web personal de manera más sencilla. Lo llamo Personal Home Page Tools (PHP Tools) o herramientas para páginas iniciales personales. De las primeras tres palabras en inglés surge el nombre del lenguaje que finalmente se liberó al público, gratis en 1995 (Beati, 2016).

Unos años después se reescribe parte del código convirtiéndolo en un lenguaje más rápido, simple y dinámico para la creación de páginas web, a partir de ese momento deciden cambiar el significado de las siglas Personal Home Page a "PHP Hypertext Preprocessor" dado que esta nueva versión de PHP contenía una gran cantidad de funcionalidades para los programadores.

En lugar de usar muchos comandos para mostrar HTML (como en C o en Perl), las páginas de PHP contienen HTML con código incrustado. El código de PHP está encerrado entre las etiquetas especiales de comienzo y final <?php y ?> que permiten entrar y salir del modo PHP.

Lo que distingue a PHP de algo del lado del cliente como Javascript es que el código es ejecutado en el servidor, generando HTML y enviándolo al cliente. El cliente recibirá el resultado de ejecutar el script, aunque no se sabrá el código subyacente que era. El servidor web puede ser configurado incluso para que procese todos los ficheros HTML con PHP, por lo que no hay manera de que los usuarios puedan saber qué se tiene debajo de la manga.

Lo mejor de utilizar PHP es su extrema simplicidad para el principiante, pero a su vez ofrece muchas características avanzadas para los programadores profesionales.

#### <span id="page-28-0"></span>**2.3 Bases de datos y SQL**

El concepto de base, procedente del latín basis, tiene múltiples usos. El término puede utilizarse con referencia al sostén o fundamento de algo. Un dato, por otra parte, es una información concreta, un testimonio, una prueba o una documentación (Pérez Porto & Gardey, 2016).

Con esta definición se puede detallar los alcances de la base de datos que se emplea en el ámbito de la informática. Por lo tanto, una base de datos sería un conjunto de informaciones que está organizado y estructurado de un modo específico para que su contenido pueda ser tratado y analizado de manera rápida y sencilla. En la mayoría de las bases de datos, las tablas almacenan conjunto de entidades. Una tabla tiene un renglón de encabezado (el primer renglón) que muestra los nombres de las columnas, y un cuerpo (los otros renglones) que muestra el contenido de la tabla. Las relaciones indican las conexiones entre tablas (V. Mannino, 2007).

Las bases de datos se pueden clasificar como estáticas o dinámicas; el primero solo en el caso que sirva para lectura y almacenamiento y el otro cuando la información puede ser modificada y también ser actualizada (Piattini Velthuis & Castaño, 1999).

La información contenida en una base de datos debe cumplir con una serie de características:

- Los datos deben de estar interrelacionados de tal manera que no haya redundancias innecesarias.
- Los datos deben ser independientes de los programas que los usan.
- Se emplean métodos determinados para incluir datos nuevos, para borrar, modificar o recuperar datos almacenados.

<span id="page-29-0"></span>2.3.1 MySQL

Desde la aparición de PHP, la base de datos que siempre estuvo asociada a PHP fue MySQL, no solo gracias a su gran potencia y rapidez, sino fundamentalmente, a que su licencia no tenía costo para los hostings, lo que contribuyó a su rápida difusión y a su mejoramiento vertiginoso en sucesivas versiones, que contribuyen a que se convierta en la base de datos que provee almacenamiento a sistemas de la envergadura de Google, Facebook y millones de otros populares sitios web en todo el mundo (Beati, 2016).

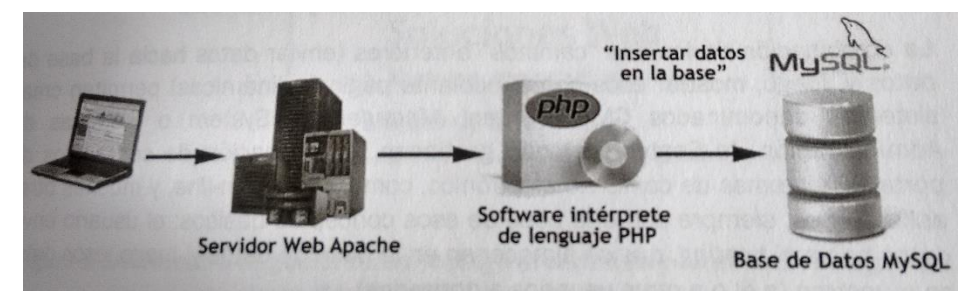

<span id="page-29-1"></span>*Figura 8: esquema de un circuito de una página que envía datos hacia el servidor. Tomado de (Beati, 2016)*

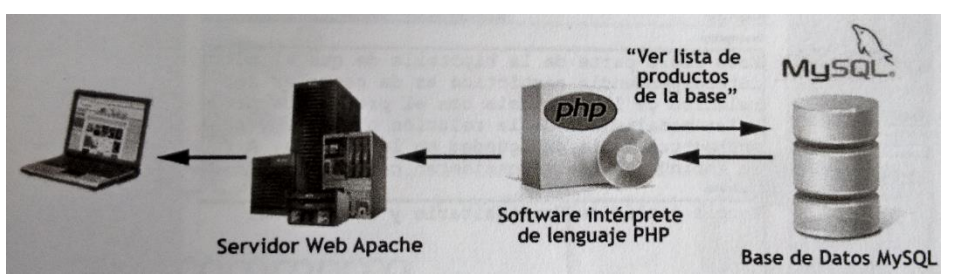

<span id="page-29-2"></span>*Figura 9: esquema de un circuito de una página que muestra información almacenada en una base de datos. Tomado de (Beati, 2016)*

<span id="page-30-0"></span>2.3.2 SQL

El lenguaje de consultas estructurado SQL (Structured Query Language) es un lenguaje de bases de datos normalizado o sistema de gestión de bases de datos relacional que permite especificar diversos tipos de operaciones entre ellos, es utilizado por los diferentes motores de bases de datos. La colección de datos, normalmente denominada base de datos, contiene información relevante para una empresa. El objetivo principal de un SGBD (sistema gestor de bases de datos) es proporcionar una forma de almacenar y recuperar la información de una base de datos de una manera que sea tanto practica como eficiente (Silberschatz, Korth, & Sudarchan, 2014, pág. 1).

#### <span id="page-30-1"></span>2.3.3 Modelos de datos

Se trata de una colección de herramientas conceptuales para describir los datos, sus relaciones su semántica y las restricciones de consistencia. Los modelos de datos ofrecen un modo de describir el diseño de las bases de datos en los niveles físico, lógico y de vistas (Silberschatz et al, 2014, pág. 4).

Los modelos de datos se pueden clasificar en cuatro categorías (Silberschatz et al, 2014):

 Modelo relacional: el modelo relacional utiliza una colección de tablas para representar tanto sus datos como sus relaciones. Cada tabla tiene varias columnas, y cada columna tiene un nombre único. El modelo relacional es un ejemplo de modelo basado en registros, se denomina así porque la base de datos se estructura en registros de formato fijo de varios tipos, cada tabla tiene registros de un tipo dado.

- Modelo entidad-relación: consiste en una colección de objetos básicos, denominados entidades, y de las relaciones entre ellos. Una entidad es una cosa u objeto del mundo real que es distinguible de otros objetos.
- Modelo de datos basados en objetos: la programación orientada a objetos, especialmente en Java, C++ o C#, se ha convertido en la metodología de desarrollo software dominante, lo que ha llevado al modelo de datos orientados a objetos. El modelo orientado a objetos se puede considerar como una extensión del modelo entidad-relación con conceptos de encapsulación, métodos (funciones) e identidad de objetos.
- Modelo de datos semiestructurado: permite la especificación de datos en el que los elementos de datos individuales del mismo tipo pueden tener diferentes conjuntos de atributos. Esto lo diferencia de los modelos mencionados anteriormente, en los que cada elemento de datos de un tipo particular debe tener el mismo conjunto de atributos. El lenguaje de marcas extensible (XML: eXtensible Markup Language) se emplea mucho para representar datos semiestructurados.

Para lograr una base de datos organizada para este trabajo, se utilizó el modelo relacional ya que este modelo se adapta mejor a este proyecto.

#### <span id="page-31-0"></span>*2.3.3.1 Modelo relacional*

Es un modelo que está basado en la lógica de predicados y en la teoría de conjuntos. Las bases de este modelo fueron postuladas en 1970 por Edgar Frank Codd, publico un trabajo proponiendo un nuevo modelo de datos que perseguía como objetivo general la flexibilidad y la sencillez; el modelo ofrece estructuras de datos simples y lenguajes sencillos para los

usuarios, facilitando la comprensión y utilización por estos. Sin menoscabo de este objetivo de sencillez, el autor se propone fundamentar el modelo sobre una sólida base matemática (Avda, 2004).

Los objetivos de Codd al proponer este nuevo modelo de bases de datos eran, entre otros: objetivo de datos, crear una barrera entre los aspectos lógicos y físicos del manejo de datos; objetivo de comunicabilidad, crear un modelo con una estructura simple; objeto de procesamiento conjunto, permite a los usuarios realizar operaciones rápidas con gran información al mismo tiempo (Codd, 1982) como se cita en Castro, 2016, pág. 24. Componentes del modelo relacional:

Entidades (Tablas): es una cosa u objeto del mundo real que es distinguible de todos los demás objetos. Una entidad tiene un conjunto de propiedades, y los valores de algún conjunto de propiedades pueden identificar cada identidad de forma univoca (Silberschatz et al, 2014, pág. 118).

Dominios: un dominio describe un conjunto de posibles valores para cierto atributo. Como un dominio restringe los valores del atributo, puede ser considerado como una restricción y esta se define como el nombre dado a la columna (Suarez, 2008).

Llaves: las llaves representan las relaciones que se dan entre las tablas, así como también guardan la integridad de estas, permitiendo el control por parte del programador de filas duplicadas. Estas pueden ser simples o compuestas; refiriéndose a simple si la llave depende de una columna de la tabla o compuesta si depende de dos o más columnas (Castro, 2016, pág. 24).

Relaciones: las relaciones en las bases de datos son asociaciones entre tablas que se crean utilizando sentencias de unión para recuperar datos, están dadas por una incursión de llaves primarias (únicas para cada fila en cada tabla) de otras tablas en la tabla a relacionar (Castro, 2016, pág. 25) en esta estructura se definen tres tipos de relaciones:

Relación uno a muchos

Una relación uno a muchos presenta el siguiente aspecto en el gráfico de relaciones:

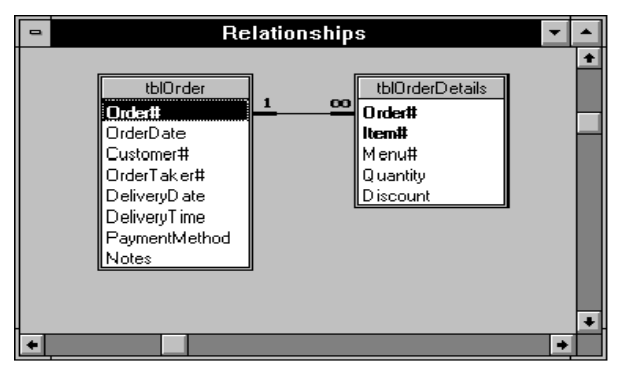

*Figura 10: ejemplo relación muchos a muchos. (Litwin 2003)*

<span id="page-33-0"></span>Esta relación permite que una fila en la primera tabla pueda estar enlazado con más de una fila en la segunda tabla. En la Figura 10 se puede ver que la tabla tblOrderDetails está relacionada con la fila Order# de la tabla tbOrder. Como las relaciones son bidireccionales, también hay relaciones de muchos a uno.

Relación muchos a muchos:

Una relación muchos a muchos presenta el siguiente aspecto en el gráfico de relaciones:

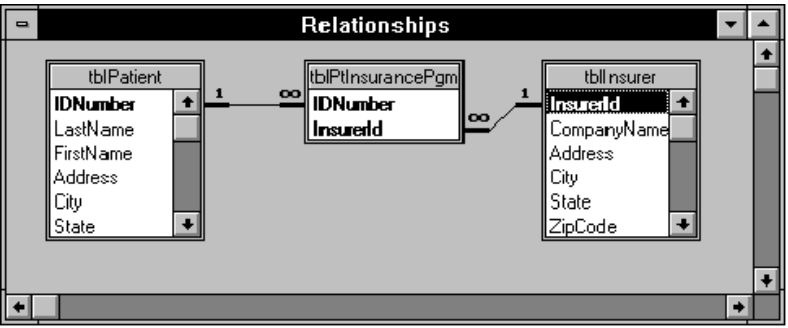

<span id="page-33-1"></span>*Figura 11: ejemplo relación muchos a muchos.* (Litwi *(Litwin, 2013)*n 2003)

Una relación de muchos a muchos se da cuando varios registros de una tabla se asocian con varios registros de otra tabla, esto se puede observar en la Figura 11. Un ejemplo de este

tipo de relación seria; profesores y grupos, un profesor da clases a varios grupos y un grupo recibe clase de varios profesores por lo tanto nos encontramos en una relación muchos a muchos.

#### Relación uno a uno:

Una relación uno a uno presenta el siguiente aspecto en el gráfico de relaciones:

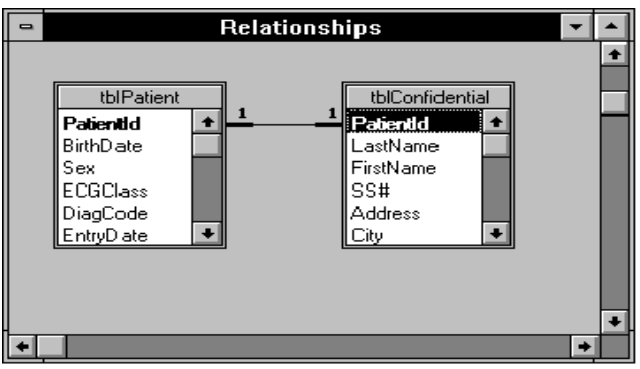

<span id="page-34-1"></span> *Figura 12: ejemplo relación uno a uno.* (Litwin 2003)

En una relación de uno a uno, una fila de una tabla se asocia a uno y solo una fila de otra tabla. Como se puede observar en la Figura 12 existe una relación única entre las dos tablas.

Para administrar las bases de datos se utilizó HeidiSQL:

#### <span id="page-34-0"></span>2.3.4 HeidiSQL

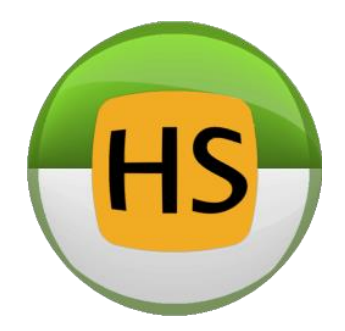

 *Figura 13: logo HeidiSQL. Tomado de* (*www.WordPress.com*)

<span id="page-34-2"></span>HeidiSQL es una herramienta útil y confiable diseñada para desarrolladores web que utilizan el popular servidor MySQL, bases de datos Microsoft SQL y PostgreSQL. Le permite navegar y editar datos, crear y editar tablas, vistas, procedimientos, disparadores y eventos programados. Además puede exportar la estructura y los datos al archivo SQL, al portapapeles o a otros servidores (Becker, 2018).

#### <span id="page-35-0"></span>**2.4 Servidores virtuales**

<span id="page-35-1"></span>2.4.1 XAMP

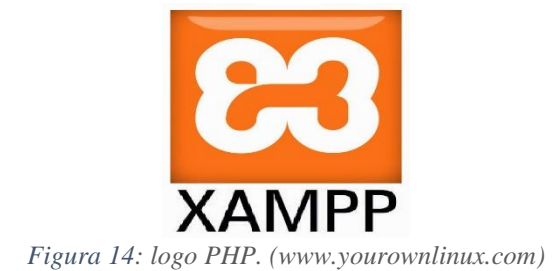

<span id="page-35-2"></span>Es una herramienta para emular un servidor en nuestro propio ordenador de forma local, desarrollada por Apache Friends. Lo que hace XAMPP es instalar un servidor Apache con MySql como gestor de base de datos, PHP como lenguaje de script del lado del servidor y también cuenta con el lenguaje de programación Perl (en este proyecto no es usado).

Es muy simple: si comenzamos por el final, la "P" corresponde a PHP, la "M" a MySQL y, la "A" a Apache, que es el servidor web más usado en los hostings que tiene instalado el intérprete de PHP (Beati, 2016).

 $iY$  esa primera letra, la "L", "M", "W", y "X"? Son las iniciales de los sistemas operativos más usados: "L" de Linux, "M" de Mac, "W" de Windows. Y la "X" se usa como un comodín cuando se puede prescindir de un sistema operativo en particular y nos referimos a una instalación de Apache, MySQL y PHP genérica, en cualquier sistema operativo (Beati, 2016).
### 2.4.2 El Hosting

Es el servicio que provee a los usuarios de Internet un sistema para poder almacenar información, imágenes, vídeo, o cualquier contenido accesible vía web. Es una analogía de hospedaje o alojamiento en hoteles o habitaciones donde uno ocupa un lugar específico, en este caso la analogía alojamiento web o alojamiento de páginas web, se refiere al lugar que ocupa una página web, sitio web, sistema, correo electrónico, archivos etc. en internet o más específicamente en un servidor que por lo general hospeda varias aplicaciones o páginas web (López, 2017).

Es imprescindible para probar nuestros desarrollos que dispongamos de un hosting (alojamiento web).

### 2.4.3 Servidor local para pruebas

Resulta muy práctico probar previamente el código PHP localmente, en nuestro propio computador. Para trabajar con un servidor web local (una especie de simulador de hosting), se colocan todos los archivos dentro de una carpeta en articular, que contendrá todos los archivos que se programen. Y para que esos archivos funcionen, se tendrá que mantener encendido un programa denominado servidor web que, justamente, le servirá al navegador esos archivos ya procesados (Beati, 2016).

Existen dos tipos de servidores: locales y remotos.

Un servidor local se instala por medio de un programa o software que permite probar y navegar la página web que se vaya a crear desde nuestro equipo o computador personal.

Las páginas se acceden siempre mediante una dirección o url, el acceso para navegar en nuestro equipo se conoce como localhost**.** Éste es un nombre reservado que tienen todas las computadoras, router o dispositivo que disponga de una tarjeta de red Ethernet para referirse a sí mismo. El nombre localhost es traducido como la dirección IP127.0.0.1. (Universidad de Antioquia, 2016)

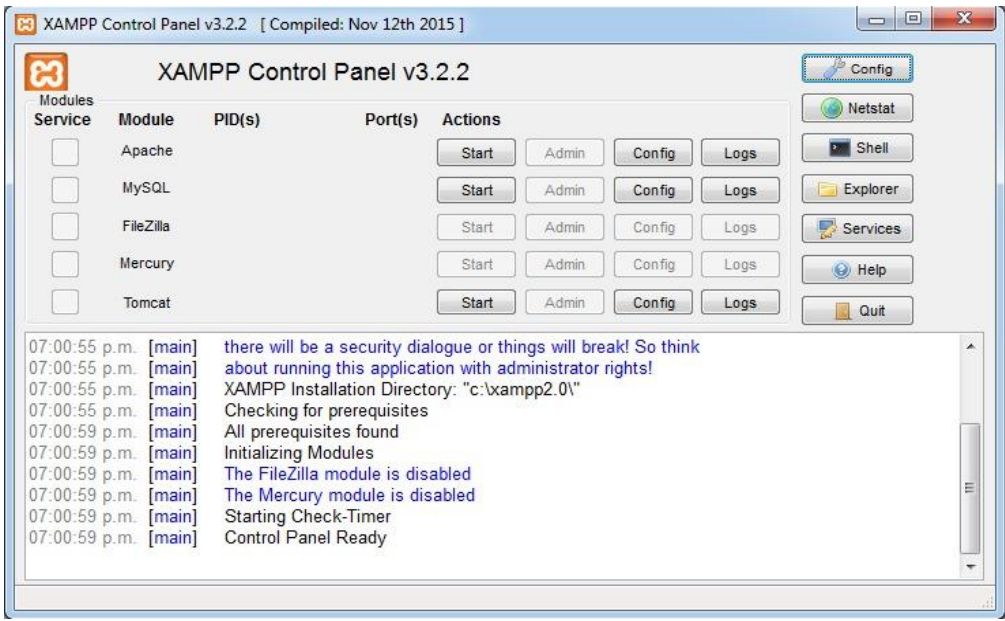

*Figura 15: interfaz de inicio del servidor local XAMPP v.3.2.2*

### **2.5 Bases de datos en geotecnia**

Con el avance tecnológico también se ha logrado realizar grandes aportes en el área de la geotecnia y más específicamente en la creación de bases de datos de tal manera que se pueda tener un registro de todos los suelos que puedan ser analizados. El uso de bases de datos en la ingeniería geotecnia permite a los ingenieros realizar estimaciones a priori del comportamiento del suelo.

 A medida que un software de modelado en cualquier ámbito de la geotecnia se vuelve más sofisticados se requiere de información más detallada sobre las propiedades físicas y químicas del suelo, incluida información sobre como las propiedades del suelo cambian con la profundidad del suelo (Dai, 2013), por razones como estas es importante disponer de una base de datos de suelos para analizar cualquier serie de comportamiento y poder realizar posibles vaticinios de cómo se comportara ante cualquier eventualidad.

En 2001, con el fin de analizar el comportamiento mecánico de arena cementada, Schnaid genera una base de datos resultado de la compilación de información experimental obtenida de ensayo de compresión inconfinada, triaxiales drenados y escaneos microscópicos de diferentes investigaciones (Castro, 2016, pág. 20).

El Instituto de Ciencias del Suelo de la Academia de Ciencias de China produjo con éxito una base de datos de suelos de China, que se compone de tres partes, 1.) Datos espaciales del suelo, 2.) Datos de atributos del suelo y 3.) Sistema de referencia del suelo chino (Shi, Yu, & Pan, 2004). Esta base de datos es muy completa porque contiene datos de características y propiedades de suelos, pero el fin por el cual fue desarrollado no fue por contribuir a la geotecnia sino para modelos de superficie terrestre, para modelos numéricos de predicción meteorológica y modelos del sistema terrestre, debido a que estos sistemas se vuelven más sofisticados requieren de información más detallada sobre propiedades físicas y químicas del suelo.

La rápida urbanización de Japón a mediados del siglo XX y la presencia de varias ciudades grandes condujeron a la creación de las primeras bases de datos geotécnicas de ese país. Métodos analíticos para predecir licuefacción y amplificación sísmica, algunas bases de datos estaban centradas en las condiciones geológicas con miras al diseño de ingeniería mientras que otros estaban enfocados en la mitigación de desastres después de terremotos (Thompson, 2016).

Una base de datos para Perth, Australia Centra Business Distrito (CBD) fue creada en 2004 y puesto a disposición a través de la Sociedad Australiana de Geomecánica (AGS-a) sitio web donde se encuentra la información. Recoge datos de 649 perforaciones compiladas en los años 70 y fueron trasferidas en formato Excel por los miembros de AGS-a. La base de datos contiene una ubicación del plan de los pozos, soporte en Excel con hojas de cálculo que incluyen aguas subterráneas estratigráficas y datos de Prueba de Penetración Estándar (SPT) (Thompson, 2016).

En muchas aplicaciones de ingeniería geotécnica, la estimación de la degradación de la rigidez de las arcillas y limos es necesario. En ingeniería sísmica, la predicción de nivel de tensión que indica la reducción del módulo es crucial en la predicción de amortiguación. Por lo tanto en 2011 se presentó una base de datos de 20 arcillas y limos que permite predicciones que se harán de la rigidez dependiente de la tensión de los suelos de grano fino, basado en parámetros simples del suelo. Todo el proceso de formulación es empírico pero siguiendo un riguroso análisis (Vardanega, 2011).

Un aporte más reciente es la creación de una base de datos geotécnica realizado por Gloria Castro como tesis de grado de pregrado el cual consiste en una base de datos que trabaja vía web. En esta herramienta web se podrá ingresar resultados como también hacer consultas que servirá como soporte para la investigación o consultoría, su objetivo es propiedades de los suelos y poder establecer el comportamiento de los mismos. Esta base de datos tiene para consulta resultados de diferentes ensayos obtenidos de la literatura clásica, artículos de revistas indexadas e informes de laboratorios (Castro, 2016).

## **Capítulo 3. Desarrollo de la aplicación**

### **3.1 Estructura de la base de datos**

El desarrollo de una buena base de datos garantiza que la información guardada sea la necesaria y suficiente para de esta manera evitar redundancia y no colapsarla con información que se pueda considerar como basura. Para ello se siguió la estructura del modelo relacional para bases de datos, cada tabla contenida en la base de datos está relacionada ya sea de forma única (relación uno a uno) o relación uno a varios y algunos tablas sus relaciones son de varios a varios, de esta manera se logra que ninguna información quede flotando y sin ninguna relación de pertenencia.

Esta base de datos se desarrolló bajo el lenguaje de MySQL, ya que su licencia es gratuita se utilizó esta herramienta para los fines académicos. Dentro de las muchas herramientas utilizadas como gestores de bases de datos se decidió trabajar con HeidiSQL, este gestor de base de datos es bastante práctico y resulta muy fácil manejarlo esta ventaja respecto a otros ha hecho que se utilice esta herramienta.

En la Figura 16 se puede observar las tablas que componen la estructura de la base de datos de softlab y de todas y cada una de las respectivas relaciones entre las tablas, en las relaciones el rectángulo en uno de los extremos de la línea indica que es una llave primaria y el circulo en el otro extremo que es una llave foránea, esto indica cual es la jerarquía en la información almacenada.

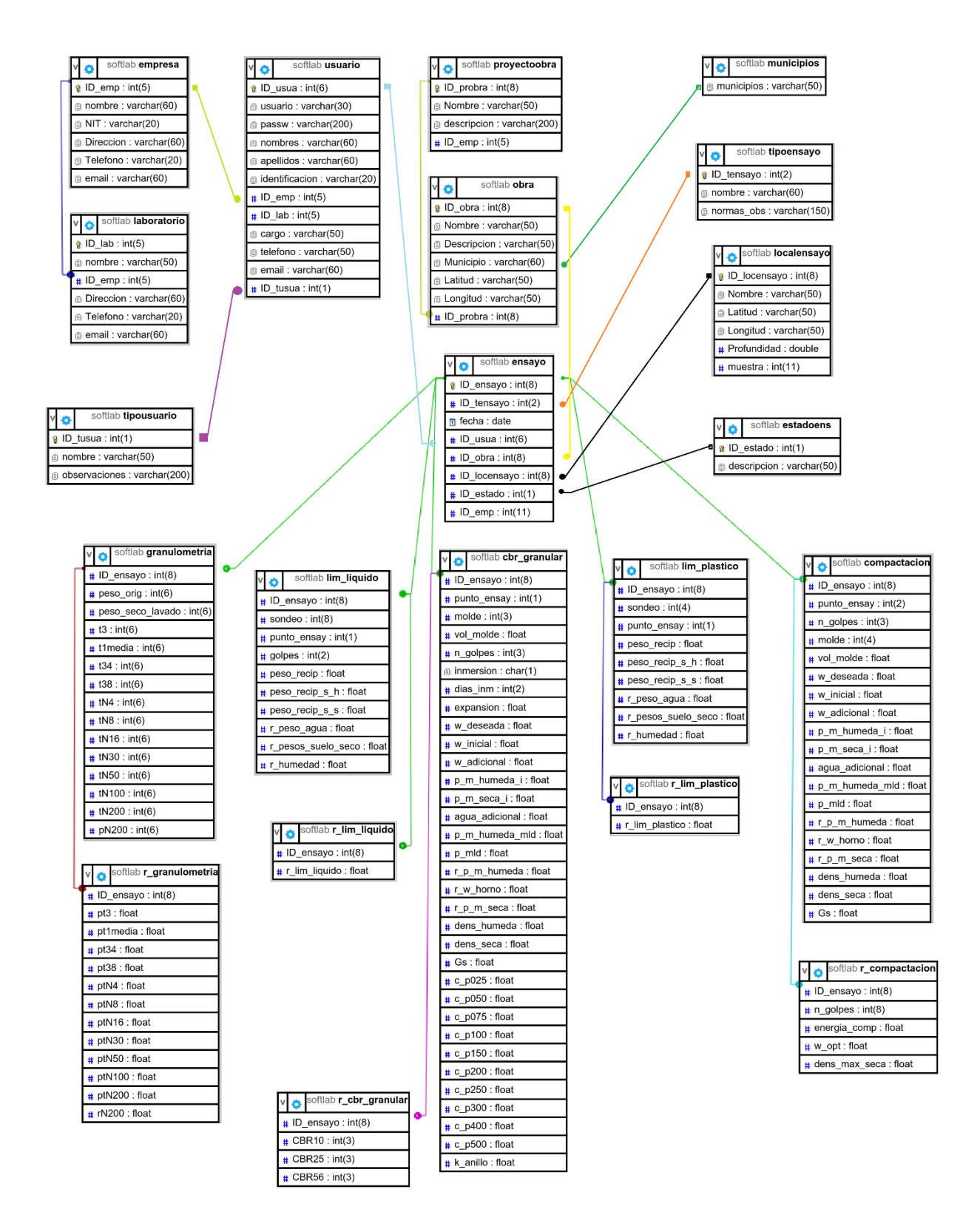

*Figura 16: estructura de la base de datos de softlab.*

### 3.1.2 Tablas de la base datos y descripción

| Nombre:   |                             | usuario |                                                                                      |                       |        |                          |             |                       |                       |  |
|-----------|-----------------------------|---------|--------------------------------------------------------------------------------------|-----------------------|--------|--------------------------|-------------|-----------------------|-----------------------|--|
|           | Comentario:                 |         | En esta tabla se almacenan todos los usuarios que se registran en la aplicacion web. |                       |        |                          |             |                       |                       |  |
| Columnas: |                             |         | Agregar SBorrar A Subir                                                              | ▼ Bajar               |        |                          |             |                       |                       |  |
|           | # Nombre                    |         | Tipo de datos                                                                        | Longitud/Co Sin signo |        | <b>Permitir NULL</b>     |             | Predeterminado        | Comentario            |  |
|           | 1 ID_usua                   |         | <b>INT</b>                                                                           | 6                     |        | M                        | Ħ           | <b>AUTO INCREMENT</b> | identificador unico   |  |
|           | $\overline{2}$<br>usuario   |         | VARCHAR                                                                              | 30                    | B      | ☑                        | 圓           | NULL                  | nombre de acceso p    |  |
|           | 3<br>passw                  |         | <b>VARCHAR</b>                                                                       | 200                   | B      | ⊻                        | 圜           | NULL                  | contraseña del usua   |  |
|           | nombres<br>4                |         | <b>VARCHAR</b>                                                                       | 60                    | B      | ⊻                        | ■           | NULL                  | nombres del usuario   |  |
|           | apellidos<br>5 <sup>5</sup> |         | <b>VARCHAR</b>                                                                       | 60                    | n      | ⊻                        | □           | NULL                  | apellidos del usuario |  |
|           | <i>identificacion</i><br>6  |         | <b>VARCHAR</b>                                                                       | 20                    | ▉      | び                        | ×           | NULL                  | número de identific   |  |
|           | ID_emp<br>$\overline{7}$    |         | <b>INT</b>                                                                           | 5                     | Г      | ⊻                        | ┐           | NULL                  | identificador de la e |  |
|           | ID_lab<br>8                 |         | <b>INT</b>                                                                           | 5                     | u      | び                        | ਜ           | NULL                  | identificador del lab |  |
|           | 9<br>cargo                  |         | <b>VARCHAR</b>                                                                       | 50                    | $\Box$ | ⊻                        | 圓           | NULL                  | cargo u ocupación     |  |
|           | telefono<br>$10^{\circ}$    |         | <b>VARCHAR</b>                                                                       | 50                    | ▣      | $\overline{\phantom{a}}$ | 圜           | NULL                  | número de teléfono    |  |
| 11        | email                       |         | <b>VARCHAR</b>                                                                       | 60                    | П      | ☑                        | $\Box$      | NULL                  | correo electrónico d  |  |
|           | ID_tusua<br>12              |         | <b>INT</b>                                                                           | $\mathbf{1}$          | □      | ☑                        | $\Box$ NULL |                       | identificador del tip |  |

*Figura 17: Tabla usuario, base de datos Softlab. (HeidiSQL Versión 9.4.05125 )*

| Nombre:   |             | tipousuario                                                                           |                        |                                               |                          |
|-----------|-------------|---------------------------------------------------------------------------------------|------------------------|-----------------------------------------------|--------------------------|
|           | Comentario: | En esta tabla se identifica el usuario que ingreso a la plataforma y sus privilegios. |                        |                                               |                          |
|           |             |                                                                                       |                        |                                               | $\overline{\phantom{a}}$ |
| Columnas: |             | <b>Agregar @</b> Borrar <a> Subir</a>                                                 | ≥ Bajar                |                                               |                          |
|           | # Nombre    | Tipo de datos                                                                         | Longitud/Co Comentario |                                               |                          |
|           | 1 ID_tusua  | <b>INT</b>                                                                            |                        | identificador unico para cada tipo de usuario |                          |
|           | nombre      | <b>VARCHAR</b>                                                                        | 50                     | nombre del tipo de usuario                    |                          |

*Figura 18: Tabla tipousuario, base de datos Softlab. (HeidiSQL Versión 9.4.05125 )*

| Nombre:                          | ensayo                                                                                            |                                                 |   |  |   |  |                                |                                                                                                    |  |  |  |  |
|----------------------------------|---------------------------------------------------------------------------------------------------|-------------------------------------------------|---|--|---|--|--------------------------------|----------------------------------------------------------------------------------------------------|--|--|--|--|
| Comentario:                      |                                                                                                   |                                                 |   |  |   |  |                                | Esta tabla reúne información relacionada con un ensayo cualquiera asignándole un ID único para cada ensayo quardado. De tal manera que se evite la redundancia de información, en<br>esta tabla se quardan identificadores que proviene de otras tablas logrando que cada ensayo quardado este proporcionado de información suficiente. |  |  |  |  |
| Columnas:                        |                                                                                                   | <b>C</b> Agregar C Borrar<br>A Subir<br>▼ Bajar |   |  |   |  |                                |                                                                                                    |  |  |  |  |
|                                  | Collation<br>Tipo de datos<br>P Rellenar con ceros<br>Predetermin<br>Comentario<br><b>S</b><br>Lo |                                                 |   |  |   |  |                                |                                                                                                    |  |  |  |  |
| #<br>Nombre                      |                                                                                                   | INT                                             | 8 |  |   |  |                                |                                                                                                    |  |  |  |  |
| <b>ID_ensayo</b><br>2 ID_tensayo |                                                                                                   | <b>INT</b>                                      | 2 |  | ▽ |  | <b>AUTO_INC</b><br><b>NULL</b> | identificador unico del ensayo realizado<br>identificador del tipo de ensayo                                                                                                    |  |  |  |  |
| з.<br>fecha                      |                                                                                                   | <b>DATE</b>                                     |   |  | ▽ |  | <b>NULL</b>                    | fecha de realizacion del ensayo                                                                                                    |  |  |  |  |
| ID usua<br>4                     |                                                                                                   | INT                                             | 6 |  | ▽ |  | <b>NULL</b>                    | identificador del usuario                                                                                                    |  |  |  |  |
| 5 ID obra                        |                                                                                                   | <b>INT</b>                                      | 8 |  | ▽ |  | <b>NULL</b>                    | identificador de la obra                                                                                                    |  |  |  |  |
| ID_locensayo<br>6                |                                                                                                   | INT                                             | 8 |  | ▽ |  | <b>NULL</b>                    | identificador de la localizacion del ensayo                                                                                                    |  |  |  |  |
| 7 ID_estado                      |                                                                                                   | <b>INT</b>                                      |   |  | ▽ |  | <b>NULL</b>                    | identificador del estado del ensayo                                                                                                    |  |  |  |  |

*Figura 19: Tabla ensayo, base de datos Softlab. (HeidiSQL Versión 9.4.05125 )*

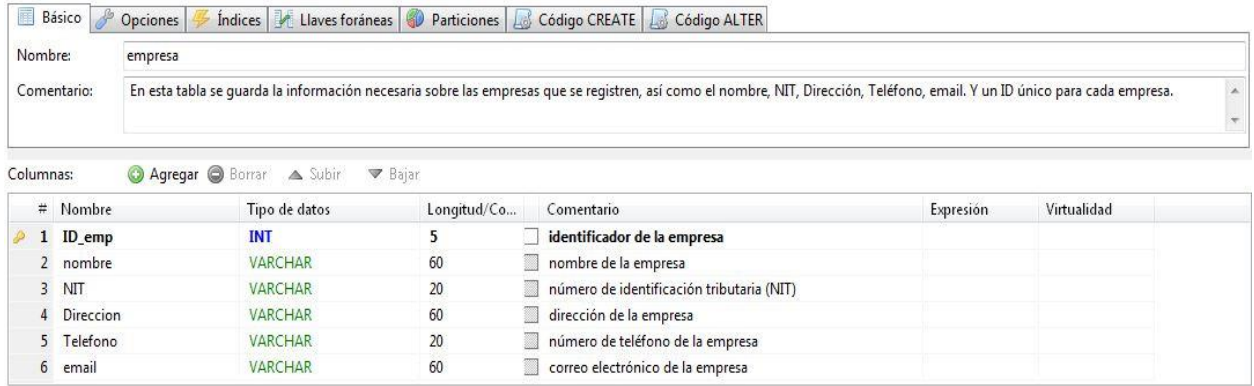

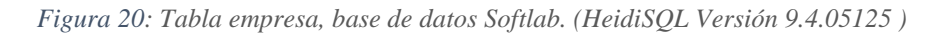

| Nombre:     |            | laboratorio |                                                                  |           |                                                                                                    |           |             |  |
|-------------|------------|-------------|------------------------------------------------------------------|-----------|----------------------------------------------------------------------------------------------------|-----------|-------------|--|
| Comentario: |            |             | pertenecer a una única empresa.                                  |           | Esta tabla contiene la información referente a los laboratorios perteneciente a cada empresa registrada en la base de datos. Cada laboratorio será independiente de otro laboratorio<br>el cual tendrá asignado un ID único pero cada laboratorio tendrá el ID que lo identifica a que empresa pertenece, por lo tanto podrán haber varios laboratorios que pueden |           |             |  |
|             |            |             |                                                                  |           |                                                                                                    |           |             |  |
|             | # Nombre   |             | <b>Agregar S</b> Borrar A Subir<br><b>Bajar</b><br>Tipo de datos | Longitud/ | Rell Comentario                                                                                                    |           | Virtualidad |  |
|             | 1 ID lab   |             | <b>INT</b>                                                       |           | identificador del laboratorio                                                                                                    | Expresión |             |  |
|             | 2 nombre   |             | <b>VARCHAR</b>                                                   | 50        | nombre del laboratorio                                                                                                    |           |             |  |
| 3           | ID_emp     |             | <b>INT</b>                                                       |           | identificador de la empresa                                                                                                    |           |             |  |
|             |            | 4 Direccion | <b>VARCHAR</b>                                                   | 60        | dirección del laboratorio                                                                                                    |           |             |  |
| Columnas:   | 5 Telefono |             | <b>VARCHAR</b>                                                   | 20        | número de telefono del laboratorio                                                                                                    |           |             |  |

*Figura 21: Tabla laboratorio, base de datos Softlab. (HeidiSQL Versión 9.4.05125 )*

|                  |              |                                                           |         |             |   |                      |                 | Básico & Opciones & Índices & Llaves foráneas & Particiones & Código CREATE & Código ALTER                                                                                            |           |  |
|------------------|--------------|-----------------------------------------------------------|---------|-------------|---|----------------------|-----------------|----------------------------------------------------------------------------------------------------|-----------|--|
| Nombre:          | proyectoobra |                                                           |         |             |   |                      |                 |                                                                                                    |           |  |
| Comentario:      |              | las tablas empresa y localobra (localización de la obra). |         |             |   |                      |                 | Aquí se quardan datos referentes al proyecto como su nombre, descripción, el ID de la empresa encargada de ese proyecto y un ID de la localización de la obra y estos ID provienen de |           |  |
|                  |              |                                                           |         |             |   |                      |                 |                                                                                                    |           |  |
| Columnas:        |              | <b>O</b> Agregar <b>O</b> Borrar                          | ▲ Subir |             |   | ▼ Bajar              |                 |                                                                                                    |           |  |
| # Nombre         |              | Tipo de datos   Lo                                        |         | <b>S</b>    |   | P Rellenar con ceros | Predetermin     | Comentario                                                                                                    | Collation |  |
| <b>ID</b> probra |              | <b>INT</b>                                                | 8       |             |   |                      | <b>AUTO INC</b> | identificador del proyecto                                                                                                    |           |  |
| 2 Nombre         |              | <b>VARCHAR</b>                                            | 50      | II.         | び | II.                  | <b>NULL</b>     | nombre del proyecto                                                                                                    |           |  |
| 3 descripcion    |              | <b>VARCHAR</b>                                            | 200     | <b>Tall</b> | ▽ | B                    | <b>NULL</b>     | descripción del proyecto                                                                                                    |           |  |
|                  |              |                                                           |         |             |   |                      |                 |                                                                                                    |           |  |

*Figura 22: Tabla proyectoobra, base de datos Softlab. (HeidiSQL Versión 9.4.05125 )*

| Nombre:     |               | obra                  |                                  |                         |          |         |                      |                 |                                                                                                    |           |
|-------------|---------------|-----------------------|----------------------------------|-------------------------|----------|---------|----------------------|-----------------|----------------------------------------------------------------------------------------------------|-----------|
| Comentario: |               |                       | mediante coordenadas de la obra. |                         |          |         |                      |                 | En esta tabla se quarda toda la información referente a la obra, ID_obra será único para cada obra almacenada en la base de datos, el nombre de la obra, una breve descripción del<br>mismo, cada obra estará asociado a un ID_probra con esta relación se determinara a que proyecto pertenece la obra y por ultimo un ID_localizacion que almacenara la localización |           |
|             |               |                       |                                  |                         |          |         |                      |                 |                                                                                                    |           |
| Columnas:   | # Nombre      | <b>Agregar</b> Sorrar | Tipo de datos                    | $\triangle$ Subir<br>Lo | <b>S</b> | ▼ Bajar | P Rellenar con ceros | Predetermin     | Comentario                                                                                                    | Collation |
|             | ID obra       |                       | INT                              | 8                       |          |         |                      | <b>AUTO INC</b> | ID único para cada obra almacenada                                                                                                    |           |
|             | 2 Nombre      |                       | <b>VARCHAR</b>                   | 50                      | K.       | ▽       |                      | <b>NULL</b>     | nombre de la obra                                                                                                    |           |
|             | 3 Descripcion |                       | <b>VARCHAR</b>                   | 50                      | p.       | ▿       |                      | <b>NULL</b>     | descripción breve de la obra                                                                                                    |           |
|             | 4 Municipio   |                       | <b>VARCHAR</b>                   | 60                      |          | ▽       |                      | <b>NULL</b>     | ubicacion de la obra en la ciudad o municipio mas cercana                                                                                                    |           |
| 5.          | Latitud       |                       | <b>VARCHAR</b>                   | 50                      | m        | ▿       | m                    | <b>NULL</b>     | coordenadas geograficas (norte o sur)                                                                                                    |           |
| 6           | Longitud      |                       | <b>VARCHAR</b>                   | 50                      |          | ▽       | m                    | <b>NULL</b>     | coordenadas geograficas (este u oeste)                                                                                                    |           |

*Figura 23: Tabla obra, base de datos Softlab. (HeidiSQL Versión 9.4.05125 )*

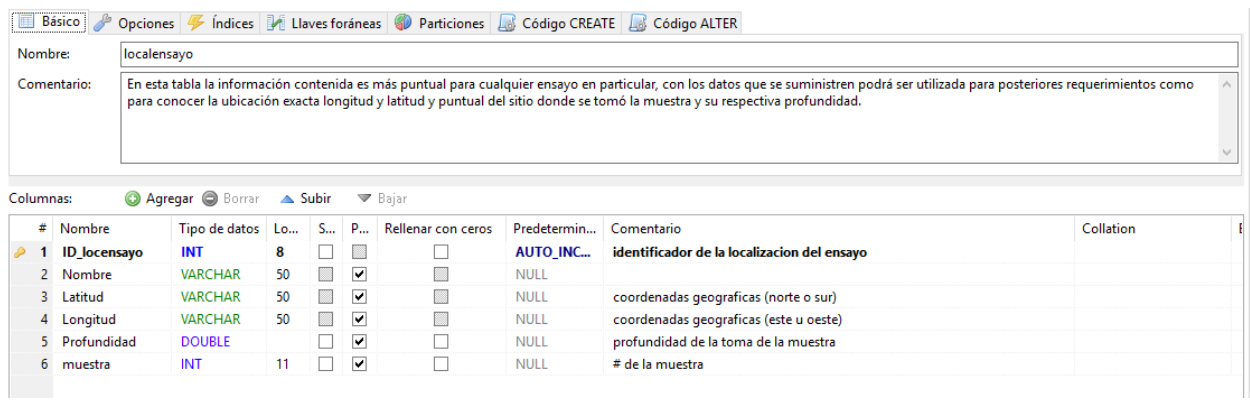

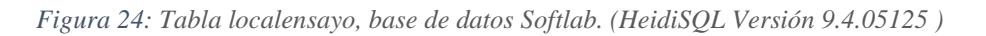

| Nombre:   |             | tipoensavo                                             |                                                                                                    |    |  |                                            |                   |             |  |  |  |  |
|-----------|-------------|--------------------------------------------------------|----------------------------------------------------------------------------------------------------|----|--|--------------------------------------------|-------------------|-------------|--|--|--|--|
|           | Comentario: |                                                        | En esta tabla se identifica el ensayo el cual fue ingresado para asociarlo a la tabla ensayo atraves de un ID. |    |  |                                            |                   |             |  |  |  |  |
|           |             | <b>Agregar @</b> Borrar <a> Subir<br/><b>Bajar</b></a> |                                                                                                    |    |  |                                            |                   |             |  |  |  |  |
|           |             |                                                        |                                                                                                    |    |  |                                            |                   |             |  |  |  |  |
|           | # Nombre    |                                                        | Tipo de datos                                                                                                  |    |  | Longitud/ Rell Comentario                  | <b>Expression</b> | Virtualidad |  |  |  |  |
|           | ID tensayo  |                                                        | <b>INT</b>                                                                                                    |    |  | identificador unico de cada tipo de ensayo |                   |             |  |  |  |  |
| Columnas: | 2 nombre    |                                                        | VARCHAR                                                                                                    | 60 |  | nombre del ensayo de laboratorio           |                   |             |  |  |  |  |

*Figura 25: Tabla tipoensayo, base de datos Softlab. (HeidiSQL Versión 9.4.05125 )*

| Nombre:   |                  | estadoens                                       |              |                                                                                                    |           |             |  |
|-----------|------------------|-------------------------------------------------|--------------|----------------------------------------------------------------------------------------------------|-----------|-------------|--|
|           | Comentario:      | cada ensayo ha aceptado o rechazado.            |              | Esta tabla contiene la información en la cual puede encontrase cualquier ensayo en particular que se haya ingresado en la aplicación, los posibles estados para los ensayos son<br>generado, aceptado o rechazado. Todo ensayo ingresado tendrá por defecto la condición de generado y bajo del criterio del revisor o el supe-usuario podrán cambar el estado de |           |             |  |
|           |                  |                                                 |              |                                                                                                    |           |             |  |
| Columnas: |                  | <b>C</b> Agregar <b>C</b> Borrar <b>A</b> Subir | <b>Bajar</b> |                                                                                                    |           |             |  |
|           | # Nombre         | Tipo de datos                                   | Longitud/    | Rell Comentario                                                                                                    | Expresión | Virtualidad |  |
|           | <b>ID</b> estado | <b>INT</b>                                      |              | ID del estado del ensayo                                                                                                    |           |             |  |

*Figura 26: Tabla estadoens, base de datos Softlab. (HeidiSQL Versión 9.4.05125 )*

| Nombre:        | granulometria    |                                  |             |                                                                                                    |  |
|----------------|------------------|----------------------------------|-------------|----------------------------------------------------------------------------------------------------|--|
| Comentario:    |                  | E-213 o ASTM C-136, AASHTO T-27. |             | Esta tabla contiene la información referente al ensayo de Granulometría. En esta tabla se quardan los datos que se obtienen al realizar el procedimiento indicado por la norma INV |  |
| Columnas:      | Agregar Borrar   | Subir<br>Bajar                   |             |                                                                                                    |  |
|                | # Nombre         | Tipo de datos                    | Longitud/Co | Comentario                                                                                                    |  |
| PM             | 1 ID ensayo      | <b>INT</b>                       | 8           | ID asociado a la tabla ensayo                                                                                                    |  |
| 2              | peso_orig        | <b>INT</b>                       | 6           | peso seco inicial de la muestra antes de lavarla (q)                                                                                                    |  |
| 3.             | peso_seco_lavado | <b>INT</b>                       | 6           | peso seco de la muestra despues de lavado (antes de tamiz                                                                                                    |  |
| $\overline{4}$ | t3               | <b>INT</b>                       | 6           | peso retenido en el tamiz 3" (q)                                                                                                    |  |
|                | 5 t1media        | <b>INT</b>                       | 6           | peso retenido en el tamiz 1.1/2" (q)                                                                                                    |  |
| 6              | t34              | <b>INT</b>                       | 6           | peso retenido en el tamiz 3/4" (g)                                                                                                    |  |
| $\overline{7}$ | t38              | <b>INT</b>                       | 6           | peso retenido en el tamiz 3/8" (g)                                                                                                    |  |
| 8              | tN4              | <b>INT</b>                       | 6           | peso retenido en el tamiz N4 (q)                                                                                                    |  |
| 9              | tN8              | <b>INT</b>                       | 6           | peso retenido en el tamiz N8 (q)                                                                                                    |  |
| 10             | tN16             | <b>INT</b>                       | 6           | peso retenido en el tamiz N16 (q)                                                                                                    |  |
| 11             | tN30             | <b>INT</b>                       | 6           | peso retenido en el tamiz N30 (q)                                                                                                    |  |
| 12             | tN50             | <b>INT</b>                       | 6           | peso retenido en el tamiz N50 (q)                                                                                                    |  |
| 13             | tN100            | <b>INT</b>                       | 6           | peso retenido en el tamiz N100 (q)                                                                                                    |  |
| 14             | tN200            | <b>INT</b>                       | 6           | peso retenido en el tamiz N200 (q)                                                                                                    |  |
| 15             | pN200            | <b>INT</b>                       | 6           | peso que pasa el tamiz N200 (q)                                                                                                    |  |

*Figura 27: Tabla granulometría, base de datos Softlab. (HeidiSQL Versión 9.4.05125 )*

| Nombre:        | lim_liquido                     |                             |         |          |                     |                    |             |                                                                                                    |           |
|----------------|---------------------------------|-----------------------------|---------|----------|---------------------|--------------------|-------------|----------------------------------------------------------------------------------------------------|-----------|
| Comentario:    |                                 | o ASTM D-4318, AASHTO T-89. |         |          |                     |                    |             | Esta tabla contiene la información referente al ensayo de Limite Liquido. En esta tabla se guardan los datos que se obtienen al realizar el procedimiento indicado por la norma INV E-125 |           |
| Columnas:<br># | <b>Agregar Borrar</b><br>Nombre | Tipo de datos   Lo          | A Subir | <b>S</b> | ▼ Bajar<br><b>P</b> | Rellenar con ceros | Predetermin | Comentario                                                                                                    | Collation |
| ∙M             | ID_ensayo                       | INT                         | 8       |          | ▿                   |                    | <b>NULL</b> | ID asociado a la tabla ensayo                                                                                                    |           |
| $\overline{2}$ | sondeo                          | INT                         | 8       |          | ⊽                   |                    | <b>NULL</b> | número del sondeo                                                                                                    |           |
|                |                                 |                             |         |          |                     |                    |             |                                                                                                    |           |
| 3.             | punto_ensay                     | <b>INT</b>                  |         | H        | ▽                   | П                  | <b>NULL</b> | punto del ensayo                                                                                                    |           |
|                | 4 golpes                        | INT                         | 2       |          | ▿                   |                    | <b>NULL</b> | número de golpes                                                                                                    |           |
| 5.             | peso_recip                      | <b>FLOAT</b>                |         |          | ⊽                   | L.                 | <b>NULL</b> | peso del recipiente (q)                                                                                                    |           |
| 6.             | peso_recip_s_h                  | <b>FLOAT</b>                |         |          | ▽                   |                    | <b>NULL</b> | peso del recipiente mas suelo humedo (q)                                                                                                    |           |
|                | peso_recip_s_s                  | <b>FLOAT</b>                |         |          | ▿                   |                    | <b>NULL</b> | peso del recipiente mas suelo seco (g)                                                                                                    |           |
| 8              | r_peso_agua                     | <b>FLOAT</b>                |         |          | ▿                   |                    | <b>NULL</b> | peso del agua (g)                                                                                                    |           |
| 9.             | r_pesos_suelo_s                 | <b>FLOAT</b>                |         |          | ▿                   |                    | <b>NULL</b> | peso del suelo seco (q)                                                                                                    |           |

*Figura 28: Tabla lim\_liquido, base de datos Softlab. (HeidiSQL Versión 9.4.05125 )*

| <b>Básico</b> | P               |                             |         |   |                           | Opciones   Indices   Indices   Llaves foráneas   Particiones   Indication CALATE   Indication ALTER |             |                                                                                                    |           |
|---------------|-----------------|-----------------------------|---------|---|---------------------------|----------------------------------------------------------------------------------------------------|-------------|----------------------------------------------------------------------------------------------------|-----------|
| Nombre:       | lim_plastico    |                             |         |   |                           |                                                                                                    |             |                                                                                                    |           |
| Comentario:   |                 | o ASTM D-4318, AASHTO T-90. |         |   |                           |                                                                                                    |             | Esta tabla contiene la información referente al ensayo de Limite Plástico. En esta tabla se quardan los datos que se obtienen al realizar el procedimiento indicado por la norma INV E-126 |           |
| Columnas:     |                 | <b>Agregar Borrar</b>       | ▲ Subir |   | ▼ Bajar                   |                                                                                                    |             |                                                                                                    |           |
| #             | Nombre          | Tipo de datos               | Lo      | S | $\mathbf{P}_{\mathbf{m}}$ | Rellenar con ceros                                                                                  | Predetermin | Comentario                                                                                                    | Collation |
| ਮੁ∢           | ID_ensayo       | INT                         | 8       |   | ▿                         |                                                                                                    | <b>NULL</b> | ID asociado a la tabla ensayo                                                                                                    |           |
|               |                 |                             |         |   |                           |                                                                                                    |             |                                                                                                    |           |
| 2.            | sondeo          | INT                         | 4       |   | ▿                         | Г                                                                                                   | <b>NULL</b> | número del sondeo                                                                                                    |           |
| з.            | punto_ensay     | INT                         | 1.      |   | ا⊽                        | Г                                                                                                   | <b>NULL</b> | punto del ensayo                                                                                                    |           |
| 4             | peso_recip      | <b>FLOAT</b>                |         |   | ▿                         |                                                                                                    | <b>NULL</b> | peso del recipiente (g)                                                                                                    |           |
| 5.            | peso_recip_s_h  | <b>FLOAT</b>                |         |   | ☑                         | Г                                                                                                   | <b>NULL</b> | peso del recipiente mas suelo humedo (q)                                                                                                    |           |
| 6.            | peso_recip_s_s  | <b>FLOAT</b>                |         |   | 罓                         | г                                                                                                   | <b>NULL</b> | peso del recipiente mas suelo seco (q)                                                                                                    |           |
|               | r_peso_agua     | <b>FLOAT</b>                |         |   | 罓                         | Г                                                                                                   | <b>NULL</b> | peso del agua (g)                                                                                                    |           |
| 8.            | r_pesos_suelo_s | FLOAT                       |         |   | ☑                         |                                                                                                    | <b>NULL</b> | peso del suelo seco (g)                                                                                                    |           |

*Figura 29: Tabla lim\_plastico, base de datos Softlab. (HeidiSQL Versión 9.4.05125 )*

| Nombre:       |                | compactacion   |                                 |             |                                                                                                    |           |             |
|---------------|----------------|----------------|---------------------------------|-------------|----------------------------------------------------------------------------------------------------|-----------|-------------|
| Comentario:   |                |                |                                 |             | Esta tabla contiene la información referente al ensayo de compactación. En esta tabla se quardan los datos que se obtienen al realizar el procedimiento indicado por la norma INV |           |             |
| Columnas:     |                |                | Agregar Serrar A Subir<br>Bajar |             |                                                                                                    |           |             |
|               |                | # Nombre       | Tipo de datos                   | Longitud/Co | Comentario                                                                                                    | Expresión | Virtualidad |
| $\rightarrow$ |                | ID ensavo      | <b>INT</b>                      | 8           | ID asociado a la tabla ensavo                                                                                                    |           |             |
|               | $\overline{2}$ | punto ensay    | <b>INT</b>                      | 2           | punto del ensayo                                                                                                    |           |             |
|               | 3              | n_golpes       | <b>INT</b>                      | 3           | número de golpes                                                                                                    |           |             |
|               | $\overline{4}$ | molde          | <b>INT</b>                      |             | número del molde                                                                                                    |           |             |
|               | 5 <sup>1</sup> | vol_molde      | <b>FLOAT</b>                    |             | volumen del molde                                                                                                    |           |             |
|               |                | 6 w deseada    | <b>FLOAT</b>                    |             | humedad deseada (%)                                                                                                    |           |             |
|               |                | w_inicial      | <b>FLOAT</b>                    |             | humedad inicial de la muestra (%)                                                                                                    |           |             |
|               | 8              | w adicional    | <b>FLOAT</b>                    |             | humedad adicional (%)                                                                                                    |           |             |
|               | 9              | p m humeda i   | <b>FLOAT</b>                    |             | peso de la muestra humeda inicial (q)                                                                                                    |           |             |
|               | 10             | p_m_seca_i     | <b>FLOAT</b>                    |             | peso de la muestra seca inicial (q)                                                                                                    |           |             |
|               | 11             | agua_adicional | <b>FLOAT</b>                    |             | aqua adicional (cm3)                                                                                                    |           |             |
|               | 12             | p_m_humeda_mld | <b>FLOAT</b>                    |             | peso de la muestra humeda mas molde (q)                                                                                                    |           |             |
|               | 13             | p_mld          | <b>FLOAT</b>                    |             | peso del molde (q)                                                                                                    |           |             |
|               | 14             | r p m humeda   | <b>FLOAT</b>                    |             | peso muestra humeda (q)                                                                                                    |           |             |
|               | 15             | r_w_horno      | <b>FLOAT</b>                    |             | humedad de horno (g)                                                                                                    |           |             |
|               | 16             | r_p_m_seca     | <b>FLOAT</b>                    |             | peso de la muestra seca (q)                                                                                                    |           |             |
|               | 17             | dens humeda    | <b>FLOAT</b>                    |             | densidad humeda (q/cm3)                                                                                                    |           |             |
|               | 18             | dens_seca      | <b>FLOAT</b>                    |             | densidad seca (q/cm3)                                                                                                    |           |             |
|               | $19$ $Gs$      |                | <b>FLOAT</b>                    |             | gravedad especifica de la muestra                                                                                                    |           |             |

*Figura 30: Tabla compactación, base de datos Softlab. (HeidiSQL Versión 9.4.05125 )*

| Nombre:        | cbr_granular   |               |                         | Llaves foráneas Particiones & Código CREATE & Código ALTER                                                                                                    |           |             |
|----------------|----------------|---------------|-------------------------|----------------------------------------------------------------------------------------------------|-----------|-------------|
|                |                |               |                         |                                                                                                    |           |             |
| Comentario:    |                |               |                         | Esta tabla contiene la información referente al ensayo de cbr para suelo granular. Todos los datos almacenados en esta tabla son valores obtenidos del procedimiento indicado en A<br>la norma de referencia para este ensayo INV E-148 o ASTM D-1833, AASHTO T-193, además se guardan también los datos del ensayo de compactación asociado al de cbr. |           |             |
|                | # Nombre       | Tipo de datos | Longitud/Co             | Comentario                                                                                                    | Expresión | Virtualidad |
| $\mathcal{P}$  | 1 ID ensayo    | <b>INT</b>    | $\boldsymbol{8}$        | ID asociado a la tabla ensayo                                                                                                    |           |             |
| $\overline{2}$ | punto_ensay    | <b>INT</b>    | $\mathbf{1}$            | punto del ensayo                                                                                                    |           |             |
| $\overline{3}$ | molde          | <b>INT</b>    | $\overline{\mathbf{3}}$ | número del molde                                                                                                    |           |             |
|                | vol_molde      | <b>FLOAT</b>  |                         | volumen del molde (cm3)                                                                                                    |           |             |
| 5              | n_golpes       | <b>INT</b>    | 3                       | número de golpes                                                                                                    |           |             |
| 6              | inmersion      | CHAR          | $\mathbf{1}$<br>▩       | $Si = S$ , $No = N$                                                                                                    |           |             |
| 7              | dias inm       | <b>INT</b>    | $\overline{2}$          | número de días de inmersión                                                                                                    |           |             |
| 8              | expansion      | FLOAT.        |                         | expansión (")                                                                                                    |           |             |
| $\overline{9}$ | w deseada      | <b>FLOAT</b>  |                         | humedad deseada (%)                                                                                                    |           |             |
| 10             | w_inicial      | <b>FLOAT</b>  |                         | humedad inicial de la muestra (%)                                                                                                    |           |             |
| 11             | w adicional    | <b>FLOAT</b>  |                         | humedad adicional (%)                                                                                                    |           |             |
| 12             | p_m_humeda_i   | <b>FLOAT</b>  |                         | peso de la muestra humeda inicial (q)                                                                                                    |           |             |
| 13             | p_m_seca_i     | <b>FLOAT</b>  |                         | peso de la muestra seca inicial (q)                                                                                                    |           |             |
| 14             | aqua adicional | <b>FLOAT</b>  |                         | aqua adicional (cm3)                                                                                                    |           |             |
| 15             | p_m_humeda_mld | <b>FLOAT</b>  |                         | peso de la muestra humeda mas molde (q)                                                                                                    |           |             |
| 16             | p_mld          | <b>FLOAT</b>  |                         | peso del molde (q)                                                                                                    |           |             |
| 17             | r_p_m_humeda   | FLOAT.        |                         | peso de la muestra humeda (q)                                                                                                    |           |             |
| 18             | r_w_horno      | <b>FLOAT</b>  |                         | humedad de horno (%)                                                                                                    |           |             |
| 19             | r_p_m_seca     | <b>FLOAT</b>  |                         | peso de la muestra seca (q)                                                                                                    |           |             |
| 20             | dens humeda    | <b>FLOAT</b>  |                         | densidad humeda (g/cm3)                                                                                                    |           |             |
| 21             | dens_seca      | <b>FLOAT</b>  |                         | densidad seca (q/cm3)                                                                                                    |           |             |
| 22             | Gs             | <b>FLOAT</b>  |                         | gravedad especifica de la muestra                                                                                                    |           |             |
| 23             | $c_p025$       | <b>FLOAT</b>  |                         | carga que genera una prenetración de 0.025"                                                                                                    |           |             |
| 24             | $c_p050$       | <b>FLOAT</b>  |                         | carga que genera una prenetración de 0.050"                                                                                                    |           |             |
| 25             | $c_p075$       | <b>FLOAT</b>  |                         | carga que genera una prenetración de 0.075"                                                                                                    |           |             |
| 26             | $c_p100$       | <b>FLOAT</b>  |                         | carga que genera una prenetración de 0.100"                                                                                                    |           |             |
| 27             | $c_p150$       | <b>FLOAT</b>  |                         | carga que genera una prenetración de 0.150"                                                                                                    |           |             |
| 28             | $c_p200$       | <b>FLOAT</b>  |                         | carga que genera una prenetración de 0.200"                                                                                                    |           |             |
| 29             | $c_p$ 250      | <b>FLOAT</b>  |                         | carga que genera una prenetración de 0.250"                                                                                                    |           |             |
| 30             | $c_p300$       | <b>FLOAT</b>  |                         | carga que genera una prenetración de 0.300"                                                                                                    |           |             |
| 31             | $c_p400$       | <b>FLOAT</b>  |                         | carga que genera una prenetración de 0.400"                                                                                                    |           |             |
| 32             | $c_p500$       | <b>FLOAT</b>  |                         | carga que genera una prenetración de 0.500"                                                                                                    |           |             |
|                | 33 k anillo    | <b>FLOAT</b>  |                         | constante del anillo                                                                                                    |           |             |

*Figura 31: Tabla cbr\_granular, base de datos Softlab. (HeidiSQL Versión 9.4.05125 )*

| Nombre:       |                 | r_granulometria |                                                     |           |                                                                                                    |           |             |                                            |
|---------------|-----------------|-----------------|-----------------------------------------------------|-----------|----------------------------------------------------------------------------------------------------|-----------|-------------|--------------------------------------------|
| Comentario:   |                 | único ensayo.   |                                                     |           | Esta tabla almacena los resultados del ensayo de granulometria, el cual tendrá un ID único que dependerá de la tabla ensayo de esta manera quedando estos valores asociados un |           |             | $\mathbb{A}$ .<br>$\overline{\phantom{a}}$ |
| Columnas:     |                 |                 | <b>C Agregar @ Borrar A Subir</b><br><b>▼</b> Bajar |           |                                                                                                    |           |             |                                            |
|               |                 | # Nombre        | Tipo de datos                                       | Longitud/ | Rell Comentario                                                                                                    | Expresión | Virtualidad |                                            |
| $\rightarrow$ |                 | 1 ID_ensayo     | <b>INT</b>                                          | 8         | ID asociado a la tabla ensayo                                                                                                    |           |             |                                            |
|               | $\overline{2}$  | pt3             | <b>FLOAT</b>                                        |           | porcentaje pasa del tamiz 3"                                                                                                    |           |             |                                            |
|               | 3               | pt1media        | <b>FLOAT</b>                                        |           | porcentaje pasa del tamiz 1.1/2"                                                                                                    |           |             |                                            |
|               | $\overline{4}$  | pt34            | <b>FLOAT</b>                                        |           | porcentaje pasa del tamiz 3/4"                                                                                                    |           |             |                                            |
|               | 5               | pt38            | <b>FLOAT</b>                                        |           | porcentaje pasa del tamiz 3/8"                                                                                                    |           |             |                                            |
|               | 6               | ptN4            | <b>FLOAT</b>                                        |           | porcentaje pasa del tamiz N4                                                                                                    |           |             |                                            |
|               | 7 <sup>1</sup>  | ptN8            | <b>FLOAT</b>                                        |           | porcentaje pasa del tamiz N8                                                                                                    |           |             |                                            |
|               | 8               | ptN16           | <b>FLOAT</b>                                        |           | porcentaje pasa del tamiz N16                                                                                                    |           |             |                                            |
|               | $\overline{9}$  | ptN30           | <b>FLOAT</b>                                        |           | porcentaje pasa del tamiz N30                                                                                                    |           |             |                                            |
|               | 10 <sup>°</sup> | ptN50           | <b>FLOAT</b>                                        |           | porcentaje pasa del tamiz N50                                                                                                    |           |             |                                            |
|               | 11              | ptN100          | <b>FLOAT</b>                                        |           | porcentaje pasa del tamiz N100                                                                                                    |           |             |                                            |
|               | 12              | ptN200          | <b>FLOAT</b>                                        |           | porcentaje pasa del tamiz N200                                                                                                    |           |             |                                            |
|               | 13              | rN200           | <b>FLOAT</b>                                        |           | retenido N200                                                                                                    |           |             |                                            |

*Figura 32: Tabla r\_granulometria, base de datos Softlab. (HeidiSQL Versión 9.4.05125 )*

| <b>Básico</b><br>Indices   Llaves foráneas   D Particiones   G Código CREATE   G Código ALTER<br><b>Opciones</b><br>Nombre:<br>r_lim_liquido<br>Comentario:<br>Esta tabla almacena los resultados del ensayo de limite liquido, el cual tendrá un ID único que dependerá de la tabla ensayo de esta manera quedando estos valores asociados un<br>único ensayo.<br><b>O Agregar O</b> Borrar ▲ Subir <b>▼</b> Bajar<br>Columnas: |  |  |               |           |  |            |           |             |  |
|----------------------------------------------------------------------------------------------------|--|--|---------------|-----------|--|------------|-----------|-------------|--|
|                                                                                                    |  |  |               |           |  |            |           |             |  |
|                                                                                                    |  |  |               |           |  |            |           |             |  |
|                                                                                                    |  |  |               |           |  |            |           |             |  |
|                                                                                                    |  |  | Tipo de datos | Longitud/ |  | Comentario | Expresión | Virtualidad |  |
| Rell<br># Nombre<br><b>INT</b><br>ID asociado a la tabla ensayo<br>1 ID_ensayo<br>resultado limite liquido (%)<br>2 r_lim_liquido<br><b>FLOAT</b>                                                                                                    |  |  |               |           |  |            |           |             |  |

*Figura 33: Tabla r\_lim\_liquido, base de datos Softlab. (HeidiSQL Versión 9.4.05125 )*

| Básico <b>P</b> Opciones<br>$\mathcal F$ Índices $\mathcal F$ Llaves foráneas $\mathcal G$ Particiones $\mathcal G$ Código CREATE $\mathcal G$ Código ALTER<br>Nombre:<br>r_lim_plastico<br>Comentario:<br>Esta tabla almacena los resultados del ensayo de limite plastico, el cual tendrá un ID único que dependerá de la tabla ensayo de esta manera quedando estos valores asociados un<br>único ensavo.<br>● Agregar ● Borrar ▲ Subir ▼ Bajar<br>Columnas:<br>Tipo de datos<br>Virtualidad<br># Nombre<br>Longitud/<br>Rell Comentario<br>Expresión |  |  |  |  |  |  |  |
|----------------------------------------------------------------------------------------------------|--|--|--|--|--|--|--|
|                                                                                                    |  |  |  |  |  |  |  |
|                                                                                                    |  |  |  |  |  |  |  |
|                                                                                                    |  |  |  |  |  |  |  |
|                                                                                                    |  |  |  |  |  |  |  |
| <b>D</b> 1 ID_ensayo<br><b>INT</b><br>ID aosicado a la tabla ensayo<br>8<br>2 r lim plastico<br><b>FLOAT</b><br>resultado limite plastico (%)                                                                                                    |  |  |  |  |  |  |  |

*Figura 34: Tabla r\_lim\_plastico, base de datos Softlab. (HeidiSQL Versión 9.4.05125 )*

| Básico<br>$\mathcal{A}^{\mathcal{D}}$<br>Opciones<br>Nombre:<br>Comentario:<br>Columnas:<br># Nombre<br>$\blacktriangleright$ 1 ID ensayo<br>2 n_golpes<br>3<br>energia_comp<br>4 w_opt | r_compactacion |                                                                    |           |                                                                                                    |           |             |
|----------------------------------------------------------------------------------------------------|----------------|--------------------------------------------------------------------|-----------|----------------------------------------------------------------------------------------------------|-----------|-------------|
|                                                                                                    |                |                                                                    |           | En esta tabla se almacena el resultado del ensayo de compactación que es la humedad óptima y densidad máxima a ello asociado la energía de compactación y el número de<br>golpes. Cada ensayo tiene un único ID que proviene de la tabla ensayo de esta manera este resultado que asociado a la tabla ensayo y a la tabla compactación. |           |             |
|                                                                                                    |                |                                                                    |           |                                                                                                    |           |             |
|                                                                                                    |                | <b>C Agregar @ Borrar</b> A Subir<br><b>Bajar</b><br>Tipo de datos | Longitud/ | Rell Comentario                                                                                                    | Expresión | Virtualidad |
| 5 dens_max_seca                                                                                                    |                | <b>INT</b>                                                         | 8         | ID asociado a la tabla ensayo                                                                                                    |           |             |
|                                                                                                    |                | <b>INT</b>                                                         | 8         | numero de golpes                                                                                                    |           |             |
|                                                                                                    |                | <b>FLOAT</b>                                                       |           | valor de la energía de compactación                                                                                                    |           |             |
|                                                                                                    |                | <b>FLOAT</b>                                                       |           | resultado de la humedad optima (%)                                                                                                    |           |             |

*Figura 35: Tabla r\_compactacion, base de datos Softlab. (HeidiSQL Versión 9.4.05125 )*

|                                                           | Básico<br>Indices   Llaves foráneas   Particiones   G Código CREATE   G Código ALTER<br><b>Opciones</b><br>r_cbr_granular<br>Esta tabla almacena los resultados del ensayo de cbr-granular, por lo tanto aquí quedaran registrados los valores de cbr para 10, 25 y 56 golpes el cual tendrá un ID único que<br>$\mathcal{L}$<br>dependerá de la tabla ensayo de esta manera quedando estos valores asociados un único ensayo.<br>Agregar Sorrar<br>A Subir<br><b>Bajar</b><br>Tipo de datos<br># Nombre<br>Rell<br>Virtualidad<br>Longitud/<br>Comentario<br>Expresión<br><b>INT</b><br>ID_ensayo<br>8<br>ID asociado a la tabla ensayo<br>2 CBR10<br><b>INT</b><br>3<br>valor del CBR para 10 golpes (%)<br>3 CBR25<br><b>INT</b><br>valor del CBR para 25 golpes (%)<br>CBR56<br>valor del CBR para 56 golpes (%)<br>3<br><b>INT</b><br>4 |  |  |  |  |
|-----------------------------------------------------------|----------------------------------------------------------------------------------------------------|--|--|--|--|
|                                                           |                                                                                                    |  |  |  |  |
|                                                           |                                                                                                    |  |  |  |  |
|                                                           |                                                                                                    |  |  |  |  |
|                                                           |                                                                                                    |  |  |  |  |
| 賱<br>Nombre:<br>Comentario:<br>Columnas:<br>$\rightarrow$ |                                                                                                    |  |  |  |  |
|                                                           |                                                                                                    |  |  |  |  |

*Figura 36: Tabla r\_cbr\_granular, base de datos Softlab. (HeidiSQL Versión 9.4.05125 )*

### **3.2 Interfaces del software**

Al ingresar a la plataforma del aplicativo, el usuario encontrara el inicio de sesión (Login) Figura 37 donde debe ingresar con su nombre de usuario y su respectiva contraseña, de lo contrario deberá registrarse siguiendo el procedimiento respectivo.

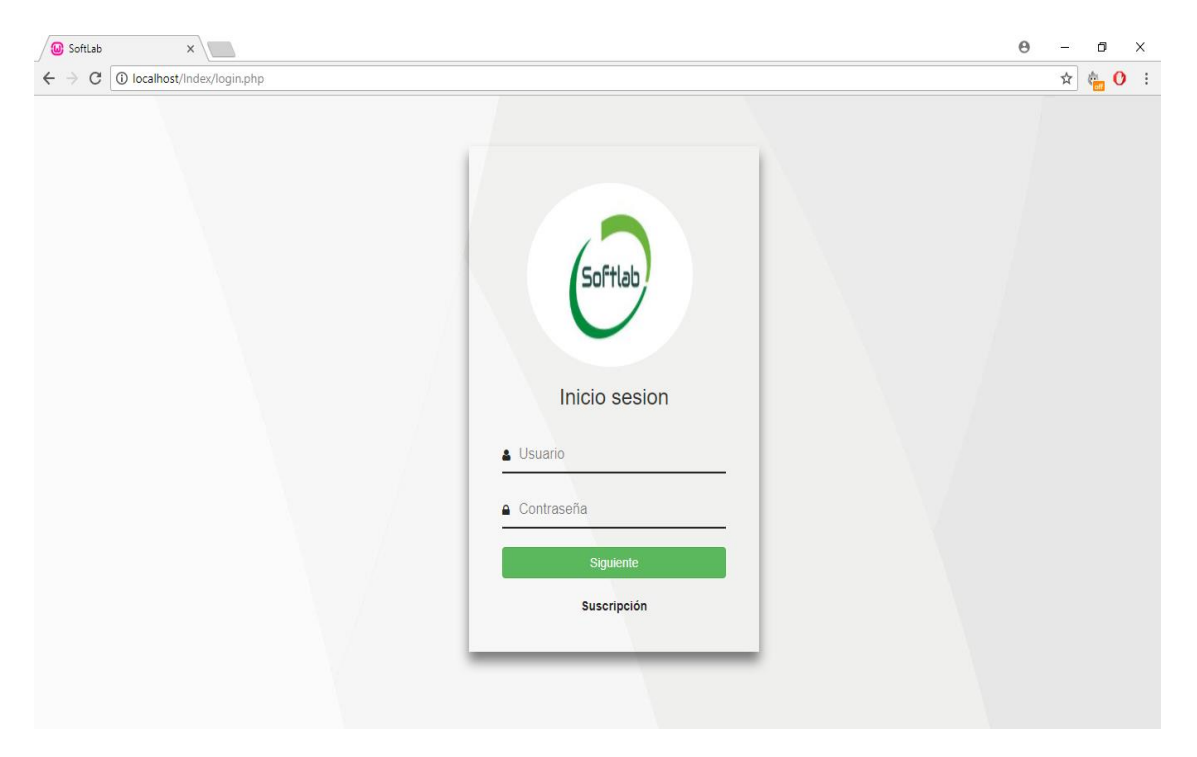

*Figura 37: Inicio de sesión (Login). (Google Chrome Versión 64.0.3282.167)*

En la funcionalidad del Software se encuentra el registro de usuario (Figura 30), a través de datos básicos se llena un formulario de registro, los cuales posteriormente se almacenarán

de forma segura en una base de datos SQL, se solicita los nombres, apellidos, usuario (Nick) y una contraseña que el software verificara si coincide permitiendo no almacenar una contraseña errónea y que impida su ingreso en la plataforma, las contraseñas están encriptados bajo la criptografía shat512.

Los datos básicos como su identificación (cedula en Colombia), son de carácter informativo para tener y conocer al cliente de manera más amplia y brindarle un mejor servicio.

Para la empresa o institución un comboBox (cuadro de lista) despliega la información que ha sido agregada, así como el laboratorio asociado a esa empresa, el cargo del usuario da la posibilidad de registrarse a su conveniencia y por ultimo un teléfono y email que permitirá la futura interacción entre desarrolladores-usuarios.

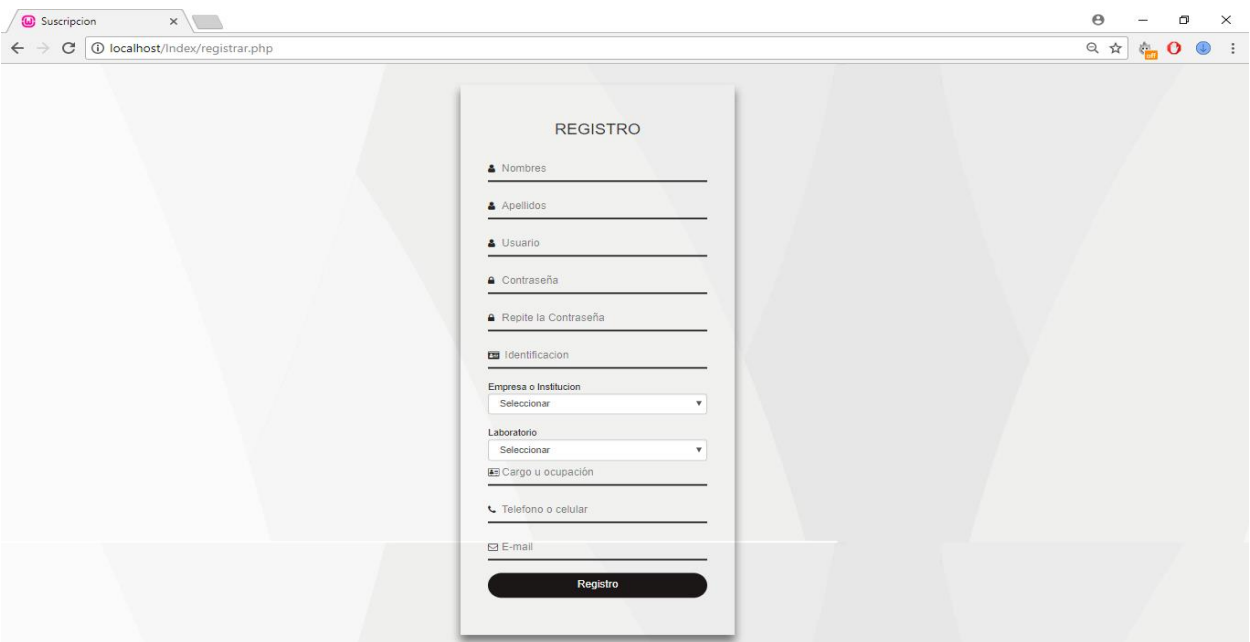

*Figura 38: frontend, Suscripción, Softlab. (Google Chrome Versión 64.0.3282.167)*

Una vez registrado de manera automática la plataforma redirige a inicio de sesión Figura 37, el cual dará ingreso al contenido, esta validación se hace a través del usuario y de la

contraseña de registro, todo el proceso de validación se hace a través de PHP utilizando sus herramientas para la validación de datos.

En la plataforma el software valida el nombre de registro, incluyéndolo en la parte superior izquierda; en la Figura 39, Figura 40 y Figura 41 se aprecia el frontend (la parte que se ve en el navegador) principal, que de manera dinámica un banner despliega fotografías de diferentes lugares brindando una mejor experiencia de usuario.

En la Figura 42 y Figura 43 muestra el header (encabezado) desplegando los diferentes tipos de ensayos brindados al cliente: Granulometría, Limite líquido, Limite plástico, Proctor modificado, y ensayo de CBR para suelos granulares (Figura 48) y los estados de los ensayo ya almacenados en la base de datos, Generado, Rechazado, Aceptado (Figura 43).

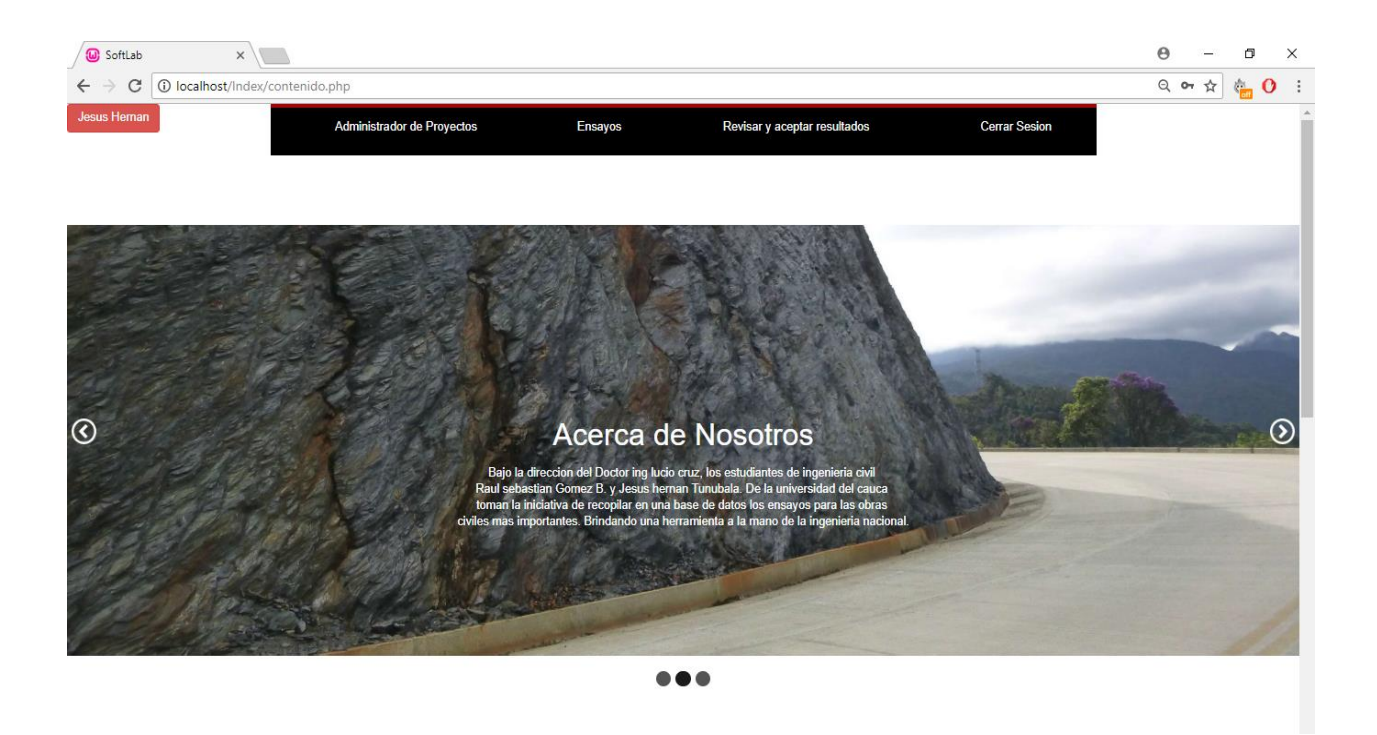

*Figura 39: frontend, Página principal, Softlab. (Google Chrome Versión 64.0.3282.167)*

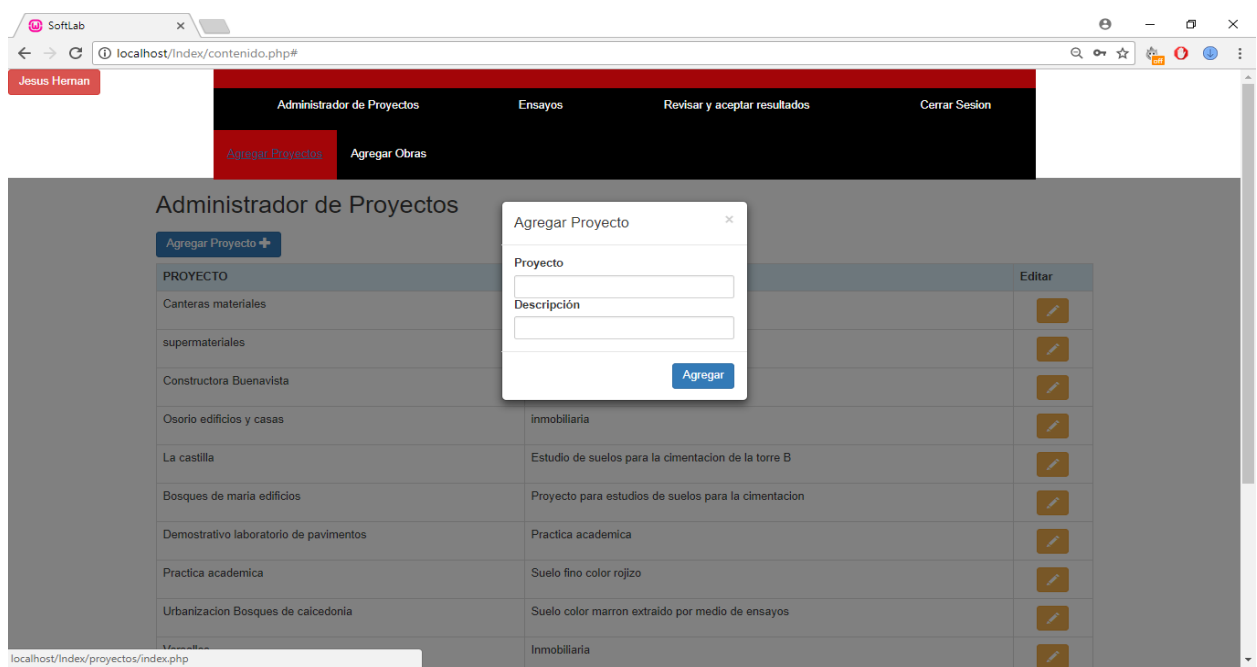

*Figura 40: frontend, Agregar Proyectos, Softlab. (Google Chrome Versión 64.0.3282.167)*

Después de ingresar a la plataforma de la aplicación, el usuario deberá crear el proyecto el cual se puede observar en la Figura 40 donde se ve la información que se requiere, de esta forma logrando que la información que se almacena en la base de datos tenga integridad. Después de crear un proyecto el usuario podrá observar su proyecto en la lista de proyectos creados, si el usuario ha ingresado a la plataforma anteriormente no será necesario volver a crear nuevamente el proyecto si se va a referir al mismo, por lo tanto este paso se omitiría.

El segundo paso que deberá hacer el usuario es crear la obra que se observa en la Figura 41, esta obra ira asociada al proyecto que anteriormente se ha creado, al diligenciar este formulario si lo requiere el usuario podrá crear nuevas obras que pertenezcan al mismo proyecto, por lo tanto el usuario podrá tener varias obras que pertenecen a un único proyecto y de la misma forma el usuario podrá tener diversos ensayos que pertenezcan a una única obra.

| <b>W</b> SoftLab                   | $\times$                                         |                                  |                              |       |                      |        | $\boldsymbol{\Theta}$              |                                   | $\Box$     | $\times$   |
|------------------------------------|--------------------------------------------------|----------------------------------|------------------------------|-------|----------------------|--------|------------------------------------|-----------------------------------|------------|------------|
| C<br>$\leftarrow$<br>$\rightarrow$ | 1 localhost/Index/contenido.php#                 |                                  |                              |       |                      |        | $Q \leftrightarrow \hat{\bm{\pi}}$ | $\sum_{i=1}^{n}$ $\mathbf{O}_{i}$ | $\bigcirc$ | $\ddot{z}$ |
| Jesus Hernan                       | Administrador de Proyectos                       | <b>Ensayos</b>                   | Revisar y aceptar resultados |       | <b>Cerrar Sesion</b> |        |                                    |                                   |            |            |
|                                    | <b>Agregar Proyectos</b><br><b>Agregar Obras</b> |                                  |                              |       |                      |        |                                    |                                   |            |            |
|                                    | Administrador de Obras                           | Agregar Obra                     | $\! \times$                  |       |                      |        |                                    |                                   |            |            |
|                                    | Agregar Obra                                     |                                  |                              |       |                      |        |                                    |                                   |            |            |
|                                    | <b>OBRAS</b>                                     | Proyecto:<br>Seleccionar         | $\boldsymbol{\mathrm{v}}$    |       |                      | Editar |                                    |                                   |            |            |
|                                    | Cimentación Hospital                             | Obra                             |                              |       |                      | ∕      |                                    |                                   |            |            |
|                                    | Laboratorio de materiales I                      | <b>Descripcion</b>               |                              |       |                      | 1      |                                    |                                   |            |            |
|                                    | Laboratorio de Mecánica de suelos                | Latitud                          |                              |       |                      | 1      |                                    |                                   |            |            |
|                                    | Laboratorio de Pavimentos                        | Longitud                         |                              |       |                      |        |                                    |                                   |            |            |
|                                    | Talud                                            | Ciudad                           |                              |       |                      | ∕      |                                    |                                   |            |            |
|                                    | Cimentacion                                      | Seleccionar                      | $\boldsymbol{\mathrm{v}}$    | table |                      | ╱      |                                    |                                   |            |            |
|                                    | Cimentacion                                      |                                  | Agregar                      |       |                      | 1      |                                    |                                   |            |            |
|                                    | Cimentacion                                      | studio de suer                   |                              |       |                      | ∕      |                                    |                                   |            |            |
|                                    | Pilotes                                          | cimentacion especial             |                              |       |                      | ◢      |                                    |                                   |            |            |
| localhost/Index/obras/index.php    | $\sim$ $\sim$                                    | tratamiento de suelos expansivos |                              |       |                      |        |                                    |                                   |            |            |

*Figura 41: frontend, Agregar Obras, Softlab. (Google Chrome Versión 64.0.3282.167)*

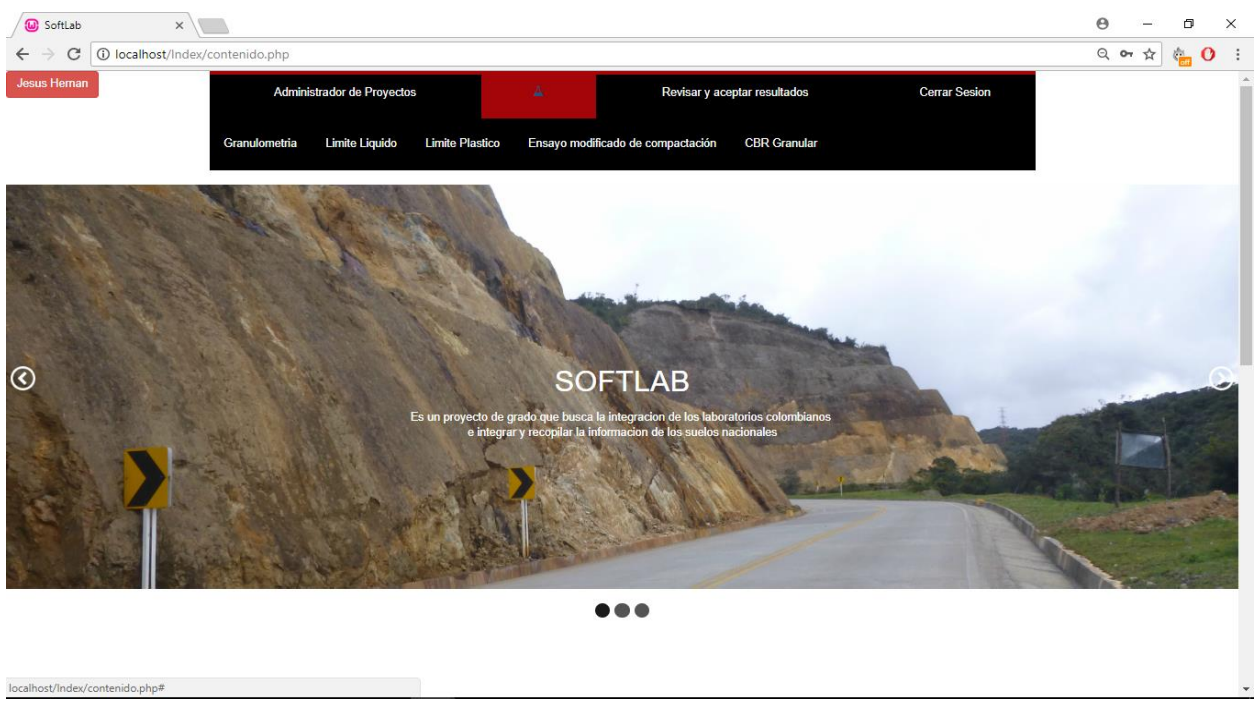

*Figura 42: frontend, Header del aplicativo, sección de ensayos, Softlab. (Google Chrome Versión 64.0.3282.167)*

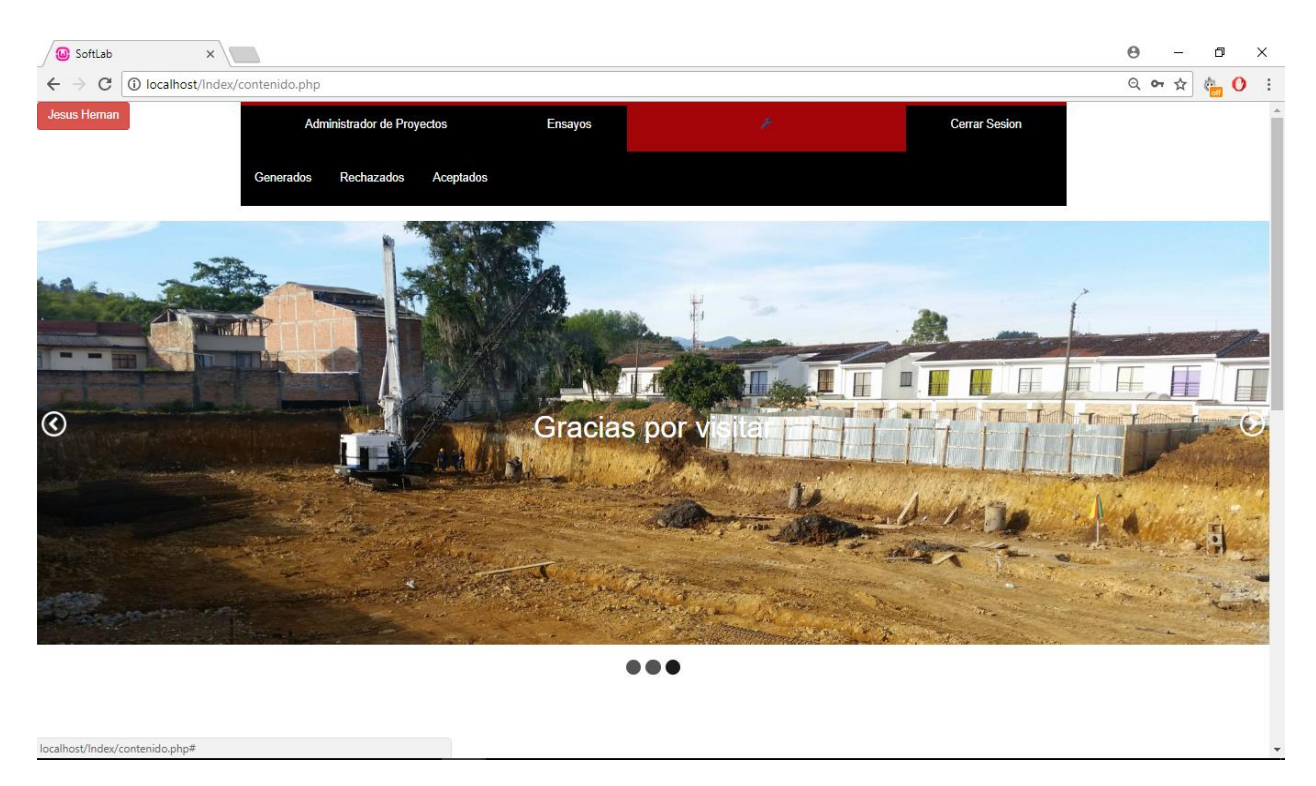

*Figura 43: frontend, Header del aplicativo, sección Revisar y aceptar resultados, Softlab. (Google Chrome Versión)*

### 3.2.1 Interfaz de visualización para el ensayo de granulometría

El análisis granulométrico consiste en agitar la muestra de suelo a través de un conjunto de tamices que tienen aberturas más pequeñas progresivamente. Softlab trabaja con la serie de tamices estándar recomendados por el INVIAS 2013.

En el ensayo de granulometría (Figura 44) se digitan datos básicos del ensayo, los pesos retenidos en los tamices estándar y la profundidad a la que fue recolectada la muestra.

El conjunto de datos ingresado es procesado a través del modelo racional para el tratamiento de datos, la información es filtrada a través de funciones en el lenguaje PHP, graficándola con la librería noruega highcharts®, y posteriormente mostrada en tablas.

## **DATOS DEL ENSAYO**

| peso original de la muestra sin lavar (g) | peso seco de la muestra lavado (g) |
|-------------------------------------------|------------------------------------|
| tamiz 3"                                  | tamiz $1+(1/2)$ "                  |
| tamiz 3/4"                                | Completa este campo<br>tamiz 3/8"  |
| tamiz N4                                  | tamiz N8                           |
| tamiz N16                                 | tamiz N30                          |
| tamiz N50                                 | tamiz N100                         |
| tamiz N200                                | pasa N200                          |
| <b>Registrar</b>                          |                                    |

*Figura 44: frontend, Ingreso de datos Ensayo de Granulometría, Softlab. (Google Chrome Versión 64.0.3282.167)*

### 3.2.2 Interfaz de visualización para el ensayo de Límite liquido

El contenido de humedad, en porcentaje, necesario para cerrar una distancia de 12.7 mm a lo largo de la parte inferior de la ranura después de 25 golpes se define como límite líquido. (Das, 2014)

Las parejas de valores obtenidas en el ensayo de límite líquido para construir la curva de flujo, deben formar una recta perfectamente definida, sin mostrar dispersión; como mínimo tres de sus puntos deben ser colineales. Si se tuviera una notoria dispersión en los resultados el ensayo debe repetirse.

Los datos ingresados al igual que los demás ensayos cuentan con una descripción básica de donde se obtuvo la muestra para llevar una información más clara a la base de datos. El formulario de ingreso de datos cuenta con 3 puntos (formularios de información) de rutinaria del ensayo:

Número de golpes

- Peso del recipiente
- Peso de recipiente más suelo húmedo
- Peso del recipiente más suelo seco

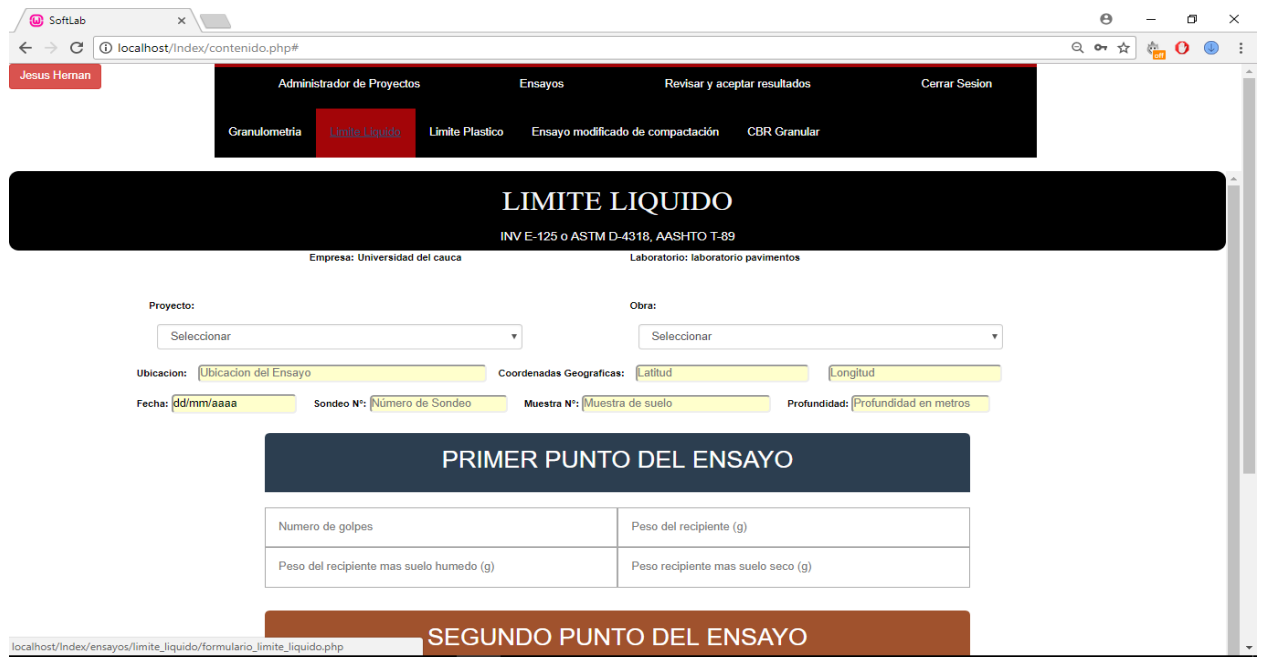

*Figura 45: frontend, Ingreso de datos Ensayo de Limite Liquido, Softlab. (Google Chrome Versión 64.0.3282.167)*

### 3.2.3 Interfaz de visualización para el ensayo de Limite Plástico

El contenido de humedad en porcentaje, en el que el suelo al enrollarse en hilos de 3.2 mm de diámetro se desmorona se define como límite plástico (Das, 2014).

Generalmente los datos y cálculos de limite plástico van fuertemente ligados a los datos del límite líquido, ya que con los valores de limite liquido (LL) y limite plástico (LP) se determinan los índices de consistencia que son de gran importancia en la mecánica de suelos ya que ellos permiten estudiar el comportamiento de los suelos. Los valores ingresados en el formulario de límite líquido son dos formularios elementales dentro del formulario general (Figura 46); los cuales reportan los datos de rutina de laboratorio:

- <sup>o</sup> Peso del recipiente
- Peso del recipiente más suelo húmedo
- Peso del recipiente más suelo seco

Entregando al usuario un reporte completo del ensayo, que incluye en instancia final el valor del

límite plástico.

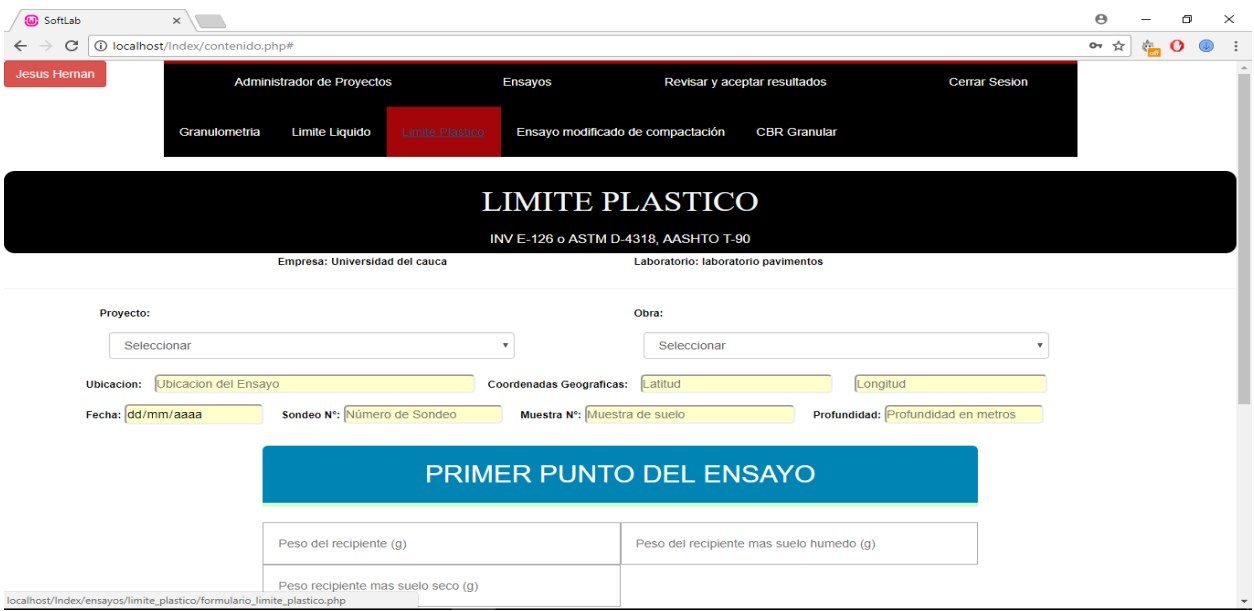

*Figura 46: frontend, Ingreso de datos Ensayo de Limite Plástico, Softlab. (Google Chrome Versión 64.0.3282.167)*

3.2.4 Interfaz de visualización para el ensayo Proctor para la compactación de suelos

En general, la compactación es la consolidación del suelo por la eliminación de aire, lo que requiere energía mecánica. El grado de compactación de un suelo se mide en términos de su peso unitario seco (Das, 2014).

Siguiendo los parámetros adoptados por ASTM y AASHTO sobre las características del ensayo proctor son generalmente adoptadas para suelos finos, sin embargo en cada designación de prueba los métodos sugeridos reflejan el tamaño del molde, el número de golpes por capa y el tamaño máximo de partículas en un agregado de suelo usado para la prueba, por consiguiente los resultados se reflejan en el presente aplicativo web.

| (a) SoftLab<br>$\times$                                                                                                    | $\boldsymbol{\Theta}$ | σ  | $\times$ |
|----------------------------------------------------------------------------------------------------|-----------------------|----|----------|
| C<br>10 localhost/Index/contenido.php#<br>$\leftarrow$                                                                             | $Q$ or<br>☆           | ç. |          |
| Jesus Hernan<br>Administrador de Proyectos<br>Revisar y aceptar resultados<br><b>Ensayos</b><br><b>Cerrar Sesion</b>               |                       |    |          |
| Limite Liquido<br>Granulometria<br><b>Limite Plastico</b><br><b>CBR</b> Granular<br>Ensayo modificado de compactación              |                       |    |          |
| <b>ENSAYO DE COMPACTACION</b>                                                                                                    |                       |    |          |
| INV E-141, 142 o ASTM D-698, 1557 AASHTO T-99, 180<br>Empresa: Universidad del cauca<br>Laboratorio: laboratorio pavimentos        |                       |    |          |
|                                                                                                    |                       |    |          |
| Obra:<br>Proyecto:                                                                                                    |                       |    |          |
| Seleccionar<br>Seleccionar<br>$\mathbf{v}$<br>$\mathbf{v}$                                                                         |                       |    |          |
| <b>Ubicacion del Ensayo</b><br>Latitud<br>Longitud<br><b>Coordenadas Geograficas:</b><br><b>Ubicacion:</b>                         |                       |    |          |
| Fecha: dd/mm/aaaa<br>Muestra Nº: Muestra de suelo<br>Gravedad especifica (G.S):<br>Energia de compactación (kN-m/m <sub>3</sub> ): |                       |    |          |
|                                                                                                    |                       |    |          |
| <b>DATOS DEL ENSAYO</b>                                                                                                    |                       |    |          |
|                                                                                                    |                       |    |          |
| Prueba <sub>N°</sub>                                                                                                    |                       |    |          |
| N° de golpes                                                                                                    |                       |    |          |
| Humedad deseada (%)                                                                                                    |                       |    |          |
| Humedad inicial la muestra<br>(%)<br>localhost/Index/ensavos/compactacion/compactacion.php                                         |                       |    |          |

*Figura 47: frontend, Ingreso de datos Ensayo de Compactación, Softlab. (Google Chrome Versión 64.0.3282.167)*

### 3.2.5 Interfaz de visualización para el ensayo CBR de suelos granulares

Una gran base de experiencia se ha desarrollado usando este método para materiales en los cuales la gradación ha sido modificada y están en uso métodos satisfactorios de diseño, basados en los resultados de pruebas usando este procedimiento. La experiencia han demostrado que los resultados del CBR para aquellos materiales que contienen porcentajes sustanciales de partículas retenidas en el tamiz 4.75 mm (No.4), son más variables que los de materiales más finos. En consecuencia, se puede requerir más pruebas para estos materiales con el fin de establecer un CBR confiable.

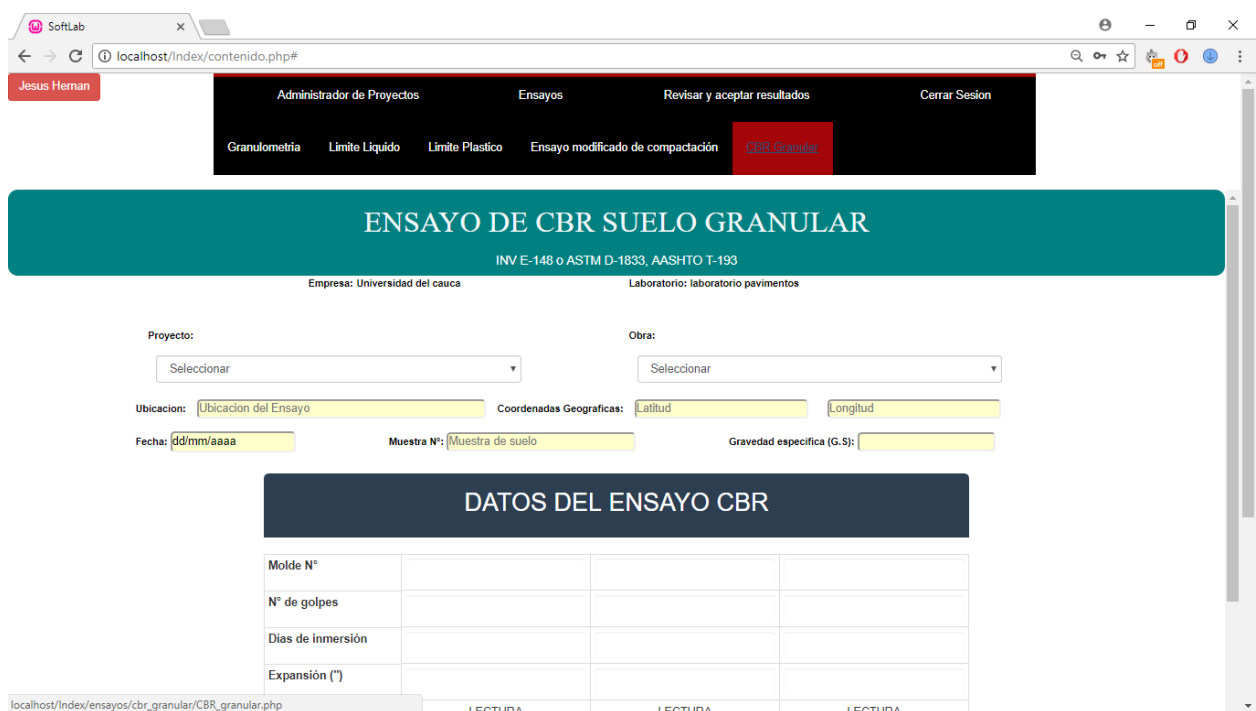

*Figura 48: frontend, Ingreso de datos Ensayo de CBR Granular, Softlab. (Google Chrome Versión 64.0.3282.167)*

#### 3.2.6 Interfaz de visualización Sección de administrador

La sección de administrador cuenta con 3 estados básicos, cuando se registra un ensayo es posteriormente almacenado en la base de datos con un estado *GENERADO* y visto en la sección Revisar resultados/Generados, dentro de esta sección aparecen los ensayos pendientes o que aún no han tenido una revisión particular (Ver Figura 49).

Una vez el Administrador o usuario con privilegios revise el ensayo generado, al final del ensayo podrá cambiar su estado ha *RECHAZADO* O *ACEPTADO*. Estos privilegios solo los tendrá un revisor y un superusuario (persona que tiene acceso ilimitado al software) quedando esta sección de manera oculta para un usuario general (Laboratorista).Además de estos privilegios el superusuario o usuario superior podrá modificar los resultados de los ensayos Aceptados, rechazados o generados, teniendo así y a criterio una autonomía general de los ensayos de su empresa o institución. Se procurara no otorgar muchos permisos de superusuario por empresas para evitar posibles daños y confusiones colaterales y proteger la integridad de los datos registrados en Softlab.

| <b>W</b> SoftLab                   | $\times$                          |                                |                 |                              |                      |                               | $\Theta$                    |           | $\Box$       | $\times$                |
|------------------------------------|-----------------------------------|--------------------------------|-----------------|------------------------------|----------------------|-------------------------------|-----------------------------|-----------|--------------|-------------------------|
| C<br>$\leftarrow$<br>$\rightarrow$ | 10 localhost/Index/contenido.php# |                                |                 |                              |                      |                               | $Q \nightharpoonup \hat{X}$ | े<br>जन्म | $\mathbf{o}$ | $^{\circ}$<br>$\cdot$ : |
| Jesus Hernan                       |                                   | Administrador de Proyectos     | <b>Ensayos</b>  | Revisar y aceptar resultados | <b>Cerrar Sesion</b> |                               |                             |           |              |                         |
|                                    | Generados                         | Rechazados<br><b>Aceptados</b> |                 |                              |                      |                               |                             |           |              |                         |
|                                    | å                                 | Administrador                  |                 |                              |                      |                               |                             |           |              |                         |
|                                    | ID ensayo                         | Obra                           | Localizacion    | Tipo de ensayo               | Estado               | Ver ensayo                    |                             |           |              |                         |
|                                    | 94                                | Laboratorio de Pavimentos      | calle 2N56      | CBRgranular                  | Generado             | $\mathbf{S}^k$                |                             |           |              |                         |
|                                    | 67                                | Laboratorio de Pavimentos      | Carrera 2 # 15N | Compactacion                 | Generado             | $\mathfrak{S}^{\mathfrak{t}}$ |                             |           |              |                         |
|                                    | 58                                | Cimentacion                    | calle 123       | Limite plastico              | Generado             | $\mathfrak{S}$                |                             |           |              |                         |
|                                    | 54                                | Cimentación Hospital           | calle 3 #456    | Granulometria                | Generado             | $\Rightarrow$                 |                             |           |              |                         |
|                                    |                                   |                                |                 |                              |                      |                               |                             |           |              |                         |
|                                    |                                   |                                |                 |                              |                      |                               |                             |           |              |                         |
|                                    |                                   |                                |                 |                              |                      |                               |                             |           |              |                         |
|                                    |                                   |                                |                 |                              |                      |                               |                             |           |              |                         |
|                                    |                                   |                                |                 |                              |                      |                               |                             |           |              |                         |
|                                    |                                   |                                |                 |                              |                      |                               |                             |           |              |                         |
| localhost/Index/admin/generado.php |                                   |                                |                 |                              |                      |                               |                             |           |              |                         |

*Figura 49: frontend, Ensayos Almacenados en la base de datos en estado Generado, Softlab. (Google Chrome Versión 64.0.3282.167)*

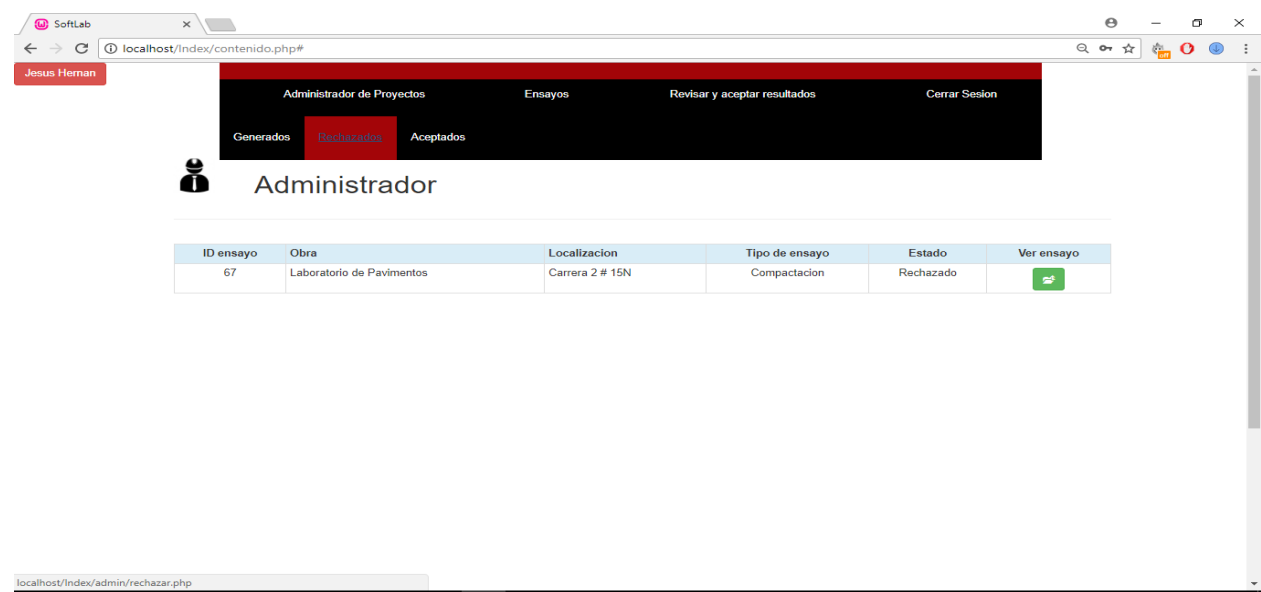

*Figura 50: frontend, Ensayos Almacenados en la base de datos en estado Rechazado, Softlab. (Google Chrome Versión 64.0.3282.167)*

| <b>W</b> SoftLab                   | $\times$                         |                            |                |                              |          |                      | $\Theta$                         | Θ               | $\times$                 |
|------------------------------------|----------------------------------|----------------------------|----------------|------------------------------|----------|----------------------|----------------------------------|-----------------|--------------------------|
| C<br>$\leftarrow$<br>$\rightarrow$ | 1 localhost/Index/contenido.php# |                            |                |                              |          |                      | $Q \leftrightarrow \hat{\kappa}$ | $\frac{1}{2}$ O | $\bigcirc$<br>$\cdot$    |
| <b>Jesus Hernan</b>                |                                  | Administrador de Proyectos | <b>Ensayos</b> | Revisar y aceptar resultados |          | <b>Cerrar Sesion</b> |                                  |                 | $\,$ $\,$<br>۰           |
|                                    | Generados                        | Rechazados<br>Aceptados    |                |                              |          |                      |                                  |                 |                          |
|                                    | ŏ                                | Administrador              |                |                              |          |                      |                                  |                 |                          |
|                                    | ID ensayo                        | Obra                       | Localizacion   | Tipo de ensayo               | Estado   | Ver ensayo           |                                  |                 |                          |
|                                    | 58                               | Cimentacion                | calle 123      | Limite plastico              | Aceptado | $\Rightarrow$        |                                  |                 |                          |
|                                    |                                  |                            |                |                              |          |                      |                                  |                 |                          |
|                                    |                                  |                            |                |                              |          |                      |                                  |                 |                          |
| localhost/Index/admin/aceptar.php  |                                  |                            |                |                              |          |                      |                                  |                 | $\overline{\phantom{a}}$ |

*Figura 51: frontend, Ensayos Almacenados en la base de datos en estado Aceptado, Softlab. (Google Chrome Versión 64.0.3282.167)*

El usuario normal, el revisor y superusuario tienen la posibilidad de tener una vista

preliminar de los ensayos ingresados a la plataforma (Ver Figura 52).

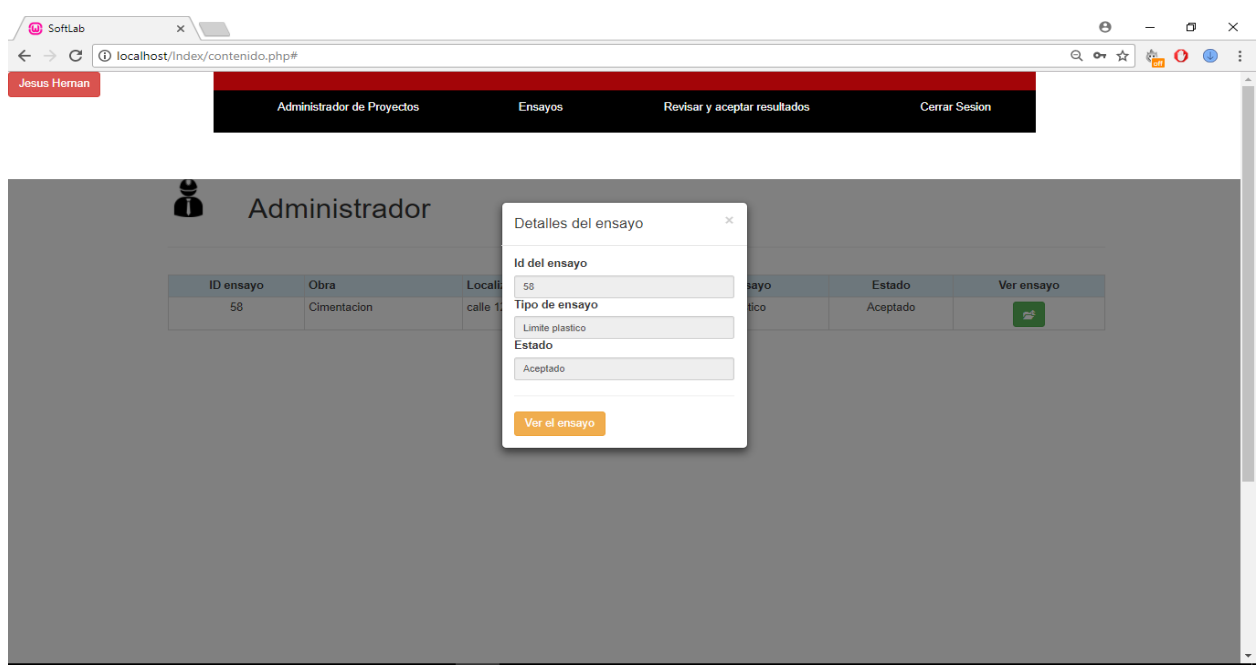

*Figura 52: frontend, Vista preliminar del ensayo almacenado, Softlab. (Google Chrome Versión 64.0.3282.167)*

Después de hacer un clic en el botón ver ensayo de la vista preliminar, el aplicativo web muestra los resultados de los ensayos realizados por los laboratoristas. A continuación se mostrara una serie de gráficos que ilustran diferentes ensayos almacenados en la base de datos, los resultados aquí mostrados representan estudios realizados por empresas con ánimo de lucro e instituciones académicas de diversas prácticas y manuales de mecánica de suelos de diferentes autores.

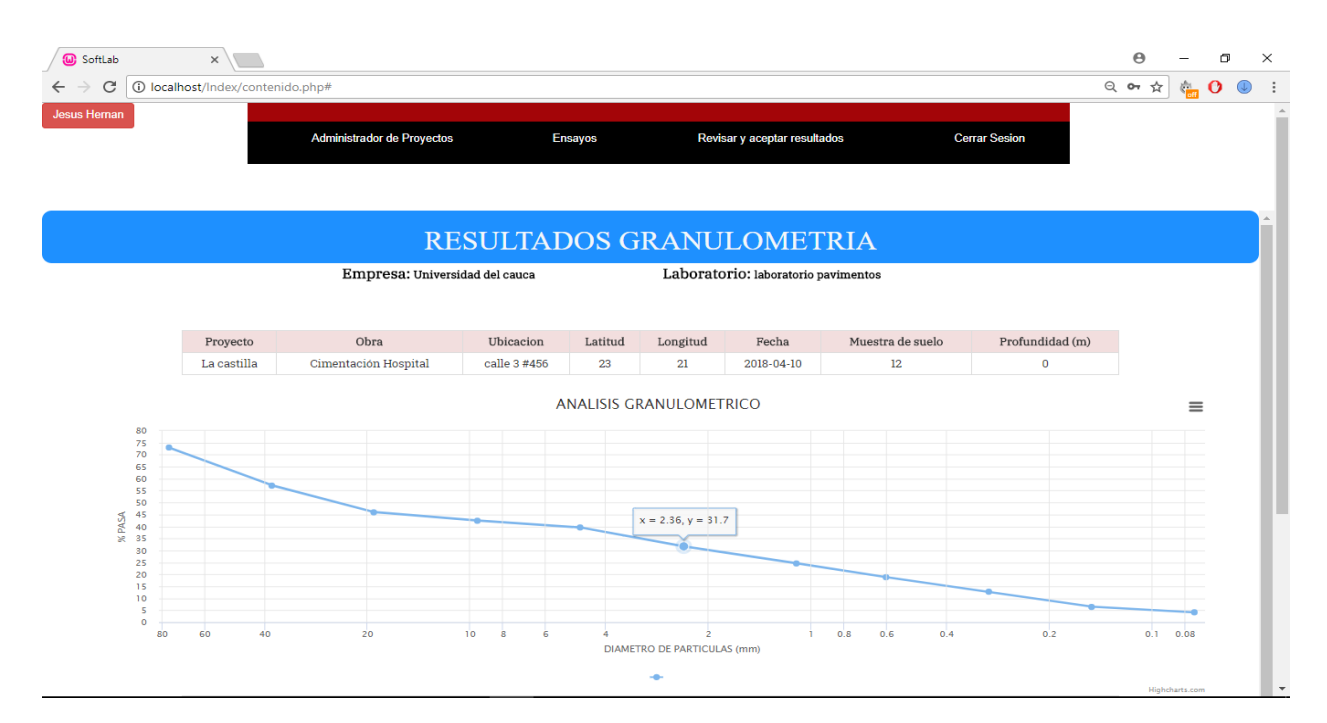

*Figura 53: frontend, Vista del ensayo de granulometría almacenado en la plataforma, Softlab. (Google Chrome Versión 64.0.3282.167)*

La grafica anterior de la Figura 53 es graficada en escala logarítmica para los tamices dados en milímetros y en el eje de las ordenadas en escala logarítmica.

En la Figura 54 el limite plástico por definición es el intercepto a los 25 golpes, de la gráfica número de golpes vs humedad, Softlab calcula de manera inmediata este valor atreves de una regresión logarítmica Y encontrando el valor más aproximado a la tendencia de los puntos graficados.

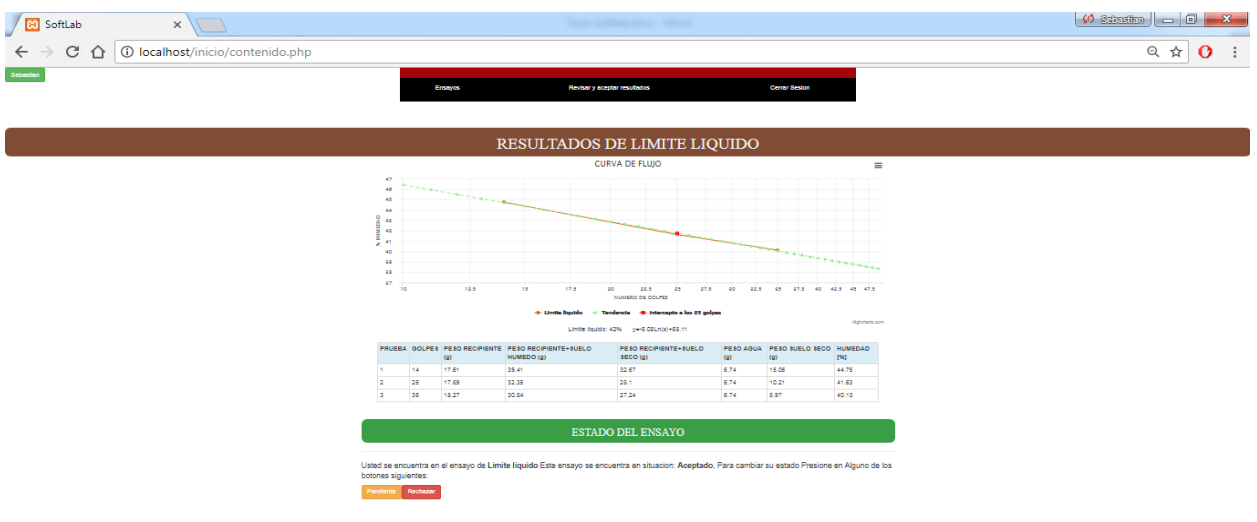

*Figura 54: frontend, Vista del ensayo de Limite liquido almacenado en la plataforma, Softlab. (Google Chrome Versión 64.0.3282.167)*

La tendencia es representada por la línea verde, la línea roja representa los valores a cabalidad del ensayo. El punto rojo en la gráfica proporciona el valor del límite líquido. Adicionalmente el usuario cuenta con la ecuación de la regresión logarítmica para fines académicos.

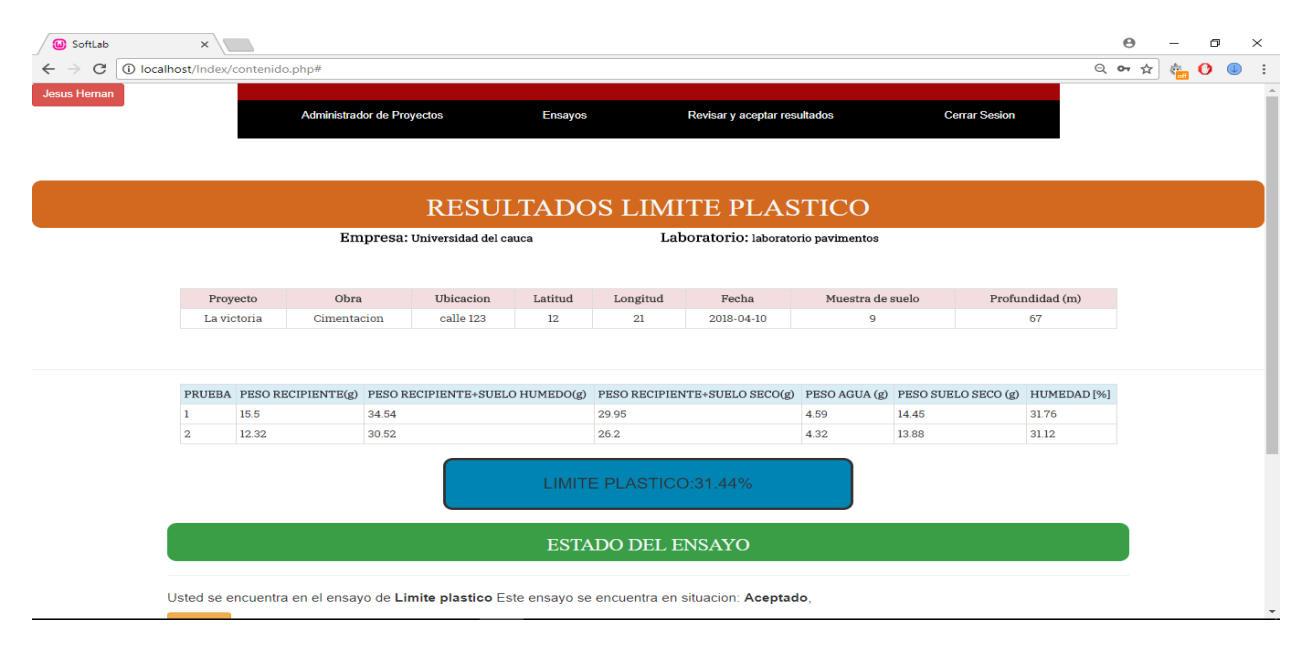

*Figura 55: frontend, Vista del ensayo de Limite Plastico almacenado en la plataforma, Softlab. (Google Chrome Versión 64.0.3282.167)*

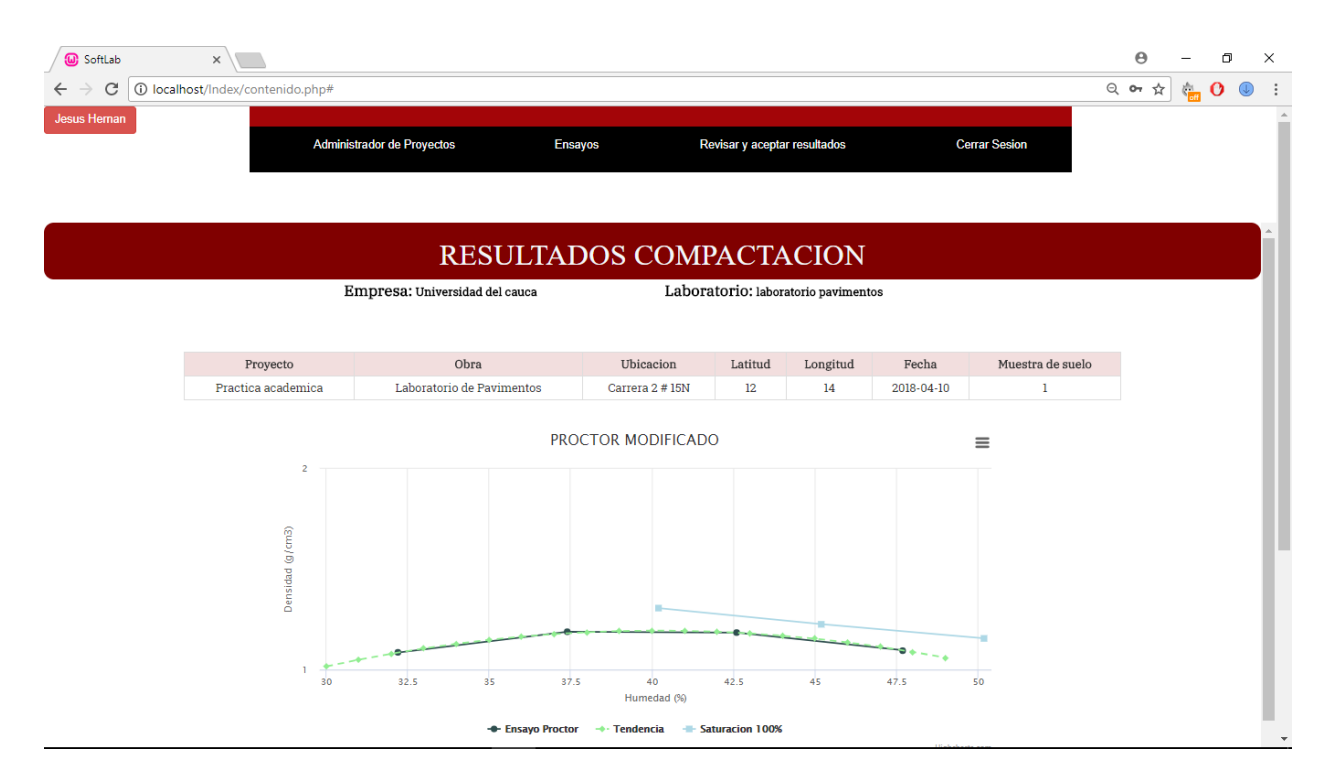

*Figura 56: frontend,Vista del ensayo de Compactación almacenado en la plataforma, Softlab. (Google Chrome Versión 64.0.3282.167)*

| (a) SoftLab<br>$\times$                            |                                            |                              |              |                                        |                | $\Theta$ |                         | σ |  |
|----------------------------------------------------|--------------------------------------------|------------------------------|--------------|----------------------------------------|----------------|----------|-------------------------|---|--|
| C<br>1 localhost/Index/contenido.php#              |                                            |                              |              |                                        |                | 只叶☆      | $\sum_{i=1}^{\infty}$ O |   |  |
| Administrador de Proyectos                         | <b>Ensayos</b>                             | Revisar y aceptar resultados |              | <b>Cerrar Sesion</b><br>Highcharts.com |                |          |                         |   |  |
| Prueba N                                           |                                            | $\mathbf{1}$                 | $\mathbf{2}$ | $\overline{3}$                         | $\overline{4}$ |          |                         |   |  |
| N de golpes                                        |                                            | 25                           | 25           | 25                                     | 25             |          |                         |   |  |
| Humedad deseada (%)                                |                                            | 33                           | 38           | 43                                     | 48             |          |                         |   |  |
| Humedad inicial la muestra (%)                     |                                            | 21                           | 21           | 21                                     | 21             |          |                         |   |  |
| Humedad adicional (%)                              |                                            | 12                           | 17           | 22                                     | 27             |          |                         |   |  |
| Peso muestra humeda (g)                            |                                            | 2500                         | 2500         | 2500                                   | 2500           |          |                         |   |  |
| Peso de la muestra seca (g)                        |                                            | 2066                         | 2066         | 2066                                   | 2066           |          |                         |   |  |
| Agua adicional (cm <sup>3</sup> )                  |                                            | 248                          | 351          | 455                                    | 558            |          |                         |   |  |
| Molde <sub>N</sub>                                 |                                            | 56                           | 12           | 12 <sup>°</sup>                        | 13             |          |                         |   |  |
| Peso muestra humeda mas molde (g)                  |                                            | 3310                         | 3510         | 3576                                   | 3514           |          |                         |   |  |
| Peso molde (g)                                     |                                            | 1956                         | 1968         | 1982                                   | 1986           |          |                         |   |  |
| Peso muestra humeda (g)                            |                                            | 1354                         | 1542         | 1594                                   | 1528           |          |                         |   |  |
| Humedad de horno (%)                               |                                            | 32.2                         | 37.4         | 42.6                                   | 47.7           |          |                         |   |  |
| Peso muestra seca (g)                              |                                            | 1024                         | 1122         | 1118                                   | 1035           |          |                         |   |  |
| volumen del molde (cm <sup>3</sup> )               |                                            | 944                          | 944          | 944                                    | 944            |          |                         |   |  |
| Densidad de la muestra humeda (g/cm <sup>3</sup> ) |                                            | 1.434                        | 1.633        | 1.689                                  | 1.619          |          |                         |   |  |
| Densidad de la muestra seca (g/cm <sup>3</sup> )   |                                            | 1.085                        | 1.189        | 1.184                                  | 1.096          |          |                         |   |  |
| Humedad Optima (%):40.2                            | Densidad Maxima (g/cm <sup>3</sup> ):1.194 |                              |              |                                        |                |          |                         |   |  |

*Figura 57: frontend, Vista del ensayo de Compactación almacenado en la plataforma, Softlab. (Google Chrome Versión 64.0.3282.167)*

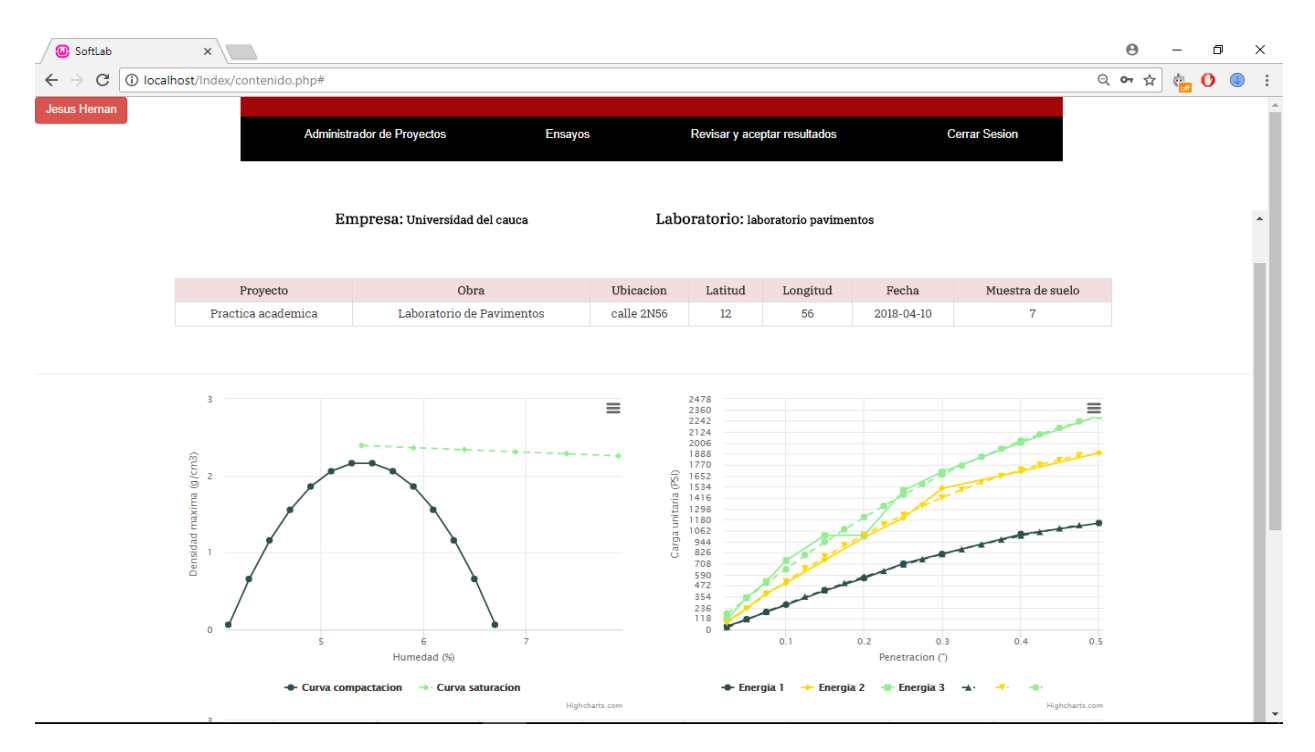

*Figura 58: frontend, Vista del ensayo de CBR granular graficas compactación, energías de compactación almacenado en la plataforma, Softlab. (Google Chrome Versión 64.0.3282.167)*

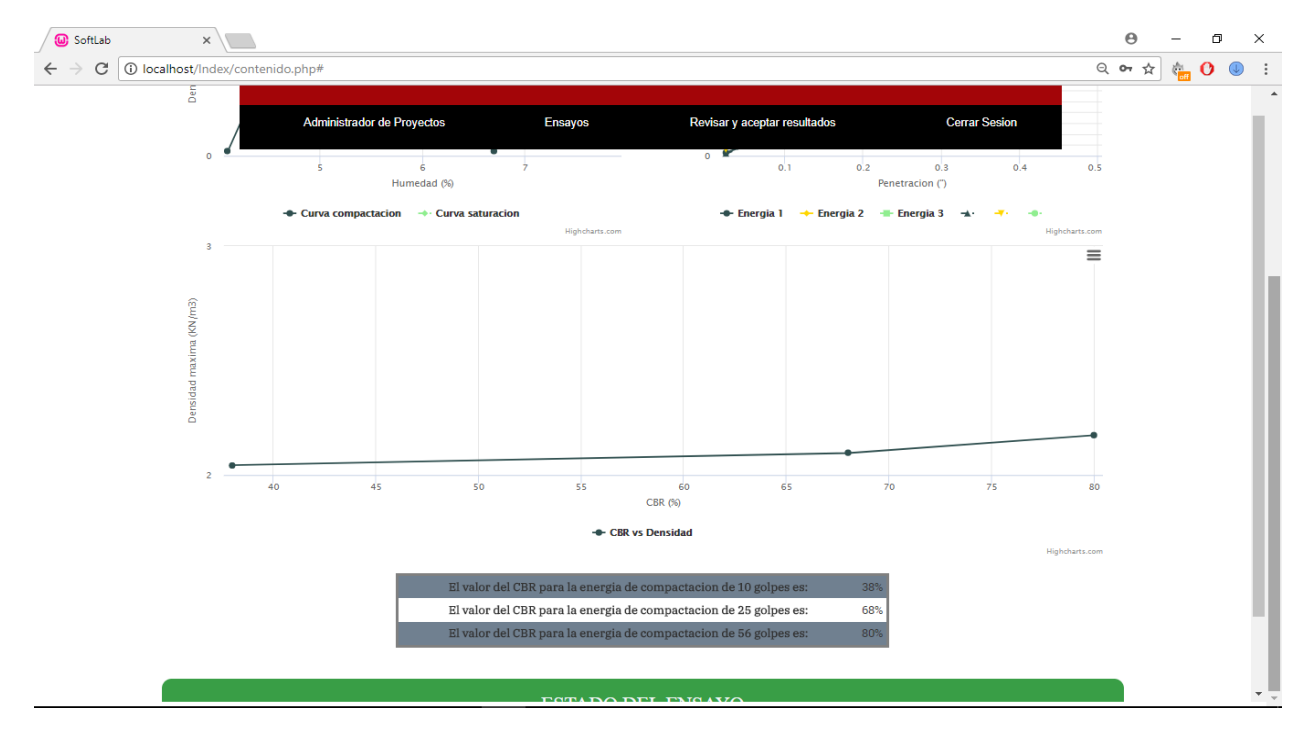

*Figura 59: frontend, Vista del ensayo de CBR granular grafica,CBR vs Densidad,Resultados almacenado en la plataforma, Softlab. (Google Chrome Versión 64.0.3282.167)*

El ensayo de compactación consiste en obtener la densidad máxima que se puede lograr en un suelo aplicándole una energía de compactación teniendo en cuanta la humedad requerida para ello, por lo tanto el ensayo radica en encontrar la humedad óptima para alcanzar una densidad máxima, dentro de la aplicación, en el ensayo de compactación el software hace los respectivos cálculos y procedimientos matemáticos para llegar al resultado, la aplicación da como resultado la densidad máxima y la humedad optima (Figura 56 y 57), además podrá ver la curva de saturación que le indicara al laboratorista si el ensayo está bien realizado o no.

Uno de los ensayos más utilizados para determinar la resistencia en pavimentos es el CBR (California Bearing Ratio). Dentro de la aplicación podrá encontrar este ensayo, los resultados que le arroja de este ensayo son la curva de compactación y saturación asociada al ensayo y las curvas de las energías de compactación para 10, 25 y 56 golpes con lo cual obtendrá como resultado final la curva de diseño de CBR para suelos granulares (ver Figura 58 y 59).

Todos los ensayos almacenados en la base de datos cuentan con una herramienta importante que permite cambiar el estado del ensayo y modificar sus estados correspondientes, esto último solo es aplicable para usuarios con nivel de acceso ilimitado (superusuarios), esto se encuentra en la sección de revisar y aceptar resultados, cuando el usuario acceda a esta sección observará todos los resultados almacenados en la base de datos y al seleccionar uno de ellos podrá visualizarlo y cambiar el estado de la misma de aceptado o rechazado, esto solo se hará bajo criterios geotécnicos.

## **Capítulo 4. Código de la aplicación Web**

Para la elaboración y ejecución de esta aplicación, se utilizó una serie de lenguajes de programación Web, tratando de utilizar las herramientas que proporcionaban y lograr un diseño que sea agradable para el usuario, para ello PHP que se programa del lado del servidor ejecuta todo el código de operaciones y funciones en la aplicación, se ha utilizado otras herramientas como JavaScript para lograr que la aplicación sea más eficiente al evitar que todo el procesamiento del código sea a través de servidor, con JavaScript se logra que parte de las funciones e interacción de la página se realice mediante recursos del ordenador o computador del usuario esto se define como programación del lado del cliente.

Siguiendo la metodología dispuesta, durante el desarrollo de la aplicación se fueron realizando constantes mejoras para lograr que tanto la presentación de la página como la función de la misma le sean familiar a la persona o usuario que ingrese por primera vez a la plataforma, además para que la información que se almacena en la base de datos sea coherente y tenga relación de pertenencia, cada ensayo de laboratorio guardado almacena información relacionado con el usuario, empresa y laboratorio al cual pertenece, proyecto, obra, etc. Almacenándose de forma genealógica iniciando con el usuario y finalizando con los datos prácticos del laboratorio y su respectivo resultado final.

En el Anexo 1 encontrara la base de datos que utiliza la aplicación para almacenar toda la información que pueda ser ingresada y guardada dentro de la aplicación.

Todo el código referente a la aplicación se encuentra en el Anexo 2 donde se podrá encontrar el código de programación requerido para que la aplicación tenga un funcionamiento correcto y lógico.

En la siguiente tabla se puede ver de manera resumida todos los archivos que componen la aplicación y cada uno de los archivos adicionales a cada elemento:

| Nombre del<br>archivo    | Función                                                                                                    | Llamamiento                                                      | Lenguajes<br>utilizados                                   |
|--------------------------|----------------------------------------------------------------------------------------------------|------------------------------------------------------------------|-----------------------------------------------------------|
| Login.view.php           | Página de inicio de<br>sesión, verificación<br>de ingreso de<br>usuario y registro                            | - login.php                                                      | $-$ PHP<br>- HTML<br>$-$ CSS3<br>- JavaScript             |
| suscribirse.view.ph<br>p | Verifica todos los<br>datos del nuevo<br>usuario para poder<br>seguir con su<br>respectivo registro           | - registrar.php                                                  | $-$ PHP<br>- HTML<br>$-CSS3$<br>- JavaScript<br>- jQuery  |
| subir_usuario.php        | Después de<br>verificado todos los<br>datos de registro,<br>guarda el nuevo<br>usuario en la base<br>de datos | - subir_usuario.php                                              | $-$ PHP<br>- HTML<br>$-$ CSS3<br>- JavaScript<br>- jQuery |
| contenido.view.ph<br>p   | Muestra el<br>contenido de la<br>página principal                                                             | - contenido.php                                                  | $-$ PHP<br>- HTML<br>$-$ CSS3<br>- JavaScript             |
| cerrar.php               | Cierra la sesión<br>iniciada por el<br>usuario                                                                | - cerrar.php                                                     | $-$ PHP<br>- HTML<br>$-$ CSS3<br>- JavaScript             |
| admin                    | Visualiza en la<br>página todo lo<br>referente a la<br>sección de<br>administrador<br>(revisar y aceptar)     | - admin.php<br>- aceptar.php<br>- generado.php<br>- rechazar.php | $-$ PHP<br>- HTML<br>$-$ CSS3<br>- JavaScript<br>- jQuery |
|                          | Visualizar los<br>ensayos                                                                                     | - granulometría_miniatura.php<br>- limite_liquido_minutara.php   | $-$ PHP<br>- HTML                                         |

Tabla 2: Nombres y funciones de los archivos de la aplicación

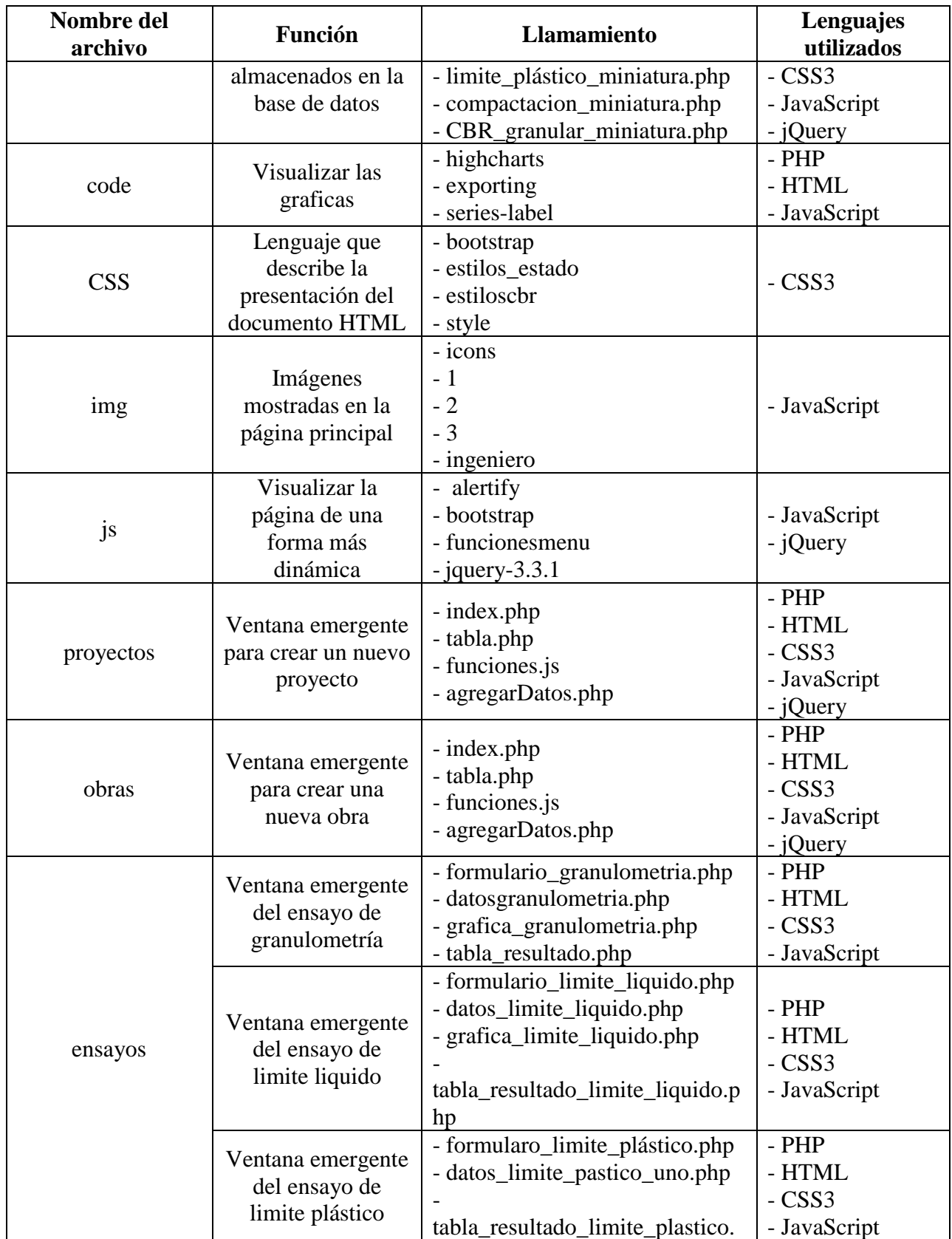

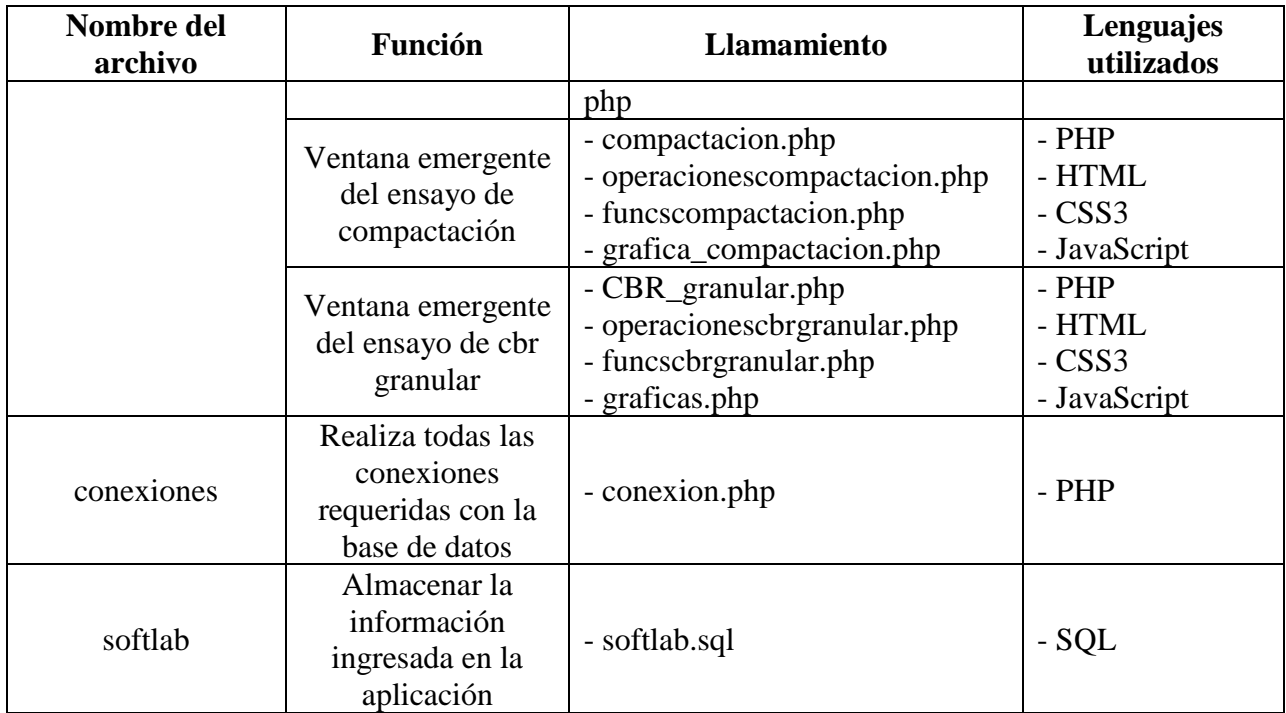

# **Capítulo 5. Conclusiones, observaciones y continuidad de la investigación**

### **5.1 Conclusiones**

- Una de las dificultades es la posible saturación y tiempos de respuesta del servidor que preste el servicio a Softlab para usos masivos, este parámetro no ha sido tenido en cuenta dentro del presente trabajo, pues supera sus objetivos.
- Se hace necesario la posible creación de otro aplicativo foráneo-complementario que permita de manera eficiente agregar:
	- Empresas
	- Laboratorios
	- Categorías de usuarios
	- Eliminación de usuarios, laboratorios y empresas
	- Control de suscripciones
	- Así como hacer la función de moderador dentro del sistema de laboratorios asociados, de forma que no limite los accesos y por el contrario enriquezca la experiencia del usuario, depure errores de posible uso en la plataforma y mantenga cierta normativa de uso y privacidad de datos.
- El aplicativo tiene limitantes con las versiones antiguas de navegadores y en particular anteriores versiones a Internet Explorer 8.0, pues no reconocen el framework bootstrap ni la librería jQuery.
- Como todo software en proceso de implementación se dejara que los posibles usuarios descubran puntos de 'flaqueza' en el aplicativo, y a medida de su transcurso de vida útil el programa adquiera una "madurez" funcional.
- Softlab cuenta con grandes aproximaciones a través de procesos matemáticos para ubicar y obtener valores como límite líquido, grado máximo de compactación y humedad optima, en esta clase de ensayos Softlab corrige el ensayo de cbr granular usando el método polinómico ampliamente usado en el campo científico y en la literatura Geotécnica en general. Dando los mejores resultados al problema propuesto.
- El ensayo de limite liquido la regresión logarítmica, si el ensayo es realizado de manera correcta por los técnicos en geotecnia. En suelos con condiciones poco heterogéneas puede alcanzar valores de r²=0.99 para la curva de flujo.
- El aplicativo cumplió su objetivo principal, la sistematización de procesos rutinarios de laboratorios de empresas que desarrollen ensayos de suelos, materiales y pavimentos. Agilizando procesos tediosos a procesos relativamente sencillos y amigables, brindando una retroalimentación Empresa privada-universidad a través de datos que serán objeto de investigación por la academia.

## **5.2 Observaciones**

 La licencia prestada por highchart es de carácter no comercial por lo cual si en un futuro cercano se pretende prestar el servicio a la empresa privada del sector geotécnico, se recomienda adquirir las licencias Premium que ofrece dicha compañía.

- Los desarrolladores no se hacen responsables del mal uso del aplicativo, todos los datos que almacena el programa son única y directa responsabilidad del usuario.
- El aplicativo no es Responsivo en su totalidad por consiguiente el uso en dispositivos móviles con pantallas inferiores a 7 pulgadas no tendrá una óptima visualización, se procura que el mismo sea visualizado desde computadores de escritorio o laptop.
- Todas la graficas pueden ser impresas para fines académicos.
- La aplicación es de uso libre debido a que se realizó con fines académicos, por lo tanto cualquier persona lo podrá utilizar.
- La aplicación web y su almacenamiento de datos se encuentran montados en un Hosting gratuito y la aplicación podrá ser consultada en http://softlab.epizy.com/login.php.

## **5.3 Continuidad de la investigación**

Softlab está diseñado de tal manera que deja las puertas abiertas a futuros desarrollos por los mismos autores o por desarrolladores foráneos; esto mediante una forma legible y con un código reutilizable, evitando de manera continua el posible 'código espagueti'. La versión 1.0 se mantendrá bajo fines académicos con una modesta posible interacción con los empresarios de ámbito geotécnico, mientras el aplicativo llega a la versión más estable (fase iv).

Se espera que la comunidad académica e investigativa en la fase II forje un proceso de minería de datos obteniendo datos de los diferentes laboratorios regionales y nacionales.

Para los desarrolladores de la fase II se recomienda optimizar el código de tal manera que se logre una respuesta más rápida en la red en menos tiempos por parte de los servidores, además lograr que el aplicativo se ajuste a dispositivos móviles.

Se recomienda la migración a frameworks como laravel para el manejo de las consultas

SQL, y frameworks como Angular 5, Para que las tablas generadas sean cargadas de manera

óptima y agilizando el código de programación.

## **Bibliografía**

- Avda, M. (2004). *Bases de Datos Modelo relacional de Codd Estructuras y Restricciones. Universidad de Sevilla.* Obtenido de Bases de Datos Modelo relacional de Codd Estructuras y Restricciones. Universidad de Sevilla: http://www.lsi.us.es/docencia/get.php?id=3183
- Beati, H. (2016). *PHP: creación de páginas web dinámicas.* Ciudad Autónoma de Buenos Aires: Alfaomega.
- Becker, A. (2018). *¿Qué es esto?* . Obtenido de ¿Qué es esto? : https://www.heidisql.com/
- Canchon Molina, A., & Ramirez Contreras, C. (2015). *Desarrollo de software para informes de laboratorio de mecanica de suelos MECLAB .* Bogota: Universidad de la Salle.
- Castro, G. (2016). *Diseño, desarrollo y aplicación de base de datos geotécnica en plataforma web con propósito de investigacion y consultoria.* Popayan: Tesis de Grado .
- Dai, Y. (2013). *A China data set of soil properties for land surface modeling. Journal of Advances in Modeling Earth Systems*. Obtenido de A China data set of soil properties for land surface modeling. Journal of Advances in Modeling Earth Systems: http://onlinelibrary.wiley.com/doi/10.1002/jame.20026/full
- Das, B. M. (2014). *Fundamentos de ingenieria geotecnica.* México D.F: Cengage Learning.
- Gabriel. (2017). *HTML*. Obtenido de HTML: https://developer.mozilla.org/es/docs/Web/HTML
- GGU-SOFTWARE. (2017). *GGU-SOFTWARE*. Obtenido de GGU-SOFTWARE: http://www.ggusoftware.com/software/geotechnical\_software.html
- Herrera Rios, E. (2012). *Arrancar con HTML5. Curso de programación .* México: Alfaomega.
- Highcharts. (2018). *Highcharts*. Obtenido de Highcharts: https://www.highcharts.com/
- IDAT. (2018). *IDAT*. Obtenido de IDAT: https://www.idat.de/
- INSTITUTO NACIONAL DE VÍAS. (2013). *Normas de ensayos y especificaciones generales de construcción.* Bogotá: INVIAS.
- Litwin, P. (2013). *Fundamentals of relational database design.* adapted from Microsoft Access, 2.
- López, B. (2017). *¿Qué es un hosting web y tipos de alojamiento?* Obtenido de ¿Qué es un hosting web y tipos de alojamiento?: https://www.ciudadano2cero.com/que-es-un-hosting-web-tiposalojamiento-cual-elegir/
- Pérez Porto, J., & Gardey, A. (2016). *Definición de base de datos*. Obtenido de Definición de base de datos: https://definicion.de/base-de-datos/
- Piattini Velthuis, M., & Castaño, A. (1999). *Fundamentos y modelos de bases de datos.* México: Alfaomega.
- Shi, X., Yu, D., & Pan, X. (2004). *Brief Introduction to China's 1:1,000,000 Soil Database and Soil Reference System. Institute of Soil Science, The Chinese Academy of Sciences, Nanjing, China*. Obtenido de Brief Introduction to China's 1:1,000,000 Soil Database and Soil Reference System. Institute of Soil Science, The Chinese Academy of Sciences, Nanjing, China: http://forages.oregonstate.edu/ssis/soils/classification-systems/chinese-soil-database
- Sierra, J. A. (2011). *Ajax en J2EE.* RA-MA.
- Silberschatz, H., Korth, H., & Sudarchan. (2014). *Fundamentos de bases de datos.* Mc Graw Hill.
- Suarez, E. (2008). *¿Qué es una base de datos relacional?* Obtenido de ¿Qué es una base de datos relacional?: http://www.uprh.edu/adem/Base%20de%20datos%20relacional.pdf
- Thompson, T. (2016). A 2016 case for public geotechnical databases. *The University of Queensland*.
- Universidad de Antioquia. (2016). *Aprende en linea*. Obtenido de Aprende en linea: http://aprendeenlinea.udea.edu.co/lms/moodle/mod/page/view.php?id=73889
- Universidad de Murcia. (s.f.). *Manual básico de creación de páginas web.* Obtenido de Manual básico de creación de páginas web: https://www.um.es/atica/documentos/html.pdf
- V. Mannino, M. (2007). *Administración de bases de datos. Diseño y desarrollo de aplicaciones.* México: McGraw-Hill Interamericana.
- Vardanega, P. J. (2011). Practical methods to estimate the non-linear shear stiffness of fine grained soils . *University of BRISTOL*.